# **SONY**

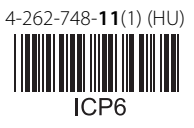

# DVD házimozirendszer

Kezelési utasítás

 $H\cup$ 

# **FIGYELMEZTETÉS**

#### **Vigyázat - az ebben a termékben található optikai készülékek használata veszélyeztetheti a szemet.**

A készüléket nem szabad több oldalról zárt térben elhelyezni és működtetni (pl. könyvszekrényben vagy beépített fülkében). A tűzveszély megelőzése érdekében ne takarja el a készülék szellőzőnyílásait újsággal, terítővel, függönnyel stb. Ne tegyen nyílt lángot keltő tárgyat, például égő gyertyát a készülékre. A tűzeset és az áramütés elkerülése érdekében óvja a készüléket a cseppenő vagy fröccsenő víztől, és

soha ne tegyen folyadékkal teli edényt, például virágvázát a készülékre.

Az elemeket vagy az elemekkel ellátott eszközt ne helyezze olyan helyre, ahol nagy hőhatásnak (például napfénynek vagy tűznek) van kitéve.

A sérülések elkerülése érdekében a készüléket a telepítési útmutatónak megfelelően biztonságosan rögzíteni kell a padlóra/falra.

Csak beltéri használatra.

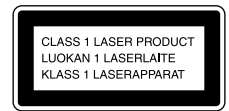

Ez a készülék a CLASS 1 LASER termékosztályba sorolható. Ez a jelzés a hátlap külső részén található.

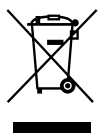

**Feleslegessé vált elektromos és elektronikus készülékek hulladékként való** 

**eltávolítása (Az Európai Unióra és egyéb, szelektív hulladékgyűjtési rendszerrel rendelkező országokra érvényes.)**

Ez a szimbólum a készüléken vagy a csomagolásán azt jelzi, hogy a terméket ne kezelje háztartási hulladékként. Kérjük, hogy az elektromos és elektronikai hulladék gyűjtésére kijelölt gyűjtőhelyen adja le. A feleslegessé vált termékének helyes kezelésével segít megelőzni a környezet és az emberi egészség károsodását, mely bekövetkezhetne, ha nem követi a hulladékkezelés helyes módját. Az anyagok újrahasznosítása segít a természeti erőforrások megőrzésében. A termék újrahasznosítása érdekében további információért forduljon a lakhelyén az illetékesekhez, a helyi hulladékgyűjtő szolgáltatóhoz vagy ahhoz az üzlethez, ahol a terméket megvásárolta.

> **A kimerült elemek hulladékként való eltávolítása (Az Európai Unióra és**

**egyéb, szelektív hulladékgyűjtési rendszerrel rendelkező országokra érvényes.)**

Europe Only

Ez a jelölés az elemen vagy annak csomagolásán arra figyelmeztet, hogy az elemet ne kezelje háztartási hulladékként. Egyes elemeken ez a jelzés egy vegyjellel együtt van feltüntetve. A higany (Hg) vagy ólom (Pb) vegyjele akkor van feltüntetve, ha az elem több, mint 0,0005% higanyt vagy 0,004% ólmot tartalmaz. A feleslegessé vált elemek helyes kezelésével segít megelőzni a környezet és az emberi egészség károsodását, mely bekövetkezhetne, ha nem követi a hulladékkezelés helyes módját. Az anyagok újrahasznosítása segít a természeti erőforrások megőrzésében. Olyan termékek esetén, ahol biztonsági, hatékonysági és adatkezelési okok

miatt állandó kapcsolat szükséges a beépített elemekkel, az elemek eltávolításához szakember szükséges. Az elemek szakszerű hulladékkezelése érdekében a készülék hasznos élettartamának végén adja le azt a megfelelő hulladékgyűjtő vagy újrahasznosító telepen. Egyéb elemek esetén olvassa el az elemek biztonságos kicserélésére vonatkozó szakaszt. Az elemet adja le a megfelelő gyűjtőhelyen. A termék vagy az elem újrahasznosítása érdekében további információért forduljon a lakhelyén az illetékesekhez, a helyi hulladékgyűjtő szolgáltatóhoz vagy ahhoz az üzlethez, ahol a terméket megvásárolta.

Megjegyzés a vásárlók számára: a következő információk csak az EU irányelveket alkalmazó országokban eladott készülékekre érvényesek.

Ennek a terméknek a gyártója a Sony Corporation, 1-7-1 Konan Minato-ku Tokyo, 108-0075 Japan. A termékbiztonsággal és az EMC irányelvekkel kapcsolatban a Sony Deutschland GmbH (Németország, 70327 Stuttgart, Hedelfinger Strasse 61.) a jogosult képviselő. Kérjük, bármely szervizeléssel vagy garanciával kapcsolatos ügyben forduljon a különálló szerviz- vagy garanciadokumentumokban megadott címekhez.

# **Óvintézkedések**

### **Áramforrások**

- A készülék mindaddig áram alatt van, amíg a hálózati csatlakozóvezetéket nem húzta ki a hálózati aljzatból, még akkor is, ha maga a készülék kikapcsolt állapotban van.
- A hálózati csatlakozóval választhatja le a készüléket a hálózatról, ezért könnyen hozzáférhető hálózati aljzathoz csatlakoztassa a készüléket. Amennyiben bármilyen rendellenességet észlel a készülék működésében, azonnal húzza ki a hálózati csatlakozót az aljzatból.

#### **Szerzői jogok**

Ez a rendszer Dolby\* Digital és Dolby Pro Logic adaptív mátrix térhangzás kitömörítőt, illetve DTS\*\* Digital Surround System rendszert tartalmaz.

- A készülék gyártása a Dolby Laboratories engedélyével történt. A Dolby, Pro Logic és a dupla D szimbólum a Dolby Laboratories hivatalos védjegye.
- \*\* A készülék gyártása a következő számú U.S. szabadalmak felhasználásával történt: 5,451,942; 5,956,674; 5,974,380; 5,978,762; 6,487,535 számú és egyéb egyesült államokbeli, valamint azon kívüli megadott és folyamatban levő nemzetközi szabadalmak. A DTS és a szimbólum bejegyzett védjegyek; a DTS Digital Surround és a DTS logók a DTS, Inc. védjegyei. A termék szoftvert tartalmaz. © DTS, Inc. Minden jog fenntartva.

Ez a rendszer alkalmazza a High-Definition Multimedia Interface (HDMI<sup>TM</sup>) technológiát. A HDMI, a HDMI-logó és a High-Definition Multimedia Interface kifejezés a HDMI Licensing LLC védjegye vagy

bejegyzett védjegye az Egyesült Államokban és egyéb országokban.

 $A, DVD-RW", DVD-R",$ "DVD+RW", "DVD+R", "VIDEO DVD" és "CD" logók hivatalos védjegyek.

A "BRAVIA" a Sony Corporation hivatalos védjegye.

A "PLAYSTATION" a Sony Computer Entertainment Inc. hivatalos védjegye.

Az MPEG Layer-3 audiokódolási technológiát és szabadalmait a Fraunhofer IIS és a Thomson licenceli.

A Windows Media a Microsoft Corporation bejegyzett védjegye vagy védjegye az Egyesült Államokban és/vagy egyéb országokban. Ez a termék olyan technológiát használ, amely a Microsoft egyes szellemi tulajdonjogainak hatálya alá eshet. Ennek a technológiának a használata vagy terjesztése ezen terméken kívül tilos a Microsoftmegfelelő engedélye(i) nélkül.

#### **MPEG-4 Visual**

EZ A TERMÉK A MPEG-4 VIZUÁLIS SZABADALOMPORTFÓLIÓ ALAPJÁN A FOGYASZTÓK SZÁMÁRA, SZEMÉLYES ÉS NEM KERESKEDELMI HASZNÁLATRA, AZ MPEG-4 VIZUÁLIS SZABVÁNYNAK MEGFELELŐ OLYAN VIDEÓK ("MPEG-4 VIDEÓK") DEKÓDOLÁSÁRA VAN ENGEDÉLYEZVE, AMELYEKET EGY FOGYASZTÓ KÓDOLT SZEMÉLYES ÉS NEM KERESKEDELMI TEVÉKENYSÉGE SORÁN ÉS/

VAGY AMELYEKET OLYAN VIDEOSZOLGÁLTATÓTÓL KAPTAK, AMELY A MPEG LA ENGEDÉLYÉVEL KÉSZÍT MPEG-4 VIDEÓKAT. SEMMILYEN MÁS KÖZVETLEN VAGY KÖZVETETT HASZNÁLAT NINCS ENGEDÉLYEZVE. TOVÁBBI, TÖBBEKKÖZÖTT A PROMÓCIÓS, BELSŐ ÉS KERESKEDELMI HASZNÁLATTAL ÉS AZ ENGEDÉLYEZÉSSEL **KAPCSOLATOS** INFORMÁCIÓK KAPHATÓK A MPEG LA, LLC CÉGTŐL. LÁSD A HTTP://WWW.MPEGLA.COM HONLAPOT

Minden más védjegya vonatkozó tulajdonosokhoz tartozik.

# **Erről a Kezelési utasításról általában**

- Az ebben a Kezelési utasításban szereplő instrukciók a mellékelt távirányító kezelőszerveire vonatkoznak. Használhatja az egység kezelőszerveit is, ha azok neve azonos vagy hasonló a távirányítón találhatóval.
- A vezérlőmenü elemei változhatnak a területtől függően.
- A "DVD" előfordulhat általános kifejezésként a DVD VIDEO, DVD+RW/ DVD+R, and DVD-RW/ DVD-R helyett.
- A menük alapértelmezett beállítása alá van húzva.

# **Tartalomjegyzék**

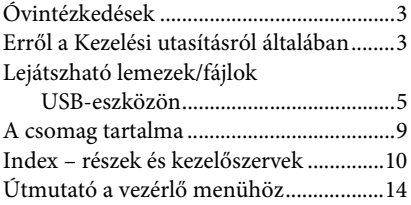

# **Kezdeti lépések**

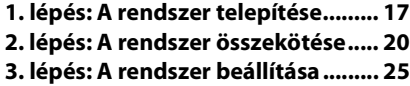

### **Lejátszás**

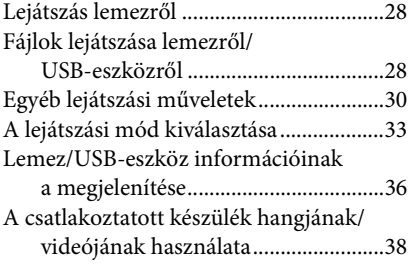

# **Vevőegység**

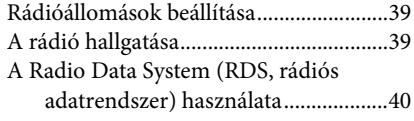

# **Hangeffektus**

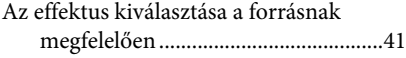

# **Kényelmi funkciók**

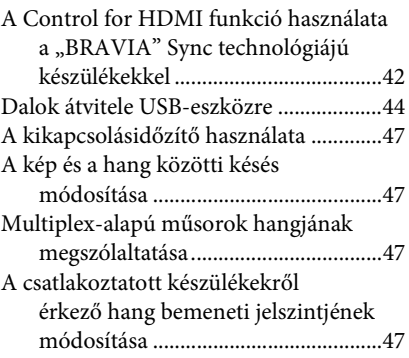

### **Beállítások**

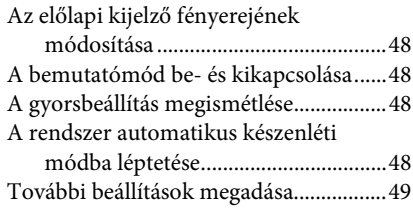

# **További információk**

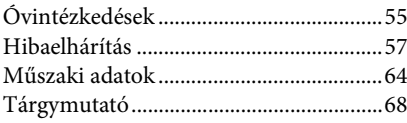

# **Lejátszható lemezek/fájlok USB-eszközön**

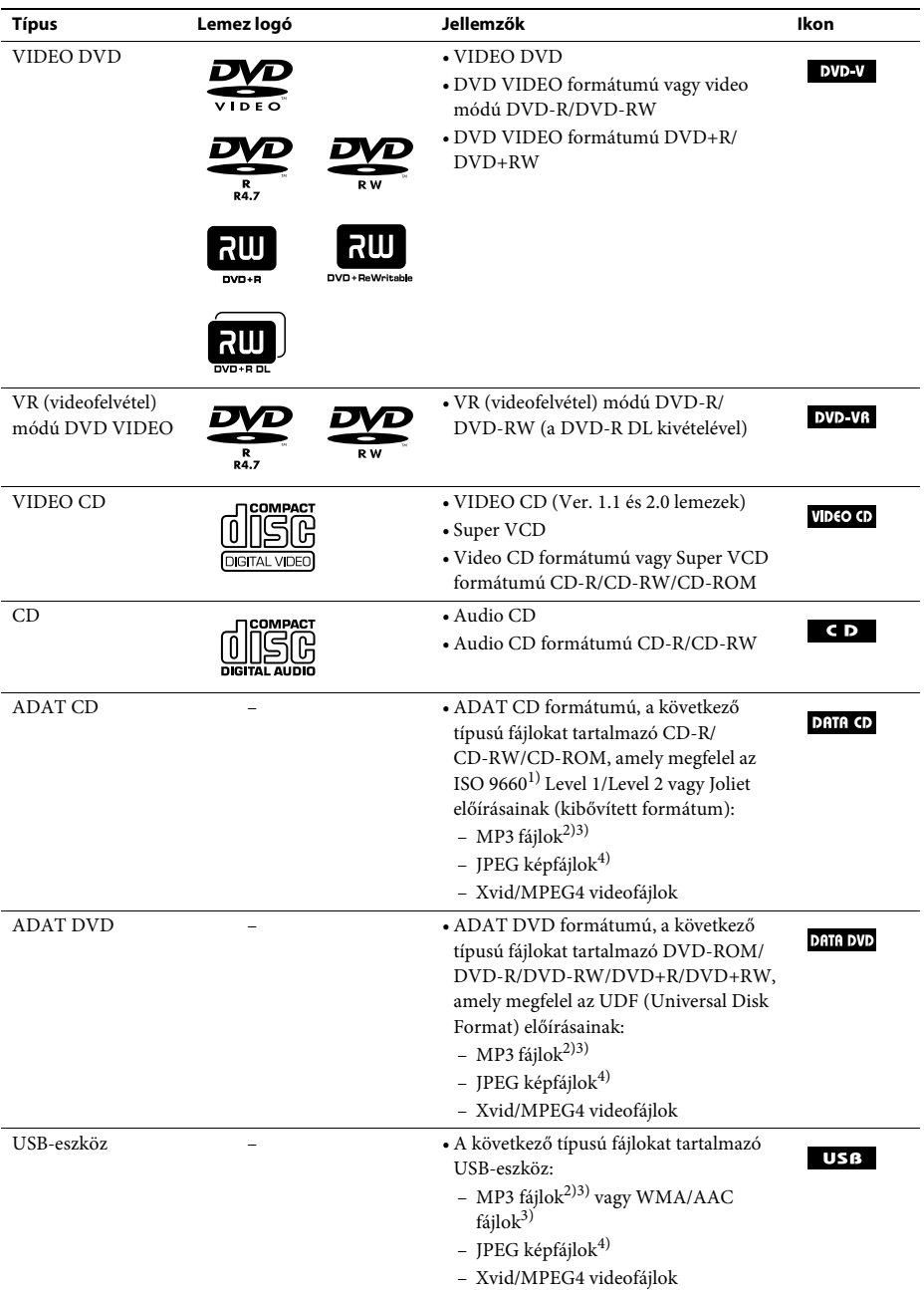

- <sup>1)</sup>CD-ROM-okon található fájlok és mappák logikai formátuma, az ISO (Nemzetközi Szabványosítási Szervezet) definiálta.
- $^{2)}$ Az MP3 (MPEG1 Audio Layer 3) a tömörített hangadatok ISO/MPEG által definiált szabványos formátuma. Az MP3 fájloknak MPEG1 Audio Layer 3 formátumúaknak kell lenniük.
- 3)A rendszer nem képes másolásvédett (Digitális jogkezelés) fájlokat lejátszani.
- <sup>4)</sup>A JPEG képfájloknak DCF képfájl-formátumúaknak kell lenniük. (DCF "Tervezési szabály a kamerafájlrendszerhez": A Japan Electronics and Information Technology Industries Association (JEITA) által szabályozott képszabvány digitális fényképezőgépekhez.)

#### **Megjegyzések a lemezekről**

Ezt a terméket a kompaktlemez (CD) szabványnak megfelelő lemezek lejátszására tervezték. A DualDiscs és a másolásvédelmi technológiákkal kódolt egyes lemezek nem felelnek meg a kompaktlemez (CD) szabványnak, ezért ezek a lemezek esetleg nem kompatibilisek ezzel a termékkel.

### **Példák olyan lemezekre, amelyeket a rendszer nem tud lejátszani**

A rendszer nem tudja lejátszani a következő lemezeket:

- nem az 5. oldalon felsorolt formátumban rögzített CD-ROM/CD-R/CD-RW
- PHOTO CD formátumban rögzített CD-ROM
- CD-Extra adatrésze
- CD Graphics lemez
- DVD Audio
- Super Audio CD
- nem MP3 fájlokat, JPEG képfájlokat, Xvid videofájlokat vagy MPEG4 videofájlokat tartalmazó ADAT CD/ADAT DVD
- Packet Write formátumban létrehozott ADAT CD/ADAT DVD
- DVD-RAM
- Blu-ray lemez

A rendszer nem tudja lejátszani a következő lemezeket sem:

- eltérő területkódú DVD VIDEO (7. oldal)
- nem szabványos alakú (pl. kártya, szív) lemez
- olyan lemez, amin papír vagy címke van
- olyan lemez, amelyre celofán vagy címke ragadt.

# **Megjegyzések a CD-R/CD-RW/DVD-R/DVD-RW/DVD+R/DVD+RW lemezekről**

Egyes esetekben a CD-R/CD-RW/DVD-R/DVD-RW/DVD+R/DVD+RW lemezeket nem lehet lejátszani ezen a rendszeren a lemez felvételi minősége vagy fizikai állapota miatt, vagy a felvevő eszköz és a létrehozó szoftver jellemzői miatt.

Akkor sem lehet a lemezt lejátszani, ha nincs megfelelően lezárva. Ha további információkra kíváncsi, olvassa el a felvevő eszköz kezelési utasítását.

Vegye figyelembe, hogy egyes lejátszási funkciók esetleg nem működnek bizonyos DVD+RW/DVD+R lemezek esetén, még ha azok megfelelően le is vannak zárva. Az ilyen lemezeket normál lejátszással nézze meg. A Packet Write formátumban létrehozott egyes ADAT CD/ ADAT DVD lemezeket sem lehet lejátszani.

# **Megjegyzések a multi-session CD-kről**

- A rendszer le tudja játszani a többmenetes CD-ket, ha az első szekció egy MP3 fájlt tartalmaz. A későbbi szekciókban található további MP3 fájlok is lejátszhatók.
- A rendszer le tudja játszani a többmenetes CD-ket, ha az első szekció egy JPEG képfájlt tartalmaz. A későbbi szekciókban található további JPEG képfájlok is lejátszhatók.
- Ha zenei CD formátumban vagy video CD formátumban vannak MP3 fájlok és JPEG képfájlok felvéve az első szekció részeként, csak az első szekciót játssza le a készülék.

# **Területkód**

A rendszer területkódja az egység hátlapjára van nyomtatva, és csak ezzel egyező területkóddal felcímkézett DVD-t lehet lejátszani.

A címkével ellátott DVD VIDEO szintén lejátszható ezen a rendszeren. **ALL**

Ha bármilyen más DVD VIDEO lemezt próbál lejátszani, a [Playback prohibited by area limitations.] (a lejátszás le van tiltva a területi korlátozások miatt) szöveg jelenik meg a tv képernyőjén. A DVD VIDEO függvényében a készülék esetleg nem jelzi a területkód-korlátozást olyan esetekben, amikor a lejátszás le van tiltva a területi korlátozások miatt.

# **Megjegyzések a DVD vagy VIDEO CD lemezek lejátszási műveleteiről**

Gyakran előfordul, hogy a szoftverek gyártói szándékosan beállítják a DVD vagy a VIDEO CD lejátszási műveleteit. Mivel ez a rendszer a DVD vagy a VIDEO CD lemezeket azok szoftvergyártók által kialakított tartalmának megfelelően játssza le, egyes lejátszási funkciók hiányozhatnak. Mindenképpen olvassa el a DVD vagy a VIDEO CD kezelési utasítását.

# **Megjegyzések a lejátszható fájlokról**

• A rendszer legfeljebb 200 mappát képes felismerni, beleértve az olyan albumokat (mappákat) is, amelyek nem tartalmaznak hangfájlokat, JPEG képfájlokat vagy videofájlokat. Ha 200-nál több mappa van az ADAT CD/ADAT DVD/USB-eszközön, vagy 150-nél több fájl van valamelyik mappában, a rendszer által felismert mappák/fájlok eltérhetnek a mappák elrendezésétől függően.

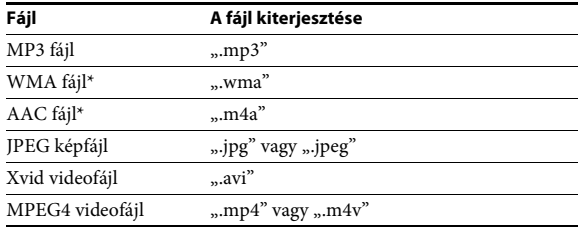

• A rendszer a következő fájlokat tudja lejátszani:

\* Csak USB-eszköz esetén.

A rendszer megpróbálja a fenti kiterjesztések valamelyikét tartalmazó nevű bármilyen adatfájlt lejátszani, még akkor is, ha az nem MP3/WMA/AAC/JPEG/Xvid/MPEG4 formátumú. Az ilyen adatok lejátszása hangos zajt eredményezhet, ami károsíthatja a hangsugárzórendszert.

- A következők növelhetik a lejátszás elindításának időtartamát:
	- ha az ADAT CD/ADAT DVD/USB-eszköz bonyolult faszerkezetben van felvéve,
	- ha előzőleg egy másik mappában levő hangfájlokat, JPEG képfájlokat vagy videofájlokat játszott le a készülék.
- Az ADAT CD/ADAT DVD lemezeken / USB-eszközökön levő egyes fájlokat a rendszer esetleg nem képes lejátszani a fájlformátumtól függően.
- A rendszer csak 8 mappa mélységben képes lejátszani.
- A rendszer esetleg nem képes lejátszani hangfájlokat, JPEG képfájlokat vagy videofájlokat a fájl típusától függően.
- A számítógéppel vagy hasonló eszközzel felvett fájlokat a rendszer esetleg nem a felvétel sorrendjében játssza le.
- A nem hangfájlokat, JPEG képfájlokat vagy videofájlokat tartalmazó mappákat átugorja a rendszer.
- A kompatibilitás az összes MP3/WMA/AAC kódoló- és írószoftverrel, rögzítő eszközzel és írható adathordozóval nem garantálható.
- A kompatibilitás az összes MPEG4 videokódoló és -író szoftverrel, rögzítő eszközzel és írható adathordozóval nem garantálható.
- A lejátszás sorrendje a hangfájl, JPEG képfájl vagy videofájl létrehozására használt szoftvertől függően esetleg nem alkalmazható, ha 200-nál több mappa van, vagy 150-nél több fájl van mindegyik mappában.

# **Megjegyzések az USB-eszközökről**

- Ez a rendszer támogatja a háttértár osztályba (MSC) tartozó eszközöket.
- Az azonban nem garantálható, hogy a rendszer az összes USB-eszközzel működjön.
- Noha sokféle bonyolult funkció áll rendelkezése az USB-eszközök számára, a rendszerhez csatlakoztatott USB-eszközök lejátszható tartalma a zenei, fénykép- és videotartalmakra korlátozódik. A részleteket lásd az USB-eszközök kezelési utasításában.
- Az USB-eszköz csatlakoztatásakor a rendszer beolvassa az USB-eszközön található összes fájlt. Ha az USB-eszközön sok mappa vagy fájl van, sokáig tarthat az USB-eszköz beolvasásának befejezése.
- Ne kösse össze a rendszert és az USB-eszközt USB-hubon keresztül.
- Ha több USB-eszköz van csatlakoztatva, a rendszer által végrehajtott művelet késleltetést szenvedhet.
- A rendszer lejátszási sorrendje eltérhet a csatlakoztatott USB-eszköz lejátszási sorrendjétől.
- Mindig kapcsolja ki a rendszert, mielőtt eltávolítja az USB-eszközt. Ha a rendszer be van kapcsolva az USB-eszköz eltávolításakor, az USB-eszközön található adatok elveszhetnek.
- Az USB-eszköz használata előtt győződjön meg róla, hogy nincsenek-e vírusos fájlok az USB-eszközön.

# **A csomag tartalma**

#### **Fő egység**

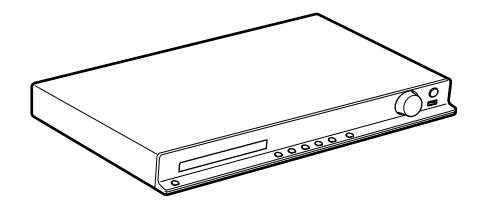

#### **Hangsugárzócsomagok**

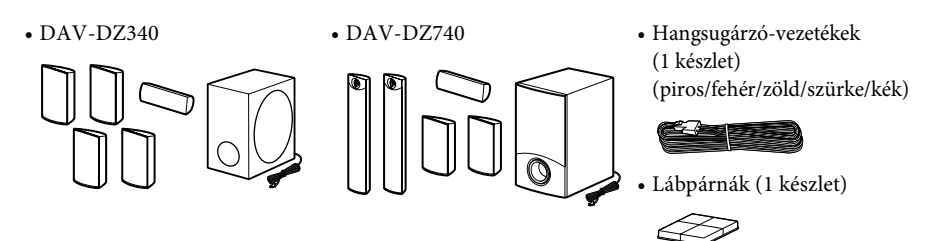

• A hangsugárzók szerelési alkatrészei a keskeny magas hangsugárzókhoz A DAV-DZ740

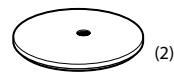

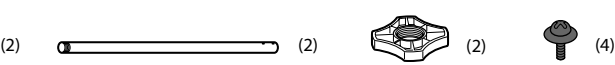

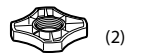

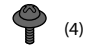

#### **Tartozékok**

• Távirányító (távvezérlő) (1 db)

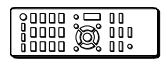

• FM huzalantenna (1 db)

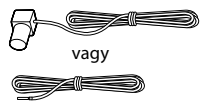

• R6 (AA méretű) elemek (2 db)

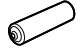

- Kezelési utasítás
- Útmutató a gyors beállításhoz
- Útmutató a hangsugárzók telepítéséhez (csak a DAV-DZ740 modellhez)

# **Index – részek és kezelőszervek**

További információk találhatók a zárójelben megadott oldalakon.

## **Előlap**

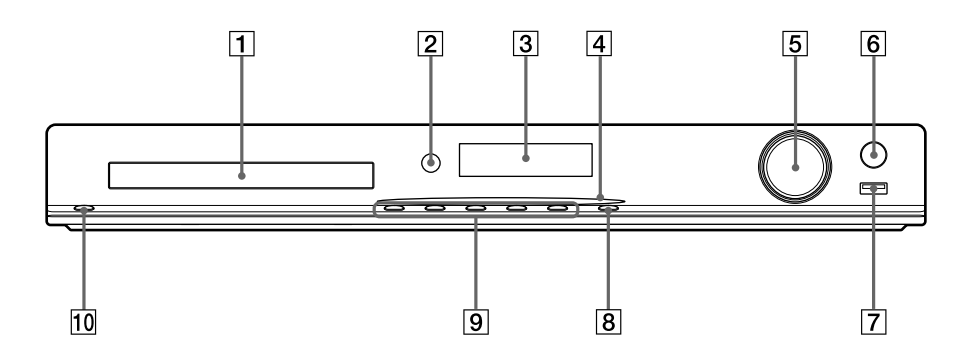

#### A **Lemeztálca**

#### B **A távirányító érzékelője**

A távirányító jelének vétele. A távirányító használatakor irányítsa azt erre pontra.

- C **Előlapi kijelző**
- D **Az áramellátás jelzője (csak DAV-DZ740)** Világít mindaddig, amíg a rendszer be van kapcsolva.

# E **VOLUME vezérlés**

A rendszer hangerejének módosítása.

#### **6** REC TO USB (44. oldal) Számok/MP3 fájlok/rádióműsorok továbbítása az USB-eszközre. Világít a számok/MP3 fájlok/rádióműsorok átvitele alatt.

#### $\boxed{7}$   $\leftarrow$  (USB) port (28. oldal)

Az USB -eszköz csatlakoztatására használható.

#### **B** FUNCTION

A lejátszás forrásának kiválasztása.

#### I **A lejátszás működtető gombjai** Z **(kitol/behúz)**

A lemeztálca kitolása vagy behúzása.

N **(lejátszás)**

A lejátszás elindítása vagy újraindítása.

#### x **( leállítás)**

A lejátszás leállítása, és a leállási pont (folytatási pont) megjegyzése.

#### .**/**> **(előző/következő)**

Ugrás az előző/következő fejezetre, számra vagy fájlra.

#### 10  $\mathbf{I}/\mathbf{I}$  (be/készenlét)

Az egység bekapcsolása vagy készenléti állapotba helyezése.

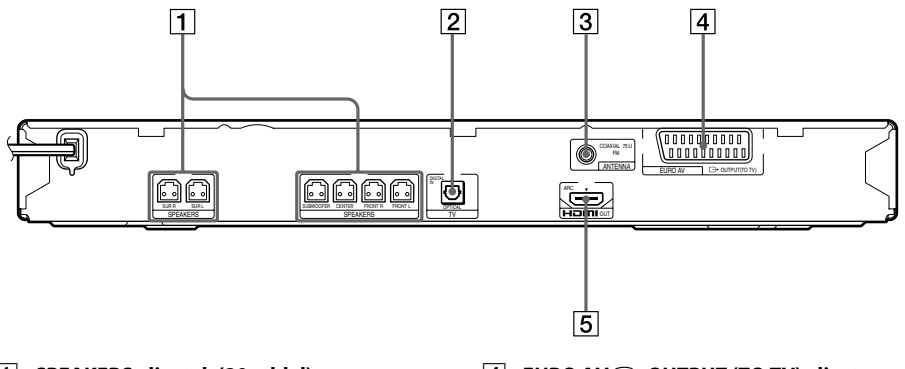

- A **SPEAKERS aljzatok (20. oldal)**
- B **TV (DIGITAL IN OPTICAL) aljzat (21. oldal)**
- C **ANTENNA (COAXIAL 75**Ω **FM) aljzat (23. oldal)**
- **EURO AV**  $\ominus$  **OUTPUT (TO TV) aljzat (21. oldal)**
- E **HDMI OUT aljzat (21. oldal)**

# **Távirányító**

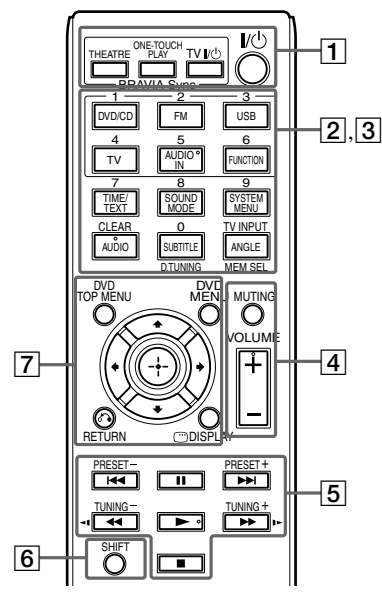

Az 5. számjegy/AUDIO IN, VOLUME +,  $AUDIO$  és  $\triangleright$  gombokon tapintópontok találhatók. A tapintópont viszonyítási pontként használható a távirányító használata közben.

#### A **THEATRE (42. oldal)**

Automatikus optimális video üzemmódra kapcsolás a filmek nézéséhez.

A tv-től függően előfordulhat, hogy ez a funkció nem működik.

#### **ONE-TOUCH PLAY (42. oldal)**

Az egygombos lejátszás aktiválása.

#### $TV$   $\mathsf{I}/\bigcirc$  (be/készenlét)<sup>\*</sup>

A tv bekapcsolása vagy készenléti állapotba helyezése.

#### "**/**1 **(be/készenlét) (25. oldal)**

A rendszer bekapcsolása vagy készenléti állapotba helyezése.

**2** A következő gombokon fekete-fehér szöveges címke található:

#### **Funkcióválasztó gombok (28., 38., 39. oldal)**

A lejátszás forrásának kiválasztása. A rendszer automatikusan bekapcsol, ha kikapcsolt állapotában megnyomja a következő funkcióválasztó gombok valamelyikét:

**DVD/CD**

**FM**

**USB**

**TV**

#### **FUNCTION**

A funkciók kiválasztása sorban.

#### **TIME/TEXT (36. oldal)**

Váltja az előlap kijelzőjén megjelenő információkat.

#### **SOUND MODE (41. oldal)**

A hangzásmód kiválasztása.

**SYSTEM MENU (39., 47., 48. oldal).**

Belépés a rendszermenübe.

#### **AUDIO (32. oldal)**

A hangformátum/sáv kiválasztása.

#### **SUBTITLE (32. oldal)**

A feliratozás nyelvének kiválasztása, ha többnyelvű feliratozás található a DVD VIDEO lemezen.

#### **ANGLE (32. oldal)**

Másik nézőszögre váltás, ha több szög van rögzítve a DVD VIDEO lemezen.

**D.TUNING (39. oldal)** A rádiófrekvencia kiválasztása.

#### **MEM SEL (28., 44. oldal).** Az USB-eszköz memóriaszámának kiválasztása a lejátszáshoz vagy az átvitelhez.

 $\overline{3}$  A következő gombokon rózsaszínű szöveges címke található, a funkció a SHIFT gomb  $(6)$  megnyomásakor és nyomva tartásakor jut érvényre:

#### **Számgombok (31., 39. oldal)**

A műsorszámok/fejezetek számai, a rádiófrekvenciák stb. bevitelére.

#### **CLEAR (30., 33., 46. oldal).**

A beviteli mező törlése.

#### **TV INPUT\***

A tv bemeneti forrásának átkapcsolása.

#### **A** MUTING

A hang ideiglenes kikapcsolása.

#### **VOLUME +/– (28. oldal)**

A hangerő módosítása.

#### E **A lejátszás működtető gombjai**

Lásd: "Egyéb lejátszási műveletek" (30. oldal).

.**/**> **(előző/következő)**

#### m**/**M **(gyors hátra-/előretekerés)**

**/ (lassú)**

- N **(lejátszás)**
- X **(szünet)**

x **( leállítás)**

#### **A rádió működtető gombjai**

Lásd: "A rádió hallgatása" (39. oldal).

#### **PRESET +/–**

#### **TUNING +/–**

#### **FOR SHIFT**

Nyomja meg és tartsa nyomva ezt a gombot a rózsaszínű szöveges címkével ellátott gombok  $(\vert 3 \vert)$  használatához.

#### G **DVD TOP MENU (32. oldal)**

A DVD legfelső menüjének megnyitása vagy bezárása.

#### **DVD MENU (32. oldal)**

A DVD menüjének megnyitása vagy bezárása.

#### C**/**X**/**x**/**c

A kiemelést egy megjelenített elemre lehet vinni ezekkel.

#### **(ENTER)**

Belépés a kijelölt elembe.

#### O **RETURN (29. oldal)**

Visszatérés az előző kijelzéshez.

#### **DISPLAY (14., 25., 28., 30., 33., 42., 44., 49. oldal)**

A lejátszási információk megjelenítése a tv-képernyőn.

\* Csak Sony tv esetén működik. A tv-től függően egyes gombokat esetleg nem lehet használni.

#### **Megjegyzés**

• Az AUDIO IN gomb nem működik ennél a modellnél.

#### **Az elemek behelyezése**

Helyezzen be két R6 (AA méretű) elemet (tartozék) úgy, hogy a  $\oplus$  és  $\ominus$  végeik feleljenek meg az elemtartó rekesz belsejében látható jelzéseknek.

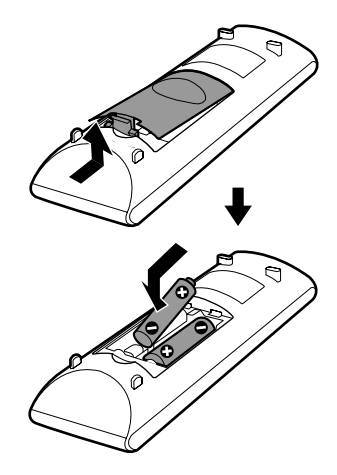

#### **Megjegyzés**

- Ne hagyja a távirányítót szélsőségesen forró vagy nedves helyen.
- Ne használjon új és régi elemet együtt.
- Ne ejtsen idegen tárgyat a távirányító házába, különösen elemcserekor.
- Ha hosszabb ideig nem használja a távirányítót, vegye ki az elemeket az elemek szivárgása és korróziója miatti esetleges károsodás megelőzése érdekében.

# **Útmutató a vezérlő menühöz**

A vezérlő menü a funkciók kiválasztására és a kapcsolódó információk megtekintésére szolgál.

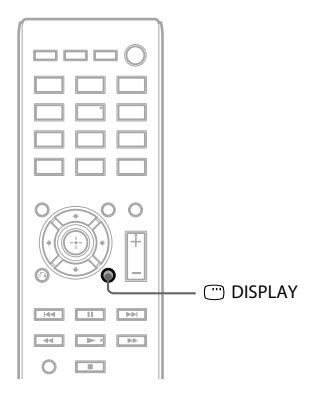

#### **Nyomja meg a DISPLAY gombot a "DVD/CD" vagy "USB" funkció használata alatt.**

- A DISPLAY gomb minden megnyomásakor a vezérlő menü vált:
- $\textcircled{1} \rightarrow \textcircled{2} \rightarrow \textcircled{3} \rightarrow \textcircled{1} \rightarrow \text{...}$
- 1 1. vezérlő menü
- 2 2. vezérlő menü (akkor jelenik meg, ha rendelkezésre áll)
- 3 Vezérlő menü ki

# **Vezérlő menü**

Példa: 1. vezérlő menü DVD VIDEO lejátszásakor.

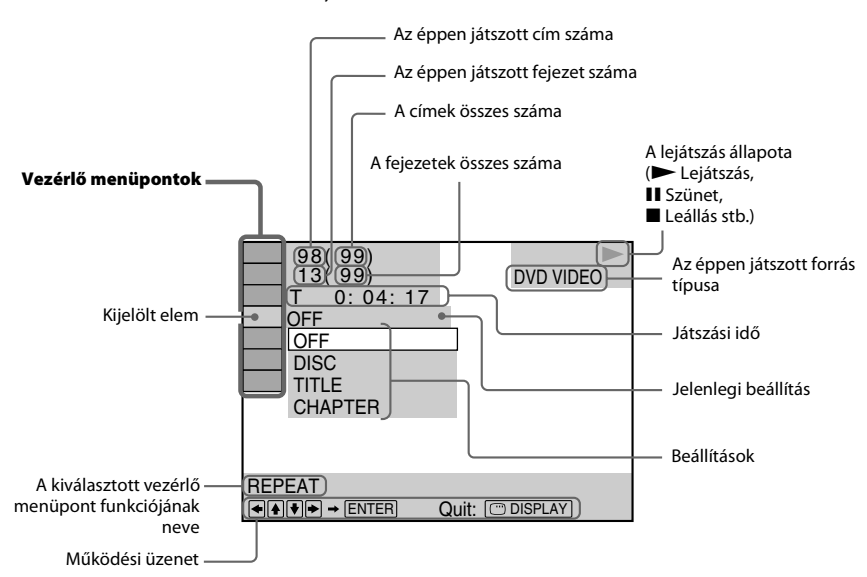

#### **A vezérlő menüpontok listája**

Az 1. és 2. vezérlő menükben a forrástól függően különböző menüpontok jelennek meg. A részletek megtalálhatók az alábbi táblázatban kerek zárójelek között szereplő számú oldalakon.

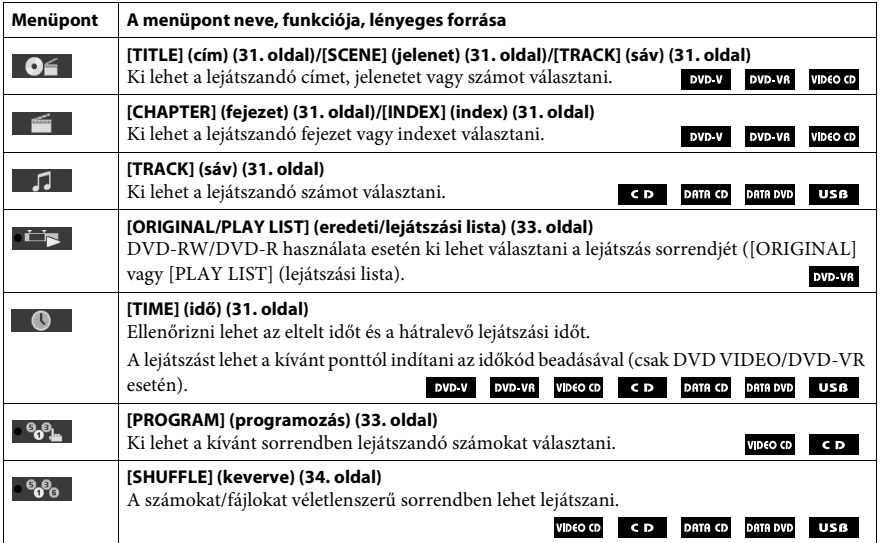

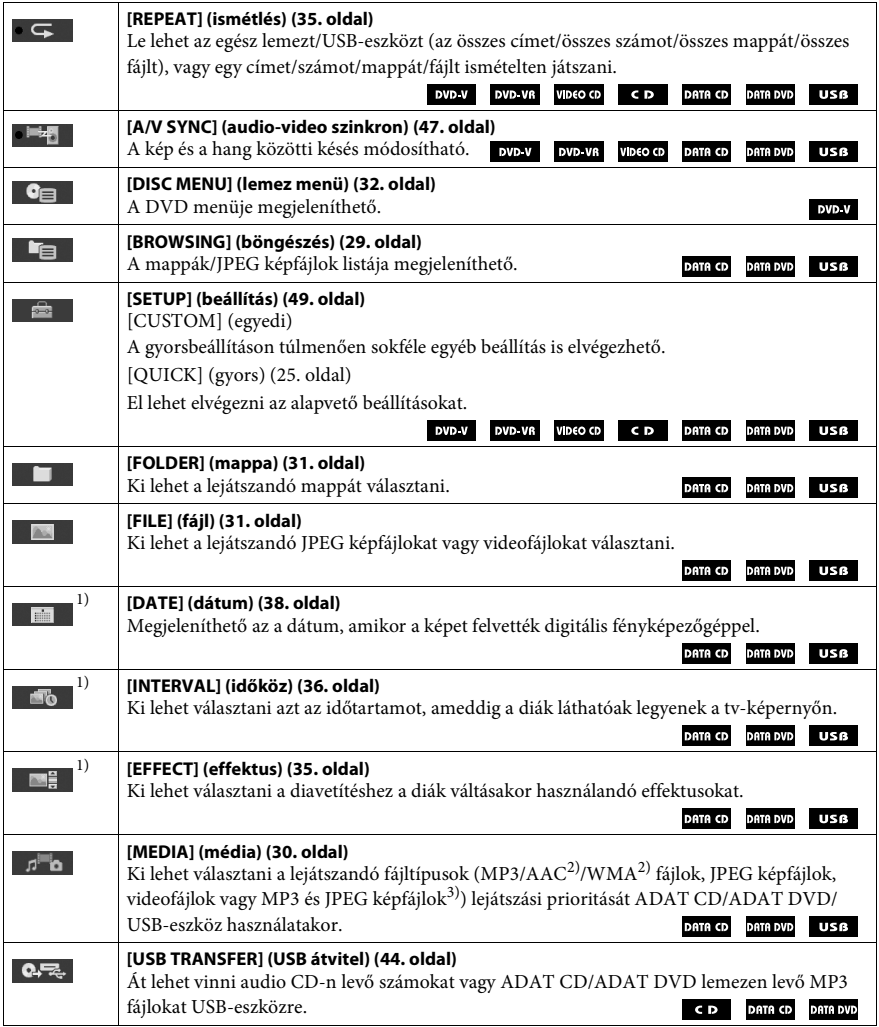

<sup>1)</sup>Ezek az elemek nem jelennek meg videofájlokat tartalmazó ADAT CD/ADAT DVD/USB-eszköz lejátszásakor.

2)Csak USB-eszköz esetén.

3)Csak ADAT CD/ADAT DVD esetén.

#### **Tipp**

• A vezérlő menü ikon jelző sárga fénnyel világít  $\bullet$   $\bullet$ <sub>k</sub>  $\rightarrow \bullet$   $\bullet$ <sub>k</sub> bármely menüpont kiválasztásakor, az [OFF] (Kikapcsolva) kivételével (csak [PROGRAM] (programozás), [SHUFFLE] (keverve), [REPEAT] (ismétlés) és [A/V SYNC] (audio-video szinkron). Az [ORIGINAL/PLAY LIST] (eredeti/lejátszási lista) jelző sárga fénnyel világít a [PLAY LIST] (lejátszási lista) kiválasztásakor (alapértelmezett beállítás).

# **1. lépés: A rendszer telepítése**

# **A rendszer elhelyezése**

A rendszert az alábbi ábra szerint telepítse.

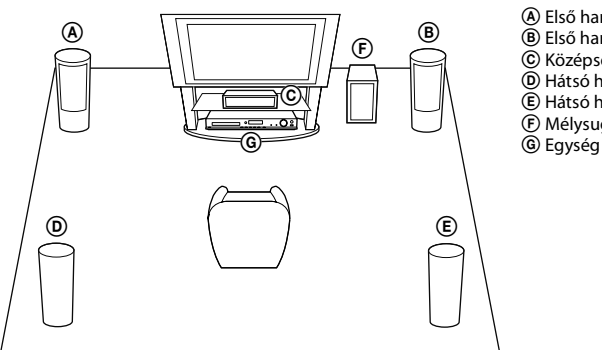

A Első hangsugárzó (L (bal)) B Első hangsugárzó (R (jobb)) C Középső hangsugárzó D Hátsó hangsugárzó (L (bal)) E Hátsó hangsugárzó (R (jobb)) F Mélysugárzó

#### **A lábpárnák felhelyezése a mélysugárzóra**

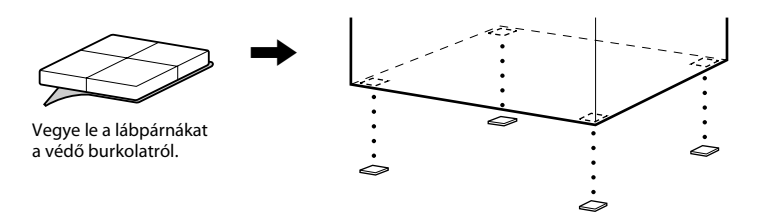

#### **Megjegyzés**

•Járjon el elővigyázatosan, amikor a hangsugárzókat és/vagy a hangsugárzókra szerelt hangsugárzó-állványokat különlegesen kezelt (viaszolt, olajozott, fényezett stb.) padlóra helyezi, mivel foltok vagy fakulások keletkezhetnek.

### **A hangsugárzók összeszerelése**

#### *(csak DAV-DZ740 esetén)*

A hangsugárzók összeszerelését a mellékelt "Útmutató a hangsugárzók telepítéséhez" alapján végezze.

# **A hangsugárzókat a falra is lehet szerelni.**

### **Figyelem!**

- A fal építőanyagával vagy a használandó csavarokkal kapcsolatos információkért forduljon a csavarok vagy a szerelés terén járatos szakemberhez.
- Az építőanyagnak és a falvastagságnak megfelelő csavarokat használjon. Mivel a gipszkartonfalak különösen gyengék, a csavarokat biztonságos módon a gerendába hajtsa be. A hangsugárzókat függőleges, egyenes felületű, megerősített falra szerelje.
- A Sony nem felelős a nem megfelelő felszerelésből, falvastagságból, csavarrögzítésből vagy természeti csapásból stb. eredő balesetekért és károkért.

#### **1 A színes csővel ellátott hangsugárzó-vezetéket a** <sup>3</sup> **csatlakozóba, a színes cső nélküli hangsugárzó-vezetéket pedig a** # **csatlakozóba csatlakoztassa.**

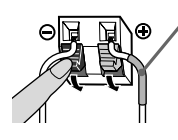

Színes cső Bal első hangsugárzó (L): fehér Jobb első hangsugárzó (R): piros Középső hangsugárzó: zöld Bal hátsó hangsugárzó (L): kék Jobb hátsó hangsugárzó (R): szürke

**2 Készítse elő a hangsugárzók hátulján található furatokba illeszkedő csavarokat (külön megvásárolható), lásd az alábbi ábrát:**

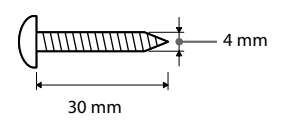

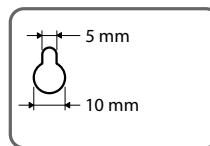

Furat a hangsugárzó hátulján

**3 Rögzítse a csavarokat a falba, majd akassza rájuk a hangsugárzót.**

#### **A becsavart csavar kilógása**

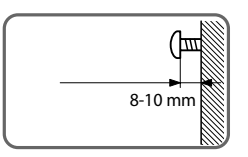

#### **A középső hangsugárzóhoz**

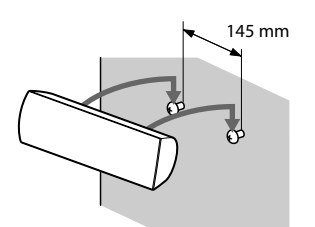

#### **A kis hangsugárzókhoz**

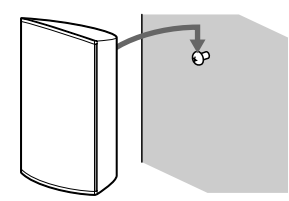

#### **A keskeny magas hangsugárzókhoz (csak DAV-DZ740 esetén)**

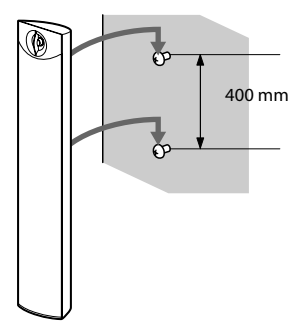

# **2. lépés: A rendszer összekötése**

# **A hangsugárzók csatlakoztatása**

 $\mathbf 1$  **A** színes csővel ellátott hangsugárzó-vezetéket a $\oplus$  csatlakozóba, a színes cső nélküli **hangsugárzó-vezetéket pedig a** # **csatlakozóba csatlakoztassa.**

A mélysugárzó hangsugárzó-vezetéke rögzítve van a mélysugárzóhoz.

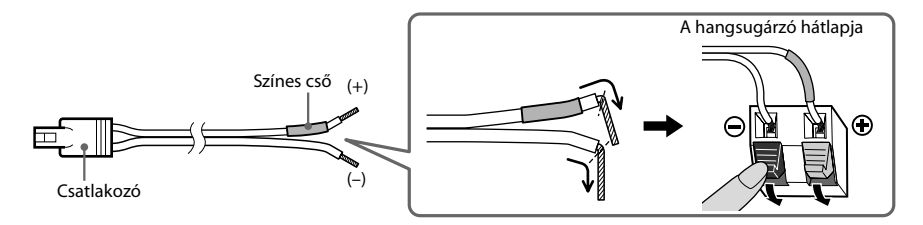

#### **Megjegyzés**

- A hangsugárzó-vezetékek szigetelését (gumi burkolatát) ne csíptesse be a hangsugárzó csatlakozóiba.
- **2 A hangsugárzó-vezetékeket úgy csatlakoztassa, hogy a színek egyezzenek az egység SPEAKERS aljzatainak színeivel, és addig nyomja be a huzalvégeket, amíg be nem kattannak.**

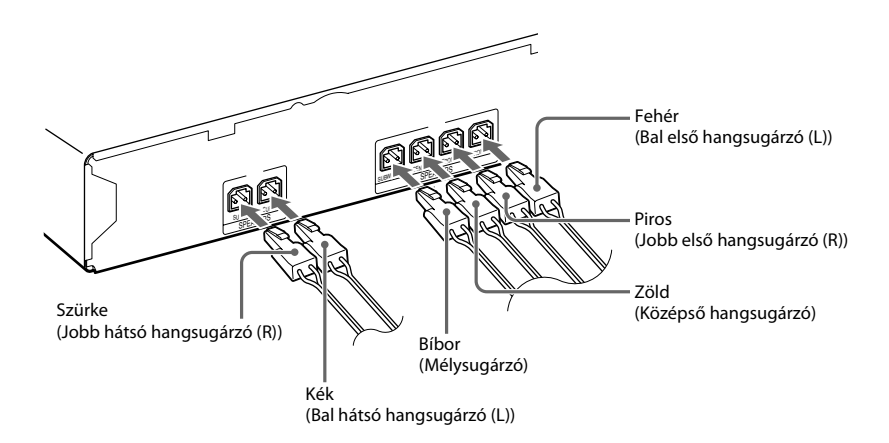

 $000$ 

# **A tv/set-top box csatlakoztatása**

#### **Csak tv csatlakoztatása**

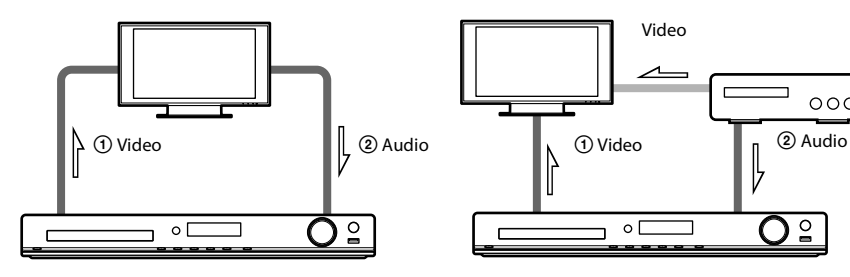

**Tv és set-top box csatlakoztatása**

#### 1 **A videokészülék csatlakoztatása a tv-hez**

A tv csatlakozó aljzataitól függően lehet a csatlakozási módszert megválasztani:

#### x **1. módszer: SCART (EURO AV) kábeles (külön megvásárolható) csatlakozás**

Ez az alapvető csatlakozás, video- és audiojeleket egyaránt továbbít (analóg sztereó).

#### x **2. módszer: HDMI-vezetékkel (külön megvásárolható) történő csatlakozás**

Ez jobb képminőséget eredményez, mint az 1. módszer.

Ha a tv kompatibilis az Audio visszacsatorna funkcióval, ez a csatlakozás digitális audiojelet is továbbít a tv-től. Ezért nem kell külön audio-összeköttetést is létrehozni a tv hangjának hallgatásához. Az Audio visszacsatorna funkcióval kapcsolatos részleteket lásd: "A tv digitális hangjelének fogadása" (43. oldal).

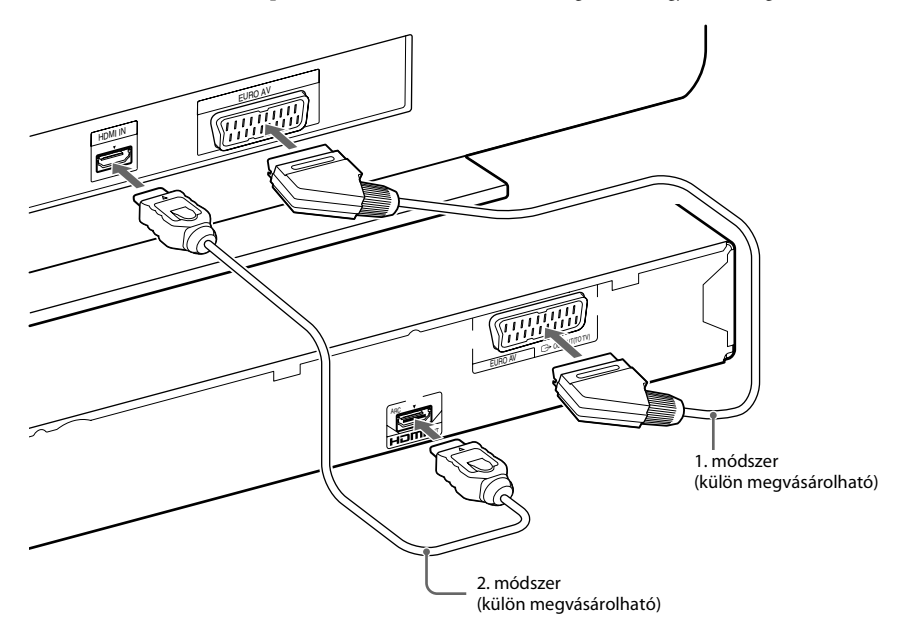

### 2 **A tv/set-top box audiojelének csatlakoztatása**

Ha a tv vagy a set-top box hangját a rendszeren keresztül kívánja hallgatni, használja a következő csatlakozási módok egyikét:

#### x **1. módszer: SCART (EURO AV) kábeles (külön megvásárolható) csatlakozás**

#### **(csak a tv csatlakoztatására)**

Ehhez a csatlakozáshoz lásd az "O A videokészülék csatlakoztatása a tv-hez" eljárás 1. módszerét.

#### x **2. módszer: Optikai digitális vezetékes (külön megvásárolható) csatlakozás**

Ez a csatlakozás digitális audiojelet juttat a tv-től/set-top boxtól a rendszerbe. A többcsatornás hang élvezetéhez hozza létre ezt a csatlakozást is az 1. módszeren felül.

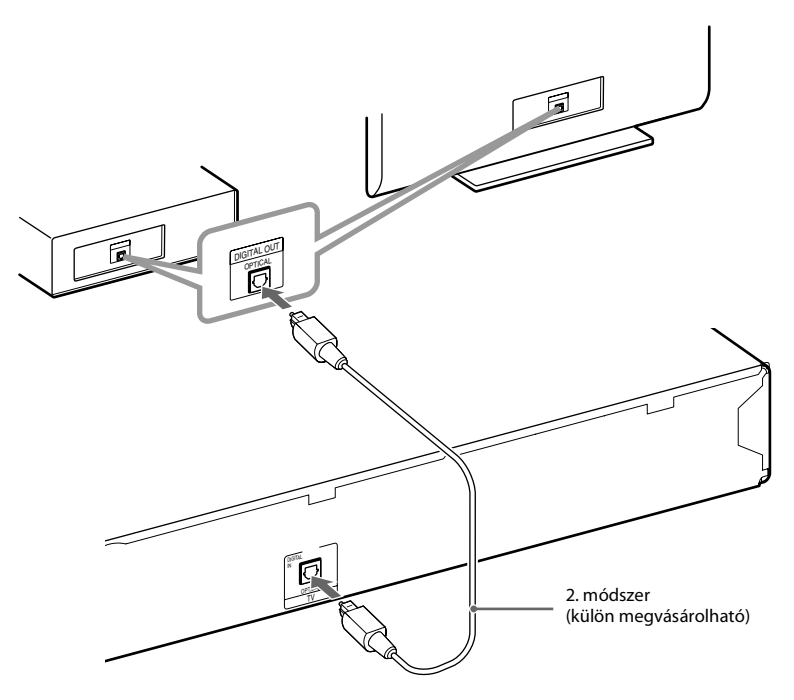

#### **Megjegyzés**

• A rendszer képes mind digitális, mind analóg jeleket fogadni. A digitális jelek elsőbbséget élveznek az analóg jelekhez képest. Ha a digitális jel megszűnik, a készülék néhány másodpercen belül megkezdi az analóg jel feldolgozását.

#### **Tipp**

• Más készüléket, például VCR-t, digitális műholdvevőt vagy PlayStation-t lehet csatlakoztatni a tv-aljzatba a tv helyett.

# Kezdeti lépések **Kezdeti lépések**

# **Az antenna csatlakoztatása**

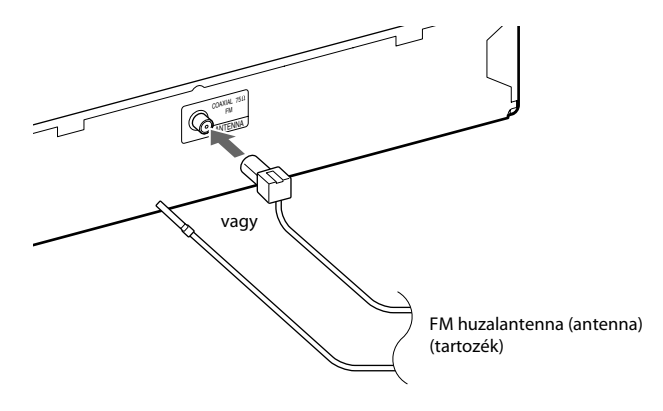

#### **Megjegyzés**

• Az FM huzalantennát a csatlakoztatás után kifeszítve és lehetőleg vízszintes állásban kell rögzíteni.

# **A hálózati (táp)vezeték csatlakoztatása**

### **1 Csatlakoztassa a hálózati (táp)vezetéket.**

A jelzés megjelenik az előlap kijelzőjén.

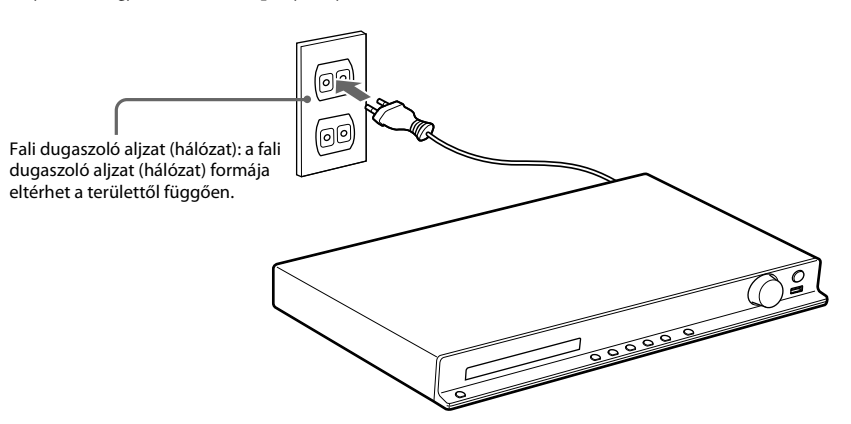

 $\bm{2}$  <code> Nyomja</code> meg a l/ $\circlearrowright$  gombot a távirányítón a rendszer bekapcsolásához, majd nyomja meg  $\mathsf{m}$ ég egyszer a  $\mathsf{I}/\mathsf{U}$  gombot a jelzés kikapcsolásához.

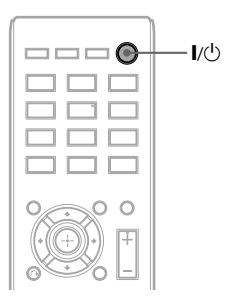

# **3. lépés: A rendszer beállítása**

# **A Quick Setup (gyorsbeállítás) elvégzése**

A megjelenített elemek változhatnak a területtől és a modelltől függően.

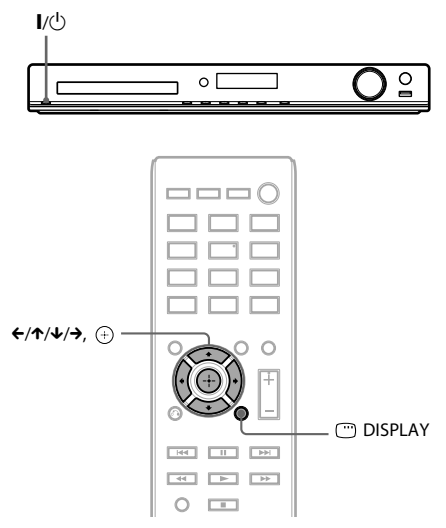

- **1 Kapcsolja be <sup>a</sup> tv-t.**
- **2 Állítsa bea tv-készülék bemenetválasztóját úgy, hogy a rendszerről érkező jel jelenjen meg a tv-képernyőn.**
- $3$  **Nyomja meg az l/** $\circlearrowright$  **gombot a rendszer bekapcsolásához.**
- **4 Nyomja meg a gombot anélkül, hogy lemezt tenne be vagy USB-eszközt csatlakoztatna.**

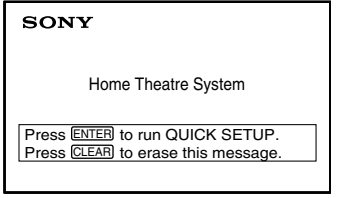

#### **Megjegyzés**

• Ha nem jelenik meg ez az üzenet, nyomja meg a DVD/CD gombot. Ha még mindig nem jelenik meg ez az üzenet, térjen vissza a Quick Setup (gyorsbeállítás) képernyőhöz (48. oldal).

#### **5 <sup>A</sup>**X**/**x **gombokkal válassza ki a nyelvet, majd nyomja meg a gombot.**

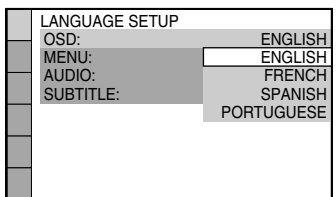

**6 <sup>A</sup>**X**/**x **gombokkal válassza ki a tv típusának megfelelő beállítást, majd nyomja meg a gombot.**

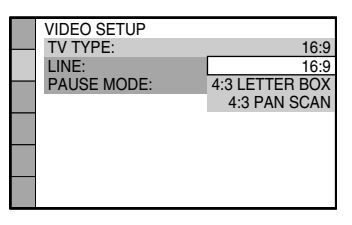

- [16:9]: Ez a méretarány széles képernyős tv-hez, vagy széles képernyős üzemmóddal rendelkező 4:3 méretarányú hagyományos tv-hez való (50. oldal).
- [4:3 LETTER BOX] (postaláda) vagy [4:3 PAN SCAN](pásztázás és letapogatás): Ez a méretarány a 4:3 méretarányú hagyományos tv-hez való (50. oldal).
- **7 <sup>A</sup>**X**/**x **gombokkal válassza ki a videojelek kiviteli módját, majd nyomja meg a gombot.**

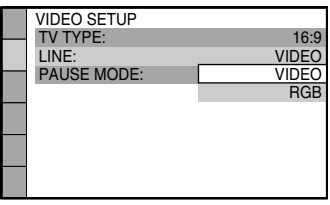

- [VIDEO]: Videojelek kivitele.
- [RGB]: RGB jelek kivitele.

**8 <sup>A</sup>**X**/**x **gombokkal válassza ki a Control for HDMI (HDMI-vezérlés) beállítását, majd nyomja meg a gombot.**

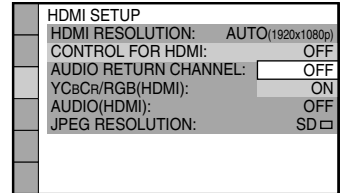

- [OFF] (Kikapcsolva): a HDMI-vezérlés kikapcsolása.
- [ON] (Bekapcsolva): a HDMI-vezérlés bekapcsolása.

#### **A Quick Setup (gyorsbeállítás) elhagyása**

Nyomja meg a DISPLAY gombot bármely lépés során.

# **A tv-nek megfelelő típusú video kimenet beállítása**

A tv csatlakozó aljzataitól függően (21. oldal) lehet a rendszer video kimenetének típusát megválasztani.

#### **A HDMI OUT aljzaton megjelenő kimenő videojel típusának kiválasztása**

Ha az egység és a tv HDMI-vezetékkel van összekötve, válassza ki a HDMI OUT aljzaton megjelenő kimenő videojel típusát:

**1 Nyomja meg a DVD/CD gombot.**

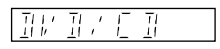

- **2 Nyomja meg a DISPLAY gombot, amikor a rendszer a leállás üzemmódban van.**
- **3** A  $\uparrow$  *N*  $\downarrow$  gombokkal válassza ki a  $\parallel$   $\triangle$ **[SETUP] (Beállítás) lehetőséget, majd nyomja meg a gombot.**

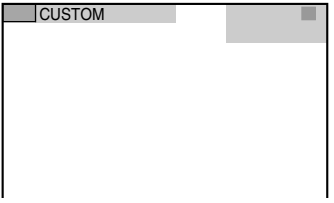

**4 <sup>A</sup>**X**/**x **gombokkal válassza ki a [CUSTOM] (Egyedi) lehetőséget, majd nyomja meg a gombot.**

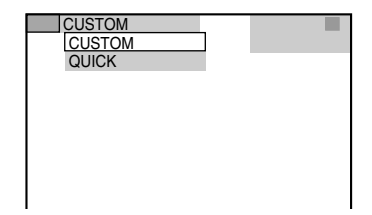

**5 <sup>A</sup>**X**/**x **gombokkal válassza ki a [HDMI SETUP] (HDMI beállítása) lehetőséget, majd nyomja meg a gombot.**

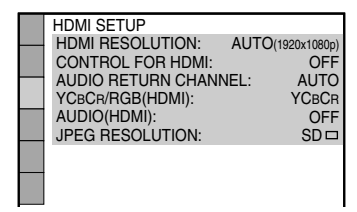

**6 <sup>A</sup>**X**/**x **gombokkal válassza ki a [HDMI RESOLUTION] (HDMI felbontás) lehetőséget, majd nyomja meg a gombot.**

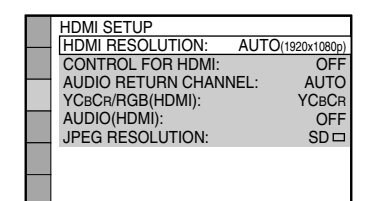

**7 <sup>A</sup>**X**/**x **gombokkal válassza ki a kívánt beállítást, majd nyomja meg a gombot.**

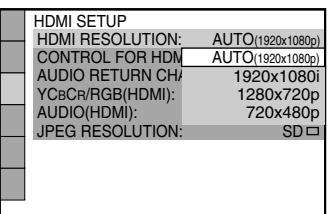

- [AUTO (1920 × 1080p)]: A rendszer optimális videojelet ad ki a csatlakoztatott tv-re.
- [1920  $\times$  1080i]: A rendszer 1920  $\times$  1080i<sup>\*</sup> videojelet ad ki.
- $[1280 \times 720p]$ : A rendszer  $1280 \times 720p^*$ videojelet ad ki.
- $[720 \times 480p]$ \*\*: A rendszer  $720 \times 480p$ \* videojelet ad ki.
- \* i: váltott soros, p: progresszív
- \*\* A területtől függően [720 × 480/576p] jelenhet meg, és a rendszer 720 × 576p videojelet adhat ki.

**Lejátszás**

# **Lejátszás lemezről**

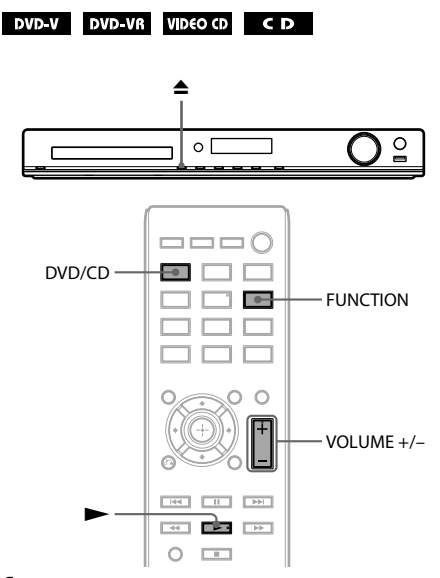

**1 Nyomja meg a DVD/CD gombot.**

A funkciót a FUNCTION gomb ismételt megnyomásával is kiválaszthatja.

- **2** Nyomia meg a ▲ gombot a lemeztálca **kitolásához.**
- **3 Helyezzen egy lemezt a lemeztálcára, és** nyomja meg a ▲ gombot.

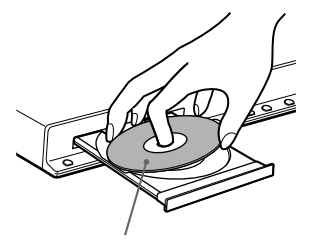

A címkével felfelé

- **4 Nyomja meg a** $\blacktriangleright$  gombot a lejátszás **indításához.**
- **5 A VOLUME +/– gombbal módosítsa a hangerőt.**

# **Fájlok lejátszása lemezről/ USB-eszközről**

DATA CD DATA DVD USB  $\blacktriangle$  $\circ$   $\overline{\phantom{0}}$  $\mathsf{I}/\mathsf{C}^{\mathsf{I}}$  $=$ ∃⊟ C  $DVD/CD$   $\longrightarrow$   $\boxed{\longrightarrow}$   $\boxed{\longrightarrow}$   $\boxed{\longrightarrow}$  USB FUNCTION  $\leftarrow$ MEM SEL  $\leftarrow/\uparrow/\downarrow/\rightarrow$ ,  $\leftarrow$ DVD MENU VOLUME +/– O RETURN **DISPLAY BOL DEL DEL**  $\blacktriangleright$ x

- **1 Nyomja meg aDVD/CD vagy az USB gombot.**
	- DVD/CD: Lemez esetén.
	- USB: USB-eszköz esetén.

A funkciót a FUNCTION gomb ismételt megnyomásával is kiválaszthatja.

**2 Töltse be a forrást.**

### x **Lemez esetén**

A lemeztálca megnyitására és bezárására szolgáló  $\triangle$  gomb megnyomása után helyezzen egy lemezt a tálcára.

### x **USB-eszköz esetén**

Csatlakoztassa az USB-eszközt az « (USB) porthoz.

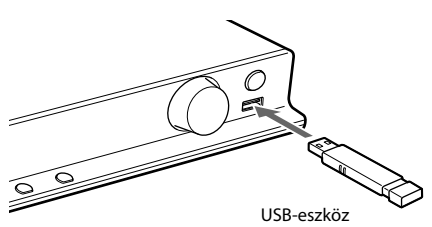

#### **Megjegyzés**

• A csatlakoztatott USB-eszköz típusától függően körülbelül 10 másodpercig is eltarthat a "READING" felirat megjelenése az előlapi kijelzőn.

A tv-képernyőn megjelenik a [FOLDER LIST] (Mappalista).

Ha nem jelenik meg a [FOLDER LIST] (Mappalista), nyomja meg a DVD MENU gombot.

#### **3 <sup>A</sup>**X**/**x **gombokkal válasszon ki egy mappát.**

#### FOLDER LIST

#### 02 1st Album (1986) 01 Let's Talk About Love (1985)

- 03 In the Middle of Nowhere (1986)
- 04 Ready for Romance (1986)
- 05 In the Garden of Venus (1987)
- 06 Romantic Warriors (1987) 07 Back for Good (1988)
- 08 Alone (1999)
- 

#### **4 Nyomja meg a** $\rightarrow$  gombot a lejátszás **indításához.**

#### x **Video- vagy hangfájlok esetén**

A rendszer elindítja a kiválasztott mappában lévő fájlok lejátszását.

#### x **JPEG képfájlok esetén**

A rendszer elindítja a kiválasztott mappában lévő fájlok vetítését.

**5 A VOLUME +/– gombbal módosítsa a hangerőt.**

#### **Az USB-eszköz lejátszási forrásának kiválasztása**

A lejátszáshoz az USB-eszköztől függően választhatja ki a memóriaszámot.

#### **Nyomja meg a MEM SEL gombot.**

Kiválasztott memóriaszám

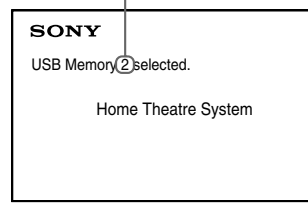

#### **Megjegyzés**

- Ha a memória nem választható ki, az [Operation not possible.] (A művelet nem lehetséges) felirat jelenik meg a tv-képernyőn.
- A memóriaszám az USB-eszköztől függően változik.

#### **Az USB-eszköz eltávolítása**

- **Nyomia meg a gombot a lejátszás leállításához.**
- **2 Nyomja meg a** [**/**1 **gombot a rendszer kikapcsolásához.**
- **3 Távolítsa el az USB-eszközt.**

## **Adott fájl lejátszása**

#### DATA CD DATA DVD USB

- **1 Válasszon ki egy mappát a "Fájlok lejátszása lemezről/USB-eszközről" (28. oldal) című részben található lépéseket végrehajtva.**
- **2 Nyomja meg a gombot a fájllista megjelenítéséhez.**

### **3 Válasszon ki egy fájlt.**

Ha vissza szeretne térni a mappalistához, nyomja meg a do RETURN gombot.

#### x **Video- vagy hangfájlok esetén**

A ↑/↓ gombokkal válasszon ki egy fájlt.

TRACK LIST 03 In the Middle of Nowher... 02\_Riding\_On\_A\_White\_Swan 03\_Give\_Me\_Peace\_On\_Earth 04\_Sweet\_Little\_Shella 05<sup>Ten</sup> Thousand Lonely Drums 06\_Lonely\_Tears\_In\_Chinatown 07 In Shaire 01\_Geronimo\_s\_Cadillac

#### x **JPEG fájlok esetén**

A ←/↑/↓/→ gombokkal válasszon ki egy képet.

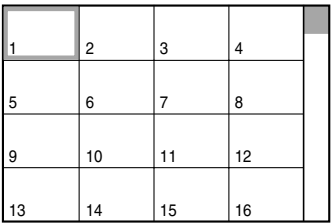

#### **4 Indítsa el a lejátszást.**

x **Video- vagy hangfájlok esetén**

Nyomja meg a $\rightarrow$  gombot a lejátszás indításához a kiválasztott fájlról.

#### x **JPEG képfájlok esetén**

Nyomja meg a $\rightarrow$  gombot a lejátszás indításához a kiválasztott fájlról. Nyomja meg a  $\oplus$  gombot kizárólag a kiválasztott fájl megjelenítéséhez.

#### **A mappa-/fájllista be-/kikapcsolása**

Nyomja meg a DVD MENU gombot.

### **A mappa-/fájllista be-/kikapcsolása a vezérlő menü használatával**

- **1** Nyomja meg a □ DISPLAY gombot.<br>2 A ↑/↓ gombokkal válassza ki a ■■
- **A** ↑/↓ gombokkal válassza ki a  $\blacksquare$ **[BROWSING] (Böngészés) funkciót, majd nyomja meg a gombot.**

#### **3 Nyomja meg a** <sup>X</sup>**/**x **gombot a kívánt lista kiválasztásához, majd nyomja meg a gombot.**

- [FOLDER LIST] (Mappalista): Megjelenik egy mappalista. Ha a fájlok listáját szeretné megjeleníteni, a  $\uparrow/\downarrow$ gombokkal válasszon ki egy mappát, majd nyomja meg a  $\leftrightarrow$  gombot.
- [PICTURE LIST] (Képlista) (csak JPEG képfájlok): Megjelenik a mappában lévő JPEG képfájlok miniatűr listája.

# **Ha a lemez/USB-eszköz különböző fájltípusokat tartalmaz**

#### DATA CD DATA DVD USB

H a lemezen vagy USB-eszközön vegyes fájlok (hangfájlok, JPEG képfájlok vagy videofájlok) találhatók, lehetősége van az elsődlegesen lejátszandó fájltípus kiválasztására.

- **1 Nyomja meg a DISPLAY gombot.**
- **2 <sup>A</sup>**X**/**x **gombokkal válassza ki a [MEDIA] (Média) funkciót, majd nyomja**  $\mathbf{m}$ eg a  $\oplus$  gombot.
- **3 <sup>A</sup>**X**/**x **gombokkal válasszon ki egy beállítást, majd nyomja meg a gombot.**
	- [MUSIC/PHOTO] (Zene/Fénykép) (csak ADAT CD/ADAT DVD): Az ugyanazon mappában lévő JPEG képfájlokat és MP3 fájlokat egyaránt lejátszhatja diavetítésként.
	- [MUSIC] (Zene): A hangfájlok lejátszása elsőbbséget élvez.
	- [VIDEO] (Videó):A videofájlok lejátszása elsőbbséget élvez.
	- [PHOTO] (Fénykép): A JPEG képfájlok lejátszása elsőbbséget élvez. A JPEG képfájlok lejátszhatók diavetítésként.

Az alapértelmezett beállítás a forrástól függően eltér.

- A fájltípusok lejátszási prioritásáról
- a [MEDIA] (Média) beállítás esetén
- a következő témakörben olvashat:
- "Fájltípusok lejátszási prioritása" (66. oldal).

# **Egyéb lejátszási műveletek**

# **A lejátszási műveletek gombjai a távvezérlőn**

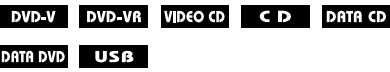

A lemez vagy fájl típusától függően előfordulhat, hogy a funkció nem működik.

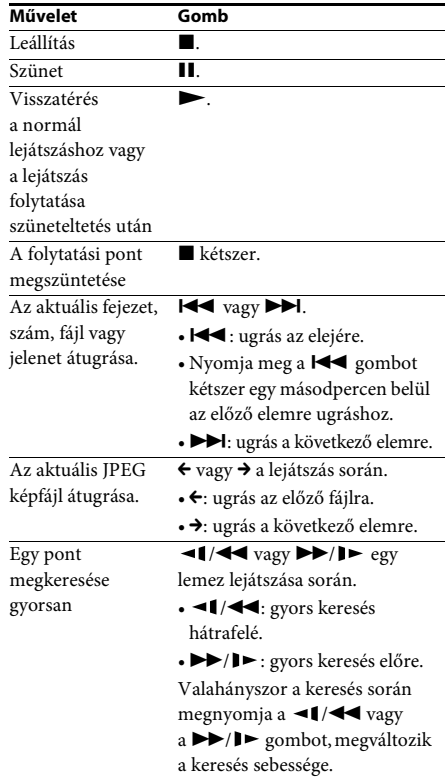

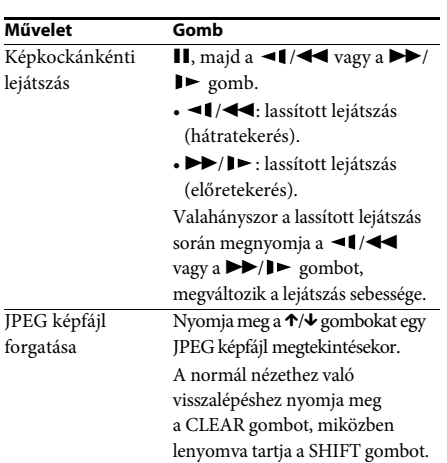

#### **Tipp**

- $\bullet$  A  $\blacktriangleright$  gomb ( $\rightarrow$  JPEG képfájlok esetén) folyamatos megnyomásával a fájlok lejátszása során kiválaszthatja az aktuális mappában lévő utolsó fájl után következő mappát; az előző mappához azonban nemléphet vissza a l<<br />
a l<<br />
a l<br />
gomb megnyomásával (<br />
FeG képfájlok esetén). Ha az előző mappához szeretne visszalépni, válassza ki a mappát a mappalistából.
- A JPEG képfájlok nem forgathatók, ha a [HDMI SETUP] (HDMI beállítás) menüben a [JPEG RESOLUTION] (JPEG felbontása) beállításhoz az  $[(1920 \times 1080i)$  HD  $]$  vagy az  $[(1920 \times 1080i)$  HD értéket adja meg (51. oldal).

# **Adott cím, fejezet, szám, jelenet stb. lejátszása**

#### **A cím, fejezet, szám,jelenet, tárgymutató, fájlszám kiválasztása lejátszáshoz**

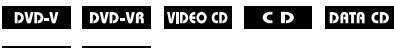

```
DATA DVD USB
```
- **1 Nyomja meg a DISPLAY gombot.**
- **2 <sup>A</sup>**X**/**x **gomb megnyomásával válassza ki a keresési módot, majd nyomja meg a gombot.**
	- **OF TITLE/SCENE/TRACK** (Cím/Jelenet/Szám)
	- $\blacksquare$  [CHAPTER/INDEX] (Fejezet/Tárgymutató)
	- **Fi** [TRACK] (Szám)
	- [FOLDER] (Mappa)
	- [FILE] (Fájl)

Példa: **[CHAPTER]** (Fejezet) [\*\* (\*\*)] ki van választva (\*\* egy számot jelöl). A zárójelben lévő szám jelzi a címek, fejezetek, számok, tárgymutatók, jelenetek, mappák vagy fájlok teljes számát.

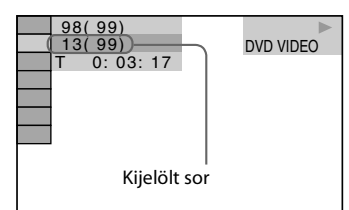

#### **Megjegyzés**

- Ha a [MEDIA] (Média) funkcióhoz a [MUSIC/ PHOTO] (Zene/Fénykép) beállítást adta meg, és a [FILE] (Fájl) nem jelenik meg, nyomja meg ismét a DISPLAY gombot.
- **3 <sup>A</sup>**X**/**x **gombokkal válassza ki a kívánt cím-, fejezet-, sáv- vagy jelenetszámot, majd nyomja meg a gombot.**

A számot kiválaszthatja a számgombokkal is, miközben lenyomva tartja a SHIFT gombot.

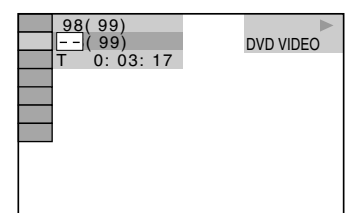

Ha hibát vét, a szám törléséhez a SHIFT gombot lenyomva tartva nyomja meg a CLEAR gombot.

#### **Jelenet kiválasztása időkód használatával**

#### DVD-V DVD-VR

- **1 Nyomja meg a DISPLAY gombot.**
- **2 A**  $\uparrow$  **A**  $\uparrow$  **gombokkal válassza ki a Q [TIME] (Idő) funkciót, majd nyomja meg a gombot.**
- **3 A SHIFT gombot lenyomva tartva a számgombokkal írja be az időkódot, majd nyomja meg a gombot.**

Ha például a kezdet után 2 óra 10 perc és 20 másodpercnél szeretne megtalálni egy jelenetet, a SHIFT gombot lenyomva tartva nyomja meg a 2, 1, 0, 2, 0 ([2:10:20]) gombokat.

#### **Megjegyzés**

• DVD+RW lemezen nem kereshető jelenet az időkód használatával.

### **Szögek módosítása**

#### DVD V

**A kívánt szög kiválasztásához lejátszás közben nyomja meg az ANGLE gombot.**

### **Feliratozás megjelenítése**

#### DVD-V DVD-VR

**A feliratozás nyelvének kiválasztásához lejátszás közben nyomja meg a SUBTITLE gombot.**

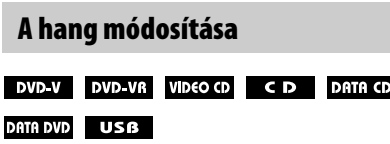

#### **A hang kiválasztásához lejátszás közben nyomja meg ismételten az AUDIO gombot.**

#### x **VIDEO DVD**

Ha a forrás több formátumban vagy nyelven tartalmazza a hangot, a formátum vagy nyelv átváltható.

A megjelenített négy számjegy nyelvkódot jelent. Ha meg szeretné ismerni, hogy a kód melyik nyelvre vonatkozik, olvassa el a következő részt: "Nyelvkódok listája" (67. oldal).

Ha ugyanaz a nyelv legalább kétszer látható, a DVD VIDEO felvétele több hangformátumban történt.

#### **Példa:**

Dolby Digital 5.1 csatorna

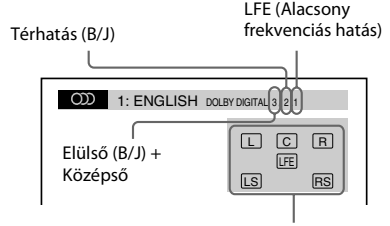

Az éppen játszott program formátuma

#### **DVD-VR**

Ha egy lemez több hangsávot tartalmaz, lehetősége van váltani közöttük.

#### x **VIDEO CD/CD/ADAT CD (MP3 fájl)/ADAT DVD (MP3 fájl)/USB-eszköz (hangfájl)**

A hangsáv módosítható.

- [STEREO] (Sztereó): A sztereó hang.
- $\bullet$  [1/L] (1/B): A bal csatorna hangja (mono).
- [2/R] (2/J): A jobb csatorna hangja (mono).

#### x **ADAT CD (Xvid videofájl)/ADAT DVD (Xvid videofájl)/USB-eszköz (Xvid videofájl)**

Ha egy videofájl több hangsávot tartalmaz, lehetősége van váltani közöttük.

#### **Super VCD**

A hangsáv módosítható.

- [1:STEREO] (Sztereó): Az. 1. hangsáv sztereó hangja.
- [1:1/L] (1:1/B): Az 1. hangsáv bal csatornájának a hangja (mono).
- [1:2/R] (1:2/J): Az 1. hangsáv jobb csatornájának a hangja (mono).
- [2:STEREO] (2:Sztereó): A 2. hangsáv sztereó hangja.
- [2:1/L] (2:1/B): A 2. hangsáv bal csatornájának a hangja (mono).
- [2:2/R] (2:2/J): A 2. hangsáv jobb csatornájának a hangja (mono).

### **A DVD menüjének használata**

#### DVD-V

Ha egy több címmel rendelkező DVD lemezt játszik le, a DVD TOP MENU segítségével kiválaszthatja a kívánt címet. Ha olyan DVD lemezt játszik le, amely lehetővé teszi többek között a feliratok és a hang nyelvének a kiválasztását, ezeket a DVD MENU segítségével választhatja ki.

#### **1 Nyomja meg a DVD TOP MENU vagy a DVD MENU gombot.**

#### **2 <sup>A</sup>**C**/**X**/**x**/**c **gombokkal válassza ki a lejátszani vagy módosítani kívánt elemet, majd nyomja meg a gombot.**

A számot kiválaszthatja a számgombokkal is, miközben lenyomva tartja a SHIFT gombot.

#### **A DVD menüjének megjelenítése a vezérlő menün**

- **1 Nyomja meg a DISPLAY gombot.**
- **2** A  $\uparrow$  *N* gombokkal válassza ki a **B [DISC MENU] (Lemez menü) funkciót, majd nyomja meg a gombot.**
- **3 <sup>A</sup>**X**/**x **gombokkal válassza ki a [MENU] (Menü) vagy a [TOP MENU] (Legfelső menü) funkciót, majd nyomja meg a gombot.**

# **Eredeti vagy szerkesztett cím kiválasztása DVD-VR lemezen**

#### **DVD-VR**

Ez a funkció csak olyan DVD-VR lemezek esetén érhető el, amelyekhez lejátszási lista lett létrehozva.

- **1 Nyomja meg a DISPLAY gombot, amikor a rendszer a leállás üzemmódban van.**
- **2** A 个/ $\downarrow$  gombokkal válassza ki az  $\bullet \rightarrow \bullet$ **[ORIGINAL/PLAY LIST] (Eredeti/lejátszási lista) funkciót, majd nyomja meg a gombot.**
- **3 <sup>A</sup>**X**/**x **gombokkal válasszon ki egy beállítást, majd nyomja meg a gombot.**
	- [PLAY LIST] (Lejátszási lista): A címek a meglévő lejátszási lista sorrendjében játszhatók le.
	- [ORIGINAL] (Eredeti): A címek az eredeti rögzítés sorrendje szerint játszhatók le.

# **A lejátszási mód kiválasztása**

# **Lejátszás programozott sorrendben**

#### *(Lejátszás programozása)*

#### VIDEO CD CD

A lemez tartalmát lejátszhatja tetszőleges sorrendben is, ha a lemezen lévő számok sorrendjét átrendezi, és saját programot hoz létre. Legfeljebb 99 sávot programozhat be.

- **1 Nyomja meg a DISPLAY gombot.**
- **2** A  $\uparrow$  / $\downarrow$  gombokkal válassza ki a **a**  $\mathbb{R}$ **[PROGRAM] (Programozás) funkciót, majd nyomja meg a gombot.**
- **3** A  $\uparrow/\downarrow$  gombokkal válassza ki a [SET  $\rightarrow$ ] **(Beállítás) funkciót, majd nyomja meg a gombot.**

A programozott számok teljes ideje

PROGRAM  $(0: 00:00)$ T 1. TRACK 01 02 03 04 05 06 – – – – – – – – – – – – ALL CLEAR 2. TRACK 3. TRACK 7. TRACK 6. TRACK 5. TRACK 4. TRACK

Egy lemezre felvett számok

#### **4** Nyomja meg a  $\rightarrow$  gombot.

A kurzor a szám sorára [T] lép (amely a jelen esetben [01]).

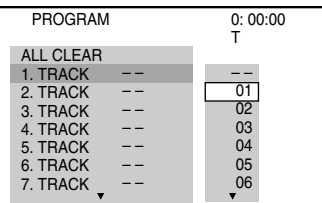

#### **5 Válassza ki a programozni kívánt számot.**

#### **Pl. a 2. szám beállítása az első programozott számként**

A ↑/↓ gombokkal válassza ki a [T] oszlop [02] elemét, majd nyomja meg a  $\oplus$  gombot.

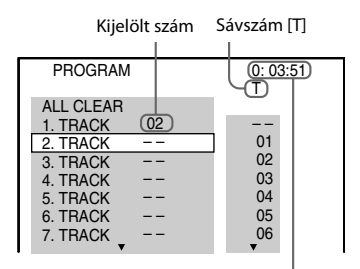

A programozott számok teljes ideje

- **6 A 4. és 5. lépés ismétlésével további számokat programozhat be.**
- **7 Nyomja meg a**N **gombot a lejátszás programozásához.**

#### **Visszalépés a normál lejátszáshoz**

Ha a programbeállítás kijelzője nem jelenik meg a tv-képernyőn, aSHIFT gombot lenyomva tartva nyomja meg a CLEAR gombot, vagy válassza az [OFF] (Kikapcsolva) beállítást a 3. lépésben. Ha ugyanazt a programot szeretné ismét lejátszani, a 3. lépésben válassza az [ON] (Bekapcsolva) lehetőséget, és nyomja meg a  $\oplus$  gombot.

#### **Program módosítása vagy megszakítása**

- **1 Végezze el a "Lejátszás programozott sorrendben" című témakörben ismertetett 1–3. lépést.**
- **2 <sup>A</sup>**X**/**x **gombokkal válassza ki a módosítani vagy megszakítani kívánt sáv programszámát.**

Ha a számot törölni szeretné a programból, a SHIFT gombot lenyomva tartva nyomja meg a CLEAR gombot.

**3 Új programozáshoz végezze el a "Lejátszás programozott sorrendben" című témakörben ismertetett 5. lépést.** 

Program megszakításához a [T] oszlopban válassza a [--] lehetőséget, majd nyomja meg a  $\oplus$  gombot.

#### **A programban lévő összes sáv megszakítása**

- **1 Végezze el a "Lejátszás programozott sorrendben" című témakörben ismertetett 1–3. lépést.**
- **2 <sup>A</sup>**X **gombbal válassza ki az [ALL CLEAR] (Összes törlése) funkciót, majd nyomja**  meg a  $\bigoplus$  gombot.

### **Lejátszás véletlenszerű sorrendben**

#### *(Véletlen sorrendű lejátszás)*

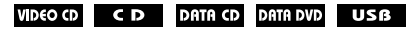

#### **Megjegyzés**

• MP3 fájlok lejátszásakor ugyanaz a szám ismételten is lejátszható.

- **1 Nyomja meg a DISPLAY gombot a lejátszás során.**
- **2** A  $\uparrow$  *N* gombokkal válassza ki a  $\cdot$   $\cdot$   $\cdot$   $\cdot$ **[SHUFFLE] (Véletlenszerű) beállítást, majd nyomja meg a gombot.**
- **3 Nyomja meg a** <sup>X</sup>**/**x **gombot az elem véletlenszerű felcseréléséhez.**

#### **VIDEO CD/CD**

- [OFF] (Kikapcsolva): Kikapcsolás.
- [TRACK] (Szám): Összekeverheti a számok sorrendjét a lemezen.

#### x **Lejátszás programozása során**

- [OFF] (Kikapcsolva): Kikapcsolás.
- [ON] (Bekapcsolva): A lejátszás programozásában kiválasztott számok sorrendjét keverheti össze.

#### x **ADAT CD (csak hangfájlok)/ADAT DVD (csak hangfájlok)/USB-eszköz (csak hangfájlok)**

- [OFF] (Kikapcsolva): Kikapcsolás.
- [ON (MUSIC)] (Bekapcsolva (Zene)): A aktuális lemezen/USB-eszközön összekeverheti a mappában lévő hangfájlokat. Ha nem választott ki mappát, az első mappában lévő hangfájlok sorrendje változik meg.
- **4 Nyomja meg a gombot a véletlen sorrendű lejátszáshoz.**

#### **Visszalépés a normál lejátszáshoz**

A SHIFT gombot lenyomva tartva nyomja meg a CLEAR gombot, vagy válassza az [OFF] (Kikapcsolva) beállítást a 3. lépésben.

#### **Megjegyzés**

• A véletlen sorrendű lejátszás nem működik PBC módú VIDEO CD vagy Super VCD lemez esetén.

### **Ismétlődő lejátszás**

#### *(Ismétlődő lejátszás)*

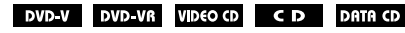

#### **DATA DVD** USB

- **1 Nyomja meg a DISPLAY gombot a lejátszás során.**
- **2 A** ↑/↓ gombokkal válassza ki a  $\cdot$  ← **[REPEAT] (Ismétlés) beállítást, majd nyomja meg a gombot.**
- **3 <sup>A</sup>**X**/**x **gombokkal válassza ki az ismételni kívánt elemet, majd nyomja meg a gombot.**

#### **DVD VIDEO/DVD-VR**

- [OFF] (Kikapcsolva): Kikapcsolás.
- [DISC] (Lemez): Megismételheti az összes címet a lemezen.
- [TITLE] (Cím): Megismételheti az aktuális címet a lemezen.
- [CHAPTER] (Fejezet): Megismételheti az aktuális fejezetet a lemezen.

#### ■ VIDEO CD/CD

- [OFF] (Kikapcsolva): Kikapcsolás.
- [DISC] (Lemez): Megismételheti az összes számot a lemezen.
- [TRACK] (Szám): Megismételheti az aktuális számot.

#### x **ADAT CD/ADAT DVD/USB-eszköz**

- [OFF] (Kikapcsolva): Kikapcsolás.
- [DISC] (Lemez) (csak ADAT CD/ADAT DVD): Megismételheti az összes mappát a lemezen.
- [MEMORY] (Memória) (csak USBeszköz): Megismételheti az összes mappát az USB-eszközön.
- [FOLDER] (Mappa): Megismételheti az aktuális mappát.
- [TRACK] (Szám) (csak hangfájlok): Megismételheti az aktuális fájlt.
- [FILE] (Fájl) (csak videofájlok): Megismételheti az aktuális fájlt.
- **4 Nyomja meg a** ▶ gombot az ismétlődő **lejátszáshoz.**

#### **Visszalépés a normál lejátszáshoz**

A SHIFT gombot lenyomva tartva nyomja meg a CLEAR gombot, vagy válassza az [OFF] (Kikapcsolva) beállítást a 3. lépésben.

#### **Megjegyzés**

# **Effektus kiválasztása a diavetítéshez**

#### DATA CD DATA DVD USB

- **1 Nyomja meg ismételten a DISPLAY gombot, amíg az [EFFECT] (Effektus) pont meg nem jelenik a vezérlő menüben.**
- **2 A** ↑/↓ gombokkal válassza ki az **Kal [EFFECT] (Effektus) pontot, majd nyomja meg a gombot.**
- **3 <sup>A</sup>**X**/**x **gombokkal válasszon ki egy beállítást, majd nyomja meg a gombot.**
	- [MODE 1] (1. mód): A JPEG képfájl a tv-képernyő tetejéről úszik be az alja felé.
	- [MODE 2] (2. mód): A JPEG képfájl a tv-képernyő bal szélétől húzódik a jobb szélére.
	- [MODE 3] (3. mód): A JPEG képfájl a tv-képernyő közepétől tágul.
	- [MODE 4] (4. mód): A program véletlenszerűen körben alkalmazza az effektusokat a JPEG képfájlon.
	- [MODE 5] (5. mód): A következő JPEG képfájl az előzőre úszik.
	- [OFF] (Kikapcsolva): Kikapcsolás.

#### **Megjegyzés**

- Az [EFFECT] (Effektus) beállítás nem működik, ha a [HDMI SETUP] (HDMI beállítás) menüben a [JPEG RESOLUTION] (JPEG felbontása) beállításhoz az  $[(1920 \times 1080i)$  HD  $]$  vagy  $[(1920 \times$ 1080i) HD] (51. oldal) értéket adja meg.
- Az [EFFECT] (Effektus) beállítás nem választható ki, ha JPEG képfájlt nem tartalmazó lemezt vagy USBeszközt játszik le, illetve ha a [MEDIA] (Média) funkcióhoz olyan beállítást ad meg, amellyel nem játszhatók le JPEG képfájlok.

<sup>•</sup> Az ismétlődő lejátszás nem működik PBC módú VIDEO CD vagy Super VCD lemez esetén.

# **A diavetítés időtartamának megadása**

#### DATA CD DATA DVD USB

- **1 Nyomja meg ismételten a DISPLAY gombot, amíg az [INTERVAL] (Időköz) meg nem jelenik a vezérlő menüben.**
- **2** A  $\uparrow$  *N* gombokkal válassza ki az **az [INTERVAL] (Időköz) elemet, majd nyomja**  $\mathsf{meg}$  **a**  $\oplus$  **gombot.**
- **3 <sup>A</sup>**X**/**x **gombokkal válasszon ki egy beállítást, majd nyomja meg a gombot.**
	- [NORMAL] (Normál): A diavetítés képei a szabványos időtartamig jelennek meg.
	- [FAST] (Gyors): A [NORMAL] beállításnál rövidebb időtartamot adhat meg.
	- [SLOW 1] (Lassú 1): A [NORMAL] beállításnál hosszabb időtartamot adhat meg.
	- [SLOW 2] (Lassú 2): A [SLOW 1] (Lassú 1) beállításnál hosszabb időtartamot adhat meg.

#### **Megjegyzés**

- Egyes JPEG képfájlok megjelenítése hosszabb időt vehet igénybe a kiválasztott beállításnál, főleg progresszív JPEG képfájlok vagy a legalább 3 000 000 képpont méretű JPEG képfájlok esetén.
- Az [INTERVAL] (Időköz) beállítás nem választható ki, ha JPEG képfájlt nem tartalmazó lemezt vagy USB-eszközt játszik le, illetve ha a [MEDIA] (Média) funkcióhoz olyan beállítást ad meg, amellyel nem játszhatók le JPEG képfájlok.

# **Diavetítés lejátszása hanggal**

#### DATA CD DATA DVD

**1 Mappa előkészítése egy MP3 fájlokat és JPEG képfájlokat is tartalmazó lemezen.**

Az MP3 fájlok és a JPEG képfájlok nem lehetnek külön mappákban. A lemez készítéséről a számítógép, szoftver stb. kezelési utasításában olvashat bővebben.

- **2 Nyomja meg a DISPLAY gombot.**
- **3** A  $\uparrow$  / $\downarrow$  gombokkal válassza ki a **a zálasz [MEDIA] (Média) funkciót, majd nyomja meg a gombot.**
- **4 Ha a [MUSIC/PHOTO] (Zene/Fénykép) a kiválasztott beállítás, ugorjon az 5. lépésre. Ha ettől eltérő beállítás van megadva, a** X**/**x **gombokkal válassza ki a [MUSIC/PHOTO] (Zene/Fénykép) funkciót, majd nyomja meg a gombot.**
- **5 Ha nem jelenik meg a mappalista, nyomja meg a DVD MENU gombot.**

A mappalistát a DVD MENU gomb ismételt megnyomásával is be- vagy kikapcsolhatja.

**6 <sup>A</sup>**X**/**x **gombokkal válassza ki a kívánt** mappát, majd nyomja meg a **N** gombot.

#### **Megjegyzés**

• Ha egyidejűleg játszik le egy nagyméretű MP3 fájlt és egy JPEG képfájlt, a hang akadozhat. A Sony javasolja, hogy a fájl létrehozásakor az MP3 bitsebességét állítsa 128 kb/s vagy alacsonyabb értékre. Ha a hang továbbra is akadozik, csökkentse a JPEG képfájl méretét.

# **Lemez/USB-eszköz információinak a megjelenítése**

**Lejátszási információk megtekintése**

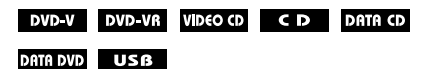

**Nyomja meg a ismételten a TIME/TEXT gombot a lejátszás során.**

#### **Információk a tv-képernyőn**

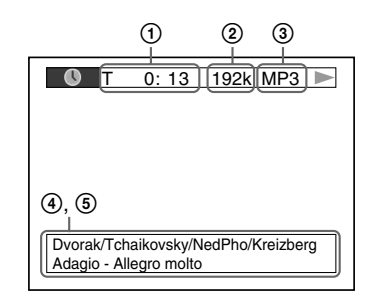

1 **[T** \*\***:**\*\***:**\*\***/C** \*\***:**\*\***:**\*\***/D** \*\***:**\*\***:**\*\***]** Az aktuális elem lejátszási ideje A "T" mutatja a címet/számot, a "C" a fejezetet és a "D" a lemezt.
#### **[T-**\*\***:**\*\***:**\*\***/C-**\*\***:**\*\***:**\*\***/D-**\*\***:**\*\***:**\*\***]**

Az aktuális elem hátralévő ideje A " $T$ " mutatja a címet/számot, a " $C$ " a fejezetet és a "D" a lemezt.

#### **[**\*\***:**\*\***:**\*\***]**

Az aktuális jelenet/videofájl lejátszási ideje

#### 2 **Bitsebesség**

Hangfájl lejátszásakor látható.

#### 3 **Fájl típusa**

Hang-/videofájl lejátszásakor látható.

#### 4 **Mappa/fájl neve**

Hang-/videofájl vagy JPEG képfájl lejátszásakor látható.

Ha egy MP3 fájl ID3 címkével rendelkezik, a rendszer az ID3 címke információi szerint jeleníti meg az album/szám címét.

Az rendszer az 1.0/1.1/2.2/2.3 verziójú ID3 címkéket támogatja.

A2.2/2.3 verziójú ID3 címkeinformációnak prioritása van az egyszerű MP3 fájlokhoz használt 1.0/1.1 és 2.2/2.3 verziójú címkékkel szemben.

#### 5 **Szöveges információk**

A DVD/CD szövege csak akkor jelenik meg, ha a lemezen szöveget rögzítettek. A szöveg nem módosítható. Ha a lemez nem tartalmaz szöveget, a "NO TEXT" felirat jelenik meg.

#### **Megjegyzés**

• A rendszer a játszott forrástól függően csak korlátozott számú karaktert tud megjeleníteni, a szöveges karakterek némelyike pedig nem jelenik meg.

#### **Információk az előlapi kijelzőn**

Valahányszor a lassított lejátszás során megnyomja a TIME/TEXT gombot, megjelennek az alábbi információk. Egyes megjelenített elemek pár másodperc múlva eltűnnek.

#### **DVD VIDEO/DVD-VR**

- 1 Az aktuális cím lejátszási ideje
- 2 Az aktuális cím hátralévő ideje
- 3 Az aktuális fejezet lejátszási ideje
- 4 Az aktuális fejezet hátralévő ideje
- 5 Lemez neve
- 6 Cím és fejezet

#### x **VIDEO CD (PBC funkciókkal)/Super VCD (PBC funkciókkal)**

- 1 Az aktuális elem lejátszási ideje
- (2) Lemez neve
- 3 Jelenet száma

#### x **VIDEO CD (PBC funkciók nélkül)/CD**

- 1 Az aktuális szám lejátszási ideje
- 2 Az aktuális szám hátralévő ideje
- 3 A lemez lejátszási ideje
- 4 A lemez hátralévő ideje
- 5 Szám neve
- 6 Szám és tárgymutató\*
- \* Csak VIDEO CD esetén.

#### x **Super VCD (PBC funkciók nélkül)**

- 1 Az aktuális szám lejátszási ideje
- 2 Szám szövege
- 3 Sáv- és tárgymutatószám

#### x **ADAT CD/ADAT DVD/USB-eszköz (hangfájl)**

- 1 Lejátszási idő és aktuális sávszám
- 2 Szám (fájl) neve\*

\* Ha egy MP3 fájl ID3 címkével rendelkezik, a rendszer az ID3 címkeinformációk szerint jeleníti meg a címeket.

Az rendszer az 1.0/1.1/2.2/2.3 verziójú ID3 címkéket támogatja.

A 2.2/2.3 verziójú ID3 címkeinformációnak prioritása van az egyszerű MP3 fájlokhoz használt 1.0/1.1 és 2.2/2.3 verziójú címkékkel szemben.

#### x **ADAT CD (videofájl)/ADAT DVD (videofájl)/ USB-eszköz (videofájl)**

- 1 Az aktuális fájl lejátszási ideje
- 2 Aktuális fájl neve
- 3 Aktuális album és fájlszám

#### **Megjegyzés**

- A rendszer a DVD/CD szövegének csak az első szintjét, például a lemez nevét vagy címét tudja megjeleníteni.
- A szövegtől függően előfordulhat, hogy a lemez neve vagy a szám címe nem jelenik meg.
- Előfordulhat, hogy az MP3 fájlok és a videofájlok lejátszási ideje nem jelenik meg megfelelően.

# **A JPEG képfájlok dátuminformációinak a megtekintése**

#### DATA CD DATA DVD USB

Lehetősége van a dátuminformációk ellenőrzésére a lejátszás során, ha az Exif\* címke a JPEG képfájlban rögzítve van.

**Nyomja meg ismételten a DISPLAY gombot, amíg a [DATE] (Dátum) pont meg nem jelenik a vezérlő menüben.**

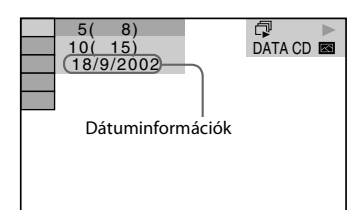

\* Az "Exchangeable Image File Format" a digitális kamerák Japan Electronics and Information Technology Industries Association (JEITA) által meghatározott képformátuma.

# **A csatlakoztatott készülék hangjának/videójának használata**

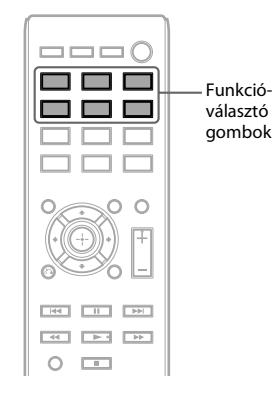

#### **1 A funkcióválasztó gombokkal választható ki a kívánt funkció.**

A kiválasztott elem megjelenik az előlap kijelzőjén.

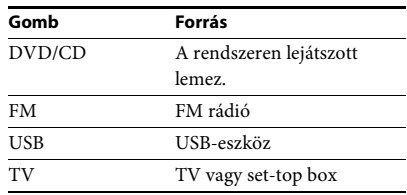

A szükséges funkciót a FUNCTION gomb ismételt megnyomásával is kiválaszthatja.

### **2 Készítse fel <sup>a</sup> forrást.**

- DVD/CD: Helyezzen be egy lemezt a készülékbe (28. oldal).
- FM: Válasszon ki egy rádióműsort (39. oldal).
- USB: Csatlakoztasson közvetlenül egy USB-eszközt (28. oldal).
- TV: Válasszon egy csatornát a tv- vagy a set-top box készüléken.

### **3 Működteti a csatlakoztatott készüléket.**

Set-top box használatához válassza ki a settop box bemenetét a tv-n keresztül, amelyhez csatlakozik.

**Vevőegység**

# **Rádióállomások beállítása**

Legfeljebb 20 FM-állomás tárolható.

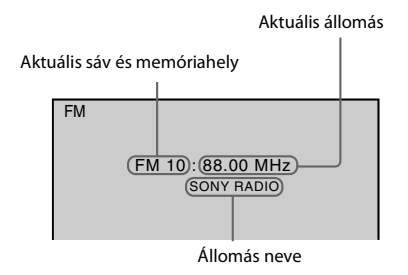

- **1 Nyomja meg az FM gombot.**
- **2 Nyomja meg és tartsa lenyomva a TUNING +/– gombot, amíg az automatikus keresés el nem indul.**

A keresés leáll, amikor a rendszer behangol egy állomást.

- **3 Nyomja meg a SYSTEM MENU gombot.**
- **4 <sup>A</sup>**X**/**x **gombokkal válassza ki a "MEMORY" beállítást.**
- **5 Nyomja meg a következő gombot:**  $\mathbf{v}$ agy  $\rightarrow$ .

Az előlap kijelzőjén megjelenik egy memóriahely.

# IME MA R.Y

**6 <sup>A</sup>**X**/**x **gombokkal válassza ki a kívánt memóriahelyet.**

#### 昌昌 ЮU,

az állomást.

- **7** Nyomja meg a  $\oplus$  gombot. Megjelenik a "COMPLETE" felirat az előlap kijelzőjén, és a készülék tárolja
- **8 A 2–7. lépések ismétlésével további állomásokat tárolhat.**

**9 Nyomja meg a SYSTEM MENU gombot.**

#### **A memóriahely módosítása**

A PRESET +/– (39. oldal) gomb megnyomásával válassza ki a kívánt memóriahelyet, majd hajtsa végre az eljárást a 3. lépéstől.

# **A rádió hallgatása**

Először tárolja a rádióállomásokat a rendszer memóriájában (lásd: "Rádióállomások beállítása" (39. oldal)).

- **1 Nyomja meg az FM gombot.**
- **2 Nyomja meg ismételten a PRESET +/– gombot a tárolt állomás kiválasztásához.**
- **3 A hangerő a VOLUME +/– gomb megnyomásával módosítható.**

### **Rádióállomások hallgatása, ha ismeri a frekvenciákat**

Nyomja meg a D.TUNING gombot a 2. lépésben, és a frekvenciák kiválasztásához a SHIFT gomb lenyomása mellett nyomja meg a számgombokat, majd nyomja meg a  $\oplus$  gombot.

### **Nem tárolt rádióállomások hallgatása**

A 2. lépésben használjon kézi vagy automatikus hangolást.

Kézi hangoláshoz nyomja meg ismételten a TUNING +/– gombot.

Automatikus hangoláshoz nyomja meg és tartsa lenyomva a TUNING +/– gombot. Az automatikus hangolás automatikusan leáll, amikor a rendszer megtalálja a rádióállomást. Az automatikus hangolás leállításához nyomja meg a TUNING  $+/-$  vagy a  $\blacksquare$  gombot.

### **Zajos FM-program esetén**

Ha egy FM-program zajos, beállíthat mono vételt. Ekkor nem lesz sztereó hatás, a vétel azonban javul.

- **1 Nyomja meg a SYSTEM MENU gombot.**
- **2 <sup>A</sup>**X**/**x **gomb megnyomásával válassza ki az "FM MODE" beállítást**

- P.I *門日丑* 

- **3 Nyomja meg a következő gombot:** vagy  $\rightarrow$ .
- **4 <sup>A</sup>**X**/**x **gombokkal válassza ki a "MONO" beállítást.**
	- "STEREO": Sztereó vétel.
	- "MONO": Mono vétel.
- **5** Nyomja meg a  $\oplus$  gombot.
- **6 Nyomja meg a SYSTEM MENU gombot.**

# **Az állomásnév vagy a frekvencia megtekintése az előlap kijelzőjén**

Az állomás nevét vagy a frekvenciát az előlap kijelzőjén ellenőrizheti.

Az állomás nevének első 8 betűje jelenik meg.

#### **Nyomja meg a TIME/TEXT gombot.**

A TIME/TEXT gomb minden megnyomásakor a kijelző az alábbiak szerint módosul.

#### **Ha az állomásnév fogadása az RDS funkción keresztül történik:**

1 Állomás neve Pl. "SONY FM"

- (2) Frekvencia Pl., 12 87.50"
- <sup>3</sup> Az "FM MODE" beállítás Pl. "STEREO"

#### **Ha az állomásnév nincs megadva:**

1 Frekvencia Pl.,  $1287.50"$ 2 Az "FM MODE" beállítás Pl. "STEREO"

# **A Radio Data System (RDS, rádiós adatrendszer) használata**

# **Mi az a Radio Data System?**

A Radio Data System (RDS, rádiós adatrendszer) egy műsorszolgáltatás, amely lehetővé teszi, hogy a rádióállomások a normál rádióműsorral együtt kiegészítő információkat juttassanak el a hallgatókhoz. A vevőegység nagyon hasznos RDS-szolgáltatásokat nyújt (például az állomásnév kijelzését).

# **RDS-adások vétele**

#### **Egyszerűen válasszon ki egy állomást.**

Ha egy RDS-szolgáltatásokat nyújtó állomást hangol be, az állomás neve\* megjelenik az előlap kijelzőjén.

\* Ha nem fogható egy RDS-adás, az állomás neve nem jelenik az előlap kijelzőjén.

#### **Megjegyzés**

• Nem minden FM-állomás sugároz RDS-adást, illetve nem mindegyik nyújtja ugyanazokat a szolgáltatásokat. Ha nem ismeri az RDSszolgáltatásokat, a részletekért és az elérhetőségre vonatkozó információkért vegye fel a kapcsolatot a helyi rádióállomásokkal.

### **Hangeffektus**

# **Az effektus kiválasztása a forrásnak megfelelően**

A rendszer a forrásnak vagy a lejátszási helyzetnek megfelelő hat előre programozott hangzásmóddal rendelkezik. Az eredeti forrás legtökéletesebb hangzását egyszerűen elérheti a hangzásmódok egyikének a kiválasztásával.

#### **Nyomja meg ismételten a SOUND MODE gombot addig, amíg a kívánt mód meg nem jelenik az előlap kijelzőjén.**

- "STANDARD": A rendszer automatikusan kiválaszt egy hangeffektust, amely (a forrástól függően) megfelel a filmeknek vagy a zenének.
- "CLEAR VOICE": A rendszer a hangok párbeszéd-kiemelőjének használatával jobban hallhatóan szólaltatja meg a beszédhangokat
- "MOVIE": A rendszer a filmekhez megfelelően szólaltatja meg a hangot. Ha az eredeti forrás kétcsatornás, a rendszer a Dolby Pro Logic dekódoló rendszer használatával szimulálja a térhangzást, és minden hangsugárzón megszólaltatja a hangot.
- "HI-FI": A rendszer a zenéhez megfelelően szólaltatja meg a hangot. Az eredeti forrásnak megfelelő pontos hangzást élvezhet.
- "BGM": A rendszer ugyanolyan hangzást nyújt a teljes szobában. Ez a mód használható például egy nagy rendezvényteremben.
- "2CH STEREO": A rendszer a csatornák eredeti számától függetlenül az első hangsugárzókról és a mélysugárzóról szólaltatja meg a hangot. Ha az eredeti forrás többcsatornás, a rendszer kétcsatornásra keveri le azt.

#### **Megjegyzés**

• A forrástól függően előfordulhat, hogy a hangzás módja nem lesz megfelelő.

**Kényelmi funkciók**

# **A Control for HDMI (HDMI-vezérlés) funkció használata a "BRAVIA" Sync technológiájú készülékekkel**

Ez a funkció csak a "BRAVIA" Sync technológiát támogató tv-készülékeken érhető el. Ha a Control for HDMI (HDMI-vezérlés) funkcióval kompatibilis Sony készülékeket csatlakoztat (külön megvásárolható) HDMIvezetékkel, a működtetés egyszerűbbé válik az alábbi szolgáltatásoknak köszönhetően:

- Összehangolt kikapcsolás (42. oldal)
- Egygombos lejátszás (43. oldal)
- Színház mód (43. oldal)
- Összehangolt hangvezérlés (43. oldal)
- Audio Return Channel (43. oldal)
- Egyszerű távvezérlés (43. oldal)
- Nyelvkövetés (43. oldal)

A Control for HDMI (HDMI-vezérlés) egy olyan többutas vezérlési szabvány, melyet a CEC (Consumer Electronics Control) használ a HDMI (High-Definition Multimedia Interface) technológiához.

#### **Megjegyzés**

• A csatlakoztatott készülék típusától függően elképzelhető, hogy a HDMI-vezérlés nem működik. További információkért olvassa el a készülék kezelési utasítását.

# **A Control for HDMI (HDMI-vezérlés) funkció előkészítése**

#### *(HDMI-vezérlés – gyorsbeállítás)*

Ha a tv-készüléke kompatibilis a "HDMIvezérlés – gyorsbeállítás" funkcióval, akkor a rendszer [CONTROL FOR HDMI] (HDMIvezérlés) funkcióját automatikusan beállíthatja a tv-készüléknek beállításával. A részleteket lásd a tv-készülék kezelési utasításában.

Ha a tv-készüléke nem kompatibilis a "HDMI-vezérlés – gyorsbeállítás" funkcióval, akkor a rendszer és a tv-készülék Control for

HDMI (HDMI-vezérlés) funkcióját manuálisan állíthatja be.

- **1 Győződjön meg róla, hogy a tv és a rendszer össze van kötve egy HDMI-vezetékkel.**
- **2 Kapcsolja be a tv-t, és nyomja meg a**  $\mathbf{I}/\mathbf{U}$ **gombot a rendszer bekapcsolásához.**
- **3 Állítsa be a tv-készülék bemenetválasztóját úgy,hogy a rendszerről a HDMI-bemeneten keresztül érkező jel jelenjen meg a tvképernyőn.**
- **4 Állítsa be <sup>a</sup> tv-készülék Control for HDMI (HDMI-vezérlés) funkcióját.** A tv-készülék beállításának módját lásd a tv-készülék kezelési utasításában.
- **5 <sup>A</sup> rendszeren nyomja meg a DVD/CD gombot.**
- **6 Nyomja meg a DISPLAY gombot, amikor a rendszer a leállás üzemmódban van.**
- **7** A 个/ $\downarrow$  gombokkal válassza ki a **a a a [SETUP] (Beállítás) lehetőséget, majd nyomja meg a gombot.**
- **8 <sup>A</sup>**X**/**x **gombokkal válassza ki a [CUSTOM] (Egyedi) lehetőséget, majd nyomja meg**  a  $\oplus$  aombot.
- **9 <sup>A</sup>**X**/**x **gombokkal válassza ki a [HDMI SETUP] (HDMI beállítása) lehetőséget, majd nyomja meg a gombot.**
- **10 <sup>A</sup>**X**/**<sup>x</sup> **gombokkal válassza ki a [CONTROL FOR HDMI] (HDMI-vezérlés) lehetőséget, majd** nyomja meg a  $\oplus$  gombot.
- **11 <sup>A</sup>**X**/**x **gombokkal válassza ki az [ON] (Bekapcsolva) lehetőséget, majd nyomja** meg a  $\oplus$  gombot.

# **A rendszer kikapcsolása a tv-készülékkel együtt**

#### *(Összehangolt kikapcsolás)*

Amikor kikapcsolja a tv-készüléket a tv-távvezérlő POWER gombjával vagy a rendszer távvezérlőjének TV  $\mathbb{I}/\mathbb{O}$  gombjával, a rendszer is automatikusan kikapcsol.

#### **Megjegyzés**

- Ez a funkció a tv beállításaira hagyatkozik.
- A részleteket lásd a tv-készülék kezelési utasításában.
- Bizonyos használati módok (például CD lejátszása vagy rádióhallgatás) közben előfordulhat, hogy a rendszer nem kapcsol ki automatikusan.

# **DVD lejátszása egyetlen gombnyomással**

#### *(Egygombos lejátszás)*

#### **Nyomja meg a ONE-TOUCH PLAY gombot.**

A tv bekapcsol, átvált arra a HDMI-bemenetre, amelyikre a rendszer csatlakoztatva van, és a rendszer automatikusan elkezdi lejátszani a lemezt.

Az összehangolt hangvezérlés is automatikusan aktiválódik.

# **A Színház mód használata**

#### *(Színház mód)*

Ha a tv-készüléke kompatibilis a Színház móddal, optimális, a mozifilmekhez illő képés hangminőséget élvezhet, és az összehangolt hangvezérlés is automatikusan aktiválódik.

#### **Nyomja meg a THEATRE gombot.**

#### **Megjegyzés**

• A tv-től függően előfordulhat, hogy ez a funkció nem működik.

# **A tv-műsor hangjának megszólaltatása a rendszer hangsugárzóin keresztül**

#### *(Összehangolt hangvezérlés)*

A funkció használatához csatlakoztassa egymáshoz a rendszert és a tv-készüléket egy SCART (EURO AV) vezetékkel és egy HDMIvezetékkel (21. oldal).

#### **Miközben a tv be van kapcsolva, nyomja meg a** [**/**1 **gombot a rendszer bekapcsolásához.**

Az összehangolt hangvezérlés aktiválódik. A hang a rendszerhez csatlakoztatott hangsugárzókon keresztül hallható, és a tv hangsugárzói automatikusan elnémulnak.

#### **Megjegyzés**

• Az összehangolt hangvezérlés nem működik, ha a tv PAP (picture and picture, azaz "kép és kép") üzemmódban van. Amikor a tv kilép a PAP üzemmódból, visszatér arra a kimeneti módszerre, amelyet a PAP üzemmód előtt használt.

- Amikor bekapcsolja a rendszert a funkcióválasztó gomb megnyomásával, előfordulhat, hogy a kép és a hang nincs szinkronban.
- •A tv típusától függően a hangerőszint megjelenhet a tv-képernyőn a rendszer hangerejének módosításakor. Ilyenkor a tv-képernyőn és a rendszer előlapi panelén eltérő hangerőszint jelenhet meg.

#### **Tipp**

- Az összehangolt hangvezérlést a tv-készülék menürendszerén keresztül is működtetheti.
- A rendszer hangerőszabályzóját és némítófunkcióját a tv-készülék menürendszerén keresztül is kezelheti.

# **A tv digitális hangjelének fogadása**

#### *(Audio Return Channel)*

A rendszer fogadni tudja a tv digitális hangjelét egy HDMI-vezetéken keresztül, ha a tv kompatibilis az Audio Return Channel funkcióval. A tv hangját a rendszeren keresztül élvezheti csupán egyetlen HDMI-vezeték használatával. A részleteket lásd: [AUDIO RETURN CHANNEL] (audio visszacsatorna) (51. oldal).

# **A rendszer működtetése a tv távvezérlőjével**

#### *(Egyszerű távvezérlés)*

A rendszer alapvető funkcióit a tv távvezérlőjével irányíthatja, ha a rendszer videokimenete a tv-képernyőre van irányítva. A részleteket lásd a tv-készülék kezelési utasításában.

# **A rendszer képernyőn megjelenített feliratai nyelvének módosítása a tv-vel egyidejűleg**

#### *(Nyelvkövetés)*

Ha módosítja a tv képernyőn megjelenített feliratainak nyelvét, a rendszer képernyőn megjelenített elemeinek nyelve is megváltozik.

#### **Megjegyzés**

• Miközben a rendszer képernyőn megjelenített kijelzése látható, ez a funkció nem működik.

# **Dalok átvitele USB-eszközre**

Az audio CD-ken található vagy a rádióműsorokban lejátszott dalokat átviheti USB-eszközre MP3 formátumba kódolva. Akár az ADAT CD/ADAT DVD lemezen levő MP3 fájlokat is át lehet vinni USB-eszközre. Az USB-eszköz csatlakoztatásával kapcsolatban lásd: "Fájlok lejátszása lemezről/USB-eszközről"

(28. oldal).

Az átvitt zene csakis személyes célra használható. A zene más célra való felhasználásához a jogtulajdonos engedélye szükséges.

#### **Megjegyzések az USB-eszközre való átvitellel kapcsolatban**

- Ne kösse össze az egységet és az USB-eszközt USB-hubon keresztül.
- Ellenőrizze, hogy elegendő szabad hely van-e az átvitelhez az USB-eszközön.
- Átvitel közben ne távolítsa el az USB-eszközt.
- Az audio CD-ről átvitt számokat a rendszer 128 kb/s bitsebességű MP3 fájlokként rögzíti.
- Az ADAT CD/ADAT DVD lemezről átvitt MP3 fájlokat a rendszer az eredeti bitsebességgel viszi át.
- Az átvitt rádióműsorokat a rendszer 128 kb/s bitsebességű MP3 fájlokként rögzíti.
- A CD-szöveg információkat nem viszi át a rendszer a létrehozott MP3 fájlokba.
- Ha a művelet befejezése előtt megállítja egy audio CD átvitelét, a létrehozás alatt álló MP3 fájl törlődik.
- Az átvitel automatikusan leáll, ha:
	- az USB-eszközön elfogy a hely átvitel közben, vagy
	- az USB-eszközön található mappák száma eléri azt a korlátot, amelyet a rendszer kezelni képes.
- Egy mappában legfeljebb 150 fájl tárolható.
- Egy USB-eszközön legfeljebb 199 fájl tárolható.
- Ha az átvitt mappával vagy fájllal megegyező nevű fájl vagy mappa található az USBeszközön, a rendszer egy sorszámot fűz a névhez, és nem írja felül az eredeti mappát vagy fájlt.

#### **Az USB-eszköz átviteli céljának kiválasztása**

Az átvitelhez az USB-eszköztől függően választhatja ki a memóriaszámot.

#### **Nyomja meg a MEM SEL gombot.**

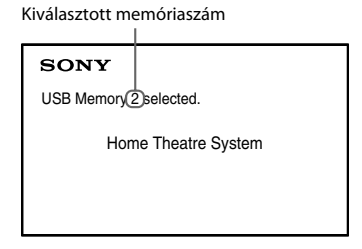

#### **Megjegyzés**

- Ha a memória nem választható ki, az [Operation not possible.] (A művelet nem lehetséges) felirat jelenik meg a tv-képernyőn.
- A memóriaszám az USB-eszköztől függően változik.
- Az átvitel előtt válasszon ki egy átviteli célt.

#### **A mappák és fájlok létrehozásának szabályai**

USB-eszközre való átvitel esetén a rendszer egy "MUSIC" nevű mappát hoz létre közvetlenül a "ROOT" mappa alatt. A mappákat és fájlokat ezen a "MUSIC" mappán belül az alábbiak szerint hozza létre az átvitel módjának és forrásának megfelelően.

• Audio CD lemezen lévő több szám vagy ADAT CD/ADAT DVD lemezen lévő több MP3 fájl átvitele

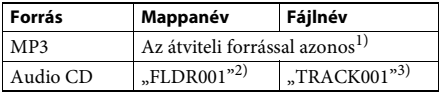

• Audio CD lemezen lévő egyetlen szám vagy ADAT CD/ADAT DVD lemezen lévő egyetlen MP3 fájl átvitele

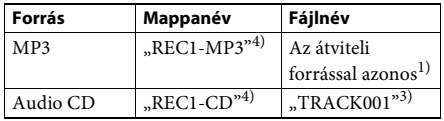

• Rádióműsor átvitele

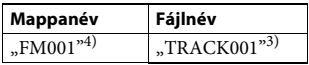

<sup>1)</sup>A rendszer a név első 64 karakterét használja fel (beleértve a kiterjesztést).

- 2)Ezt követően sorszámmal látja el a rendszer a mappákat.
- 3)Ezt követően sorszámmal látja el a rendszer a fájlokat.
- $^{4)}$ Az új fájlokat a "REC1-MP3" vagy "REC1-CD" mappába viszi át a rendszer minden egyszámos átvitel alkalmával.

# **Audio CD-n lévő számok vagy ADAT CD/ADAT DVD lemezen lévő MP3 fájlok átvitele USB-eszközre**

- **1 Helyezzen be egy audio CD/ADAT CD/ ADAT DVD lemezt.**
- **2 Nyomja meg a DISPLAY gombot, amikor a rendszer a leállás üzemmódban van.**
- **3 <sup>A</sup>**X**/**x **gombokkal válassza ki az [USB TRANSFER] (USB-átvitel) lehetőséget, majd nyomja meg a gombot.**

#### x **Audio CD esetén**

Nyomja meg a  $\oplus$  gombot, és ugorjon az 5. lépésre.

#### x **ADAT CD/ADAT DVD esetén**

Folytassa a következő lépéssel.

- **4 <sup>A</sup>**X**/**x **gombokkal válassza ki a [TRACK] (Szám) vagy [FOLDER] (Mappa) lehetőséget, majd nyomja meg a gombot.**
	- [TRACK] (Szám): Megjelenik a mappalista. A ↑/↓ gombokkal válassza ki a kívánt mappát, majd nyomja meg a  $\oplus$  gombot.
	- [FOLDER] (Mappa): Megjelennek az ADAT CD/ADAT DVD lemezen található mappák. Az adott mappában lévő összes MP3 fájl átvihető.
- **5 A** ←/↑/↓/→ gombokkal válassza ki az [■ **ALL] (Mindegyik) lehetőséget audio CD, illetve az [ ALL] (Mindegyik) lehetőséget ADAT CD/ADAT DVD esetén, majd nyomja meg a gombot.**

Az összes szám kijelölésének megszüntetéséhez válassza az  $[\Box$  ALL] (Mindegyik) lehetőséget, majd nyomja meg  $a \oplus g$ ombot.

**6 Válassza ki <sup>a</sup> [START] (Indítás) lehetőséget a ←/↑/↓/→ gombokkal, majd nyomja meg a gombot.**

> Az átvitel megszakításához nyomja meg  $a \blacksquare$  gombot.

#### **Egyedi számok/MP3 fájlok/mappák kiválasztása**

Jelölje ki a kívánt számot/MP3 fájlt/mappát a  $\uparrow$ /  $\blacklozenge$  gombokkal, majd a  $\oplus$  gomb megnyomásával jelölje be az 5. lépésben látható módon.

A jelölés törléséhez jelölje ki a kívánt számot/ MP3 fájlt/mappát, majd távolítsa el a jelet a  $\oplus$ gomb megnyomásával.

#### x **Audio CD esetén**

Az USB-eszközön fennmaradó szabad hely

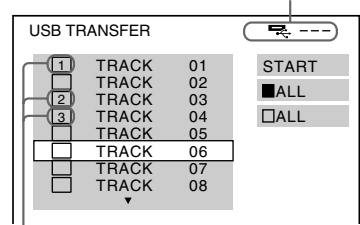

Az átviendő fájlok

#### $\blacksquare$  **ADAT CD/ADAT DVD esetén**

Az USB-eszközön fennmaradó szabad hely

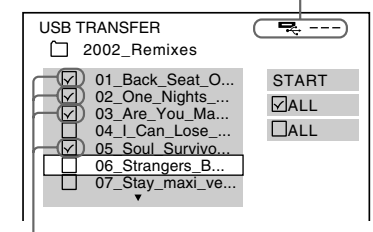

Az átviendő MP3 fájlok/mappák

# **Átvitel egyetlen gombnyomással**

A számokat vagy MP3 fájlokat egyszerűen átviheti USB-eszközre a REC TO USB funkció használatával.

#### **1 Helyezzen be egy audio CD/ADAT CD/ ADAT DVD lemezt.**

#### **2 Nyomja meg a■ gombot.**

Az összes szám átviteléhez ugorjon a 4. lépésre. Egyetlen szám átviteléhez folytassa a következő lépéssel.

**3 Válassza ki a kívánt számot vagy MP3**  fájlt, majd nyomja meg a **independent**.

#### **4 Az egységen nyomja meg a REC TO USB gombot.**

A REC TO USB gomb felgyullad, és az előlapi kijelzőn megjelenik a "READING" felirat. Ezután a "PUSH PLAY" felirat és az USB-eszközön található szabad hely mérete jelenik meg váltakozva az előlapi kijelzőn.

**5** Nyomja meg a **A** gombot az átvitel **elindításához.**

> Amikor az átvitel befejeződik, a "COMPLETE" felirat jelenik meg az előlapi kijelzőn, valamint a lemez és az USB-eszköz lejátszása automatikusan leáll. Az átvitel megszakításához nyomja meg  $a \blacksquare$  gombot.

# **Rádióműsor átvitele**

A hallgatott rádióműsorokat átviheti USBeszközre.

- **1 Nyomja meg az FM gombot.**
- **2 Válassza ki a rádióállomást a PRESET +/– vagy TUNING +/– gombokkal.**
- **3 Az egységen nyomja meg a REC TO USB gombot.**

A REC TO USB gomb felgyullad, és az előlapi kijelzőn megjelenik a "PLEASE WAIT" felirat. Ezután a "PUSH PLAY" felirat és az USB-eszközön található szabad hely mérete jelenik meg váltakozva az előlapi kijelzőn.

- **4 Nyomja meg a** $\blacktriangleright$  gombot az átvitel **elindításához.**
- **5** Nyomja meg a gombot az átvitel **leállításához.**

# **Új MP3 fájl létrehozása átvitel közben**

#### **Nyomja meg a REC TO USB gombot az átvitel közben.**

A kijelzőn a "NEW TRK" felirat jelenik meg, és az átvitelt új MP3 fájlt kezdve folytatja a rendszer közvetlenül a REC TO USB gomb megnyomása után.

Ha néhány másodpercen belül ismét megnyomja a REC TO USB gombot, a rendszer nem tud új MP3 fájlt létrehozni.

#### **Megjegyzés**

• Az új MP3 fájl létrehozásakor az átvitel ideiglenesen leáll.

#### **Tipp**

• A rendszer automatikusan új MP3 fájlt hoz létre körülbelül 1 órányi átvitel után.

# **Hangfájlok törlése USB-eszközről**

Az USB-eszközön található hangfájlokat (.mp3, .wma vagy .m4a) törölheti.

- **1 Nyomja meg az USB gombot.**
- **2 <sup>A</sup>**X**/**x **gombokkal válasszon ki egy mappát.**
- **3 Válassza ki a hangfájl(oka)t.**

x **Az összes hangfájl törlése egy mappából** Nyomja meg a CLEAR gombot, miközben nyomva tartja a SHIFT gombot.

#### x **Hangfájl törlése**

Nyomja meg a  $\oplus$  gombot, a  $\uparrow/\downarrow$ gombokkal válassza ki a kívánt hangfájlt, majd nyomja meg a CLEAR gombot a SHIFT gombot nyomva tartva.

#### **4 <sup>A</sup>**C**/**c **gombokkal válassza ki a [YES] (Igen) lehetőséget, majd nyomja meg a gombot.**

A művelet megszakításához válassza a [NO] (Nem) lehetőséget, és nyomja meg a  $\oplus$ gombot.

#### **Megjegyzés**

- Törlés közben ne távolítsa el az USB-eszközt.
- Ha a kiürítendő mappa nem hangformátumú fájlokat vagy almappákat tartalmaz, ezek eltűnnek a tv-képernyőn látható listáról, de az USB-eszközön rajta maradnak.

# Kényelmi funkciók **Kényelmi funkciók**

# **A kikapcsolásidőzítő használata**

Beállíthatja a rendszert, hogy egy megadott időpontban kikapcsoljon, így zenehallgatás közben merülhet álomba.

- **1 Nyomja meg a SYSTEM MENU gombot.**
- **2 Az** <sup>X</sup>**/**x **gombokkal válassza ki a SLEEP lehetőséget, maid nyomia meg a**  $\left(\begin{matrix} + \\ + \end{matrix}\right)$  **vagy**  $a \rightarrow$  gombot.

A kiválasztott elem megjelenik az előlap kijelzőjén.

**3 <sup>A</sup>** X**/**x **gombokkal válasszon ki egy beállítást, majd nyomja meg a gombot.**

> A gomb minden egyes megnyomásakor 10 perccel változik a feltüntetett időtartam (a hátralévő idő).

**4 Nyomja meg a SYSTEM MENU gombot.**

# **A kép és a hang közötti késés módosítása**

#### *[A/V SYNC]*

DVD-V DVD-VR VIDEO CD DATA CD DATA DVD **USB** 

Ha a hang nincs szinkronban a tv-képernyőn látható képekkel, módosíthatja a kép és a hang közötti késést.

- **1 Nyomja meg a DISPLAY gombot.**
- **2** A  $\uparrow$  *A* gombokkal válassza ki az  $\bullet$   $\mathbb{R}$  [A/V **SYNC] (Audio-video szinkron) lehetőséget, majd nyomja meg a gombot.**
- **3 <sup>A</sup>**X**/**x **gombokkal válasszon ki egy beállítást, majd nyomja meg a gombot.**
	- [OFF] (Kikapcsolva): Kikapcsolás.
	- [ON] (Bekapcsolva): A kép és a hang közötti késés módosítható.

#### **Megjegyzés**

• A bemeneti adatfolyamtól függően előfordulhat, hogy az [A/V SYNC] beállítás nem lép életbe.

# **Multiplex-alapú műsorok hangjának megszólaltatása**

### *(DUAL MONO)*

Multiplex-alapú műsorok hangzását élvezheti, ha a rendszer Dolby Digital multiplex adásjelet fogad vagy játszik le.

#### **Megjegyzés**

• A Dolby Digital jel fogadásához digitális koaxiális vagy optikai vezetékkel kell csatlakoztatnia egy tv-t vagy más készüléket az egységhez (21. oldal). Ha a tv-készülék kompatibilis az Audio Return Channel funkcióval (43. oldal), a Dolby Digital jeleket HDMI-vezetéken keresztül fogadhatja.

#### **Nyomja meg többször egymás után a AUDIO gombot a hangjel kiválasztásához.**

A kiválasztott elem megjelenik az előlap kijelzőjén.

- "MAIN": Az adás a fő nyelven történik.
- "SUB": Az adás a másodlagos nyelven történik.
- "MAIN+SUB": Az adás a fő és a másodlagos nyelven vegyesen történik.

# **A csatlakoztatott készülékekről érkező hang bemeneti jelszintjének módosítása**

A csatlakoztatott készülékekről érkező hang torzítása mérsékelhető a bemeneti jelerősség csökkentésével.

- **1 Nyomja meg a TV gombot.**
- **2 Nyomja meg a SYSTEM MENU gombot.**
- **3 <sup>A</sup>**X**/**x **gombokkal válassza ki az ATT** lehetőséget, majd nyomja meg a  $\oplus$  vagy **→ gombot.**
- **4 <sup>A</sup>** X**/**x **gombokkal válasszon ki egy beállítást, majd nyomja meg a gombot.**
	- "ON": A rendszer csillapítja a bemeneti jelerősséget.
	- "OFF": Normál bemeneti jelerősség.
- **5 Nyomja meg a SYSTEM MENU gombot.**

#### **Beállítások**

# **Az előlapi kijelző fényerejének módosítása**

- **1 Nyomja meg a SYSTEM MENU gombot.**
- **2 <sup>A</sup>**X**/**x **gombokkal válassza ki a DIMMER** lehetőséget, majd nyomja meg a  $\left(\pm\right)$  vagy  $a \rightarrow a$  ombot.

A kiválasztott elem megjelenik az előlap kijelzőjén.

- **3 <sup>A</sup>**X**/**x **gombok megnyomásával válassza ki az előlapi kijelző fényerejét, majd nyomja meg a gombot.**
	- "OFF": Az előlapi kijelző fényesen világít.
	- "ON": Az előlapi kijelző halványan világít.

**4 Nyomja meg a SYSTEM MENU gombot.**

#### **Tipp**

• A DAV-DZ740 készülék esetén az áramellátás jelzője is elhalványul az ON lehetőség kiválasztására.

# **A bemutatómód beés kikapcsolása**

Az előlapi panelen készenléti módban futó bemutatót be- és kikapcsolhatja.

- **1 Nyomja meg a SYSTEM MENU gombot.**
- **2 <sup>A</sup>**X**/**x **gombokkal válassza ki a DEMO**  lehetőséget, majd nyomja meg a  $\oplus$  vagy  $a \rightarrow$  gombot.

A kiválasztott elem megjelenik az előlap kijelzőjén.

- **3 <sup>A</sup>**X**/**<sup>x</sup> **gombokkal válasszon ki egy beállítást, majd nyomja meg a gombot.**
	- "ON": Bekapcsolás.
	- "OFF": Kikapcsolás.
- **4 Nyomja meg a SYSTEM MENU gombot.**

# **A gyorsbeállítás megismétlése**

- **1 Nyomja meg a DVD/CD gombot.**
- **2 Nyomja meg a DISPLAY gombot, amikor a rendszer a leállás üzemmódban van.**
- **3 A** ↑/↓ gombokkal válassza ki a **a [SETUP] (Beállítás) lehetőséget, majd nyomja meg a gombot.**
- **4 <sup>A</sup>**X**/**x **gombokkal válassza ki a [QUICK] (Gyors) lehetőséget, majd nyomja meg a gombot.**

Végezze el a gyorsbeállítást a "A Quick Setup (gyorsbeállítás) elvégzése" (25. oldal) fejezetben olvasható leírás szerint.

# **A rendszer automatikus készenléti módba léptetése**

A rendszer automatikusan készenléti módba lép, ha körülbelül 30 percen keresztül nem használja, illetve körülbelül 30 percig nem kerül hang a kimenetre. Körülbelül 2 perccel az előtt, hogy a rendszer készenléti módba lép, az előlapi kijelzőn villogni kezd az "AUTO.STBY" felirat. Az automatikus készenléti üzemmódba lépést be- és kikapcsolhatja.

- **1 Nyomja meg a SYSTEM MENU gombot.**
- **2 <sup>A</sup>**X**/**x **gombokkal válassza ki az "AUTO.STBY" lehetőséget, majd nyomja meg a**  $\oplus$  vagy a  $\rightarrow$  gombot.

A kiválasztott elem megjelenik az előlap kijelzőjén.

- **3 <sup>A</sup>**X**/**x **gombokkal válassza ki <sup>a</sup> beállítást, majd nyomja meg a gombot.**
	- "ON": Bekapcsolás.
	- "OFF": Kikapcsolás.
- **4 Nyomja meg a SYSTEM MENU gombot.**

# **További beállítások megadása**

A képek, hangok és más elemek beállításait számos módon módosíthatja.

A megjelenített elemek változhatnak a területtől és a modelltől függően.

#### **Megjegyzés**

- A lemezen tárolt lejátszási beállítások felülbírálják a Setup képernyőn megadott beállításokat, valamint nem biztos, hogy az összes ismertetett funkció működik.
- **1 Nyomja meg a DVD/CD gombot.**
- **2 Nyomja meg a DISPLAY gombot, amikor a rendszer a leállás üzemmódban van.**
- **3** A 个/ $\downarrow$  gombokkal válassza ki a **a a [SETUP] (Beállítás) lehetőséget, majd nyomja meg a gombot.**
- **4 <sup>A</sup>**X**/**<sup>x</sup> **gombokkal válassza ki a [CUSTOM] (Egyedi) lehetőséget, majd nyomja meg a gombot.**
- $\overline{\mathbf{5}}$  Válassza ki a beállításelemet a 1/ $\overline{\mathbf{4}}$ **gombokkal, és nyomja meg a gombot.**
	- [LANGUAGE SETUP] (Nyelv beállítása) (49. oldal)
	- [VIDEO SETUP] (Kép beállítása) (50. oldal)
	- [HDMI SETUP] (HDMI beállítása) (51. oldal)
	- [AUDIO SETUP] (Hang beállítása) (52. oldal)
	- [SYSTEM SETUP] (Rendszer beállítása) (52. oldal)
	- [SPEAKER SETUP] (Hangsugárzók beállítása) (53. oldal)

Példa: [VIDEO SETUP] (Kép beállítása) Kijelölt elem

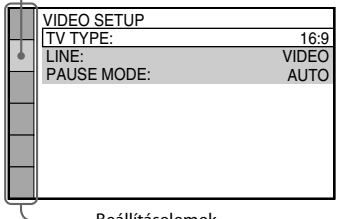

Beállításelemek

**6 <sup>A</sup>** X**/**x **gombokkal jelöljön ki egy elemet, és nyomja meg a gombot.**

Megjelennek a kijelölt elemhez tartozó beállítások.

Példa: [TV TYPE] (Tv típusa)

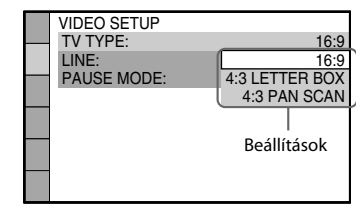

#### **7 <sup>A</sup>** X**/**x **gombokkal válasszon ki egy beállítást, majd nyomja meg a gombot.**

A beállítás aktiválódik, és a beállítási folyamat befejeződik.

Példa: [4:3 LETTER BOX] (postaláda)

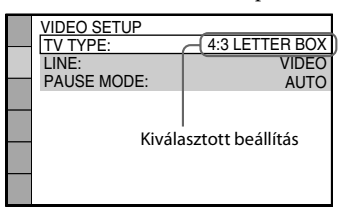

#### **A [SETUP] (Beállítás) képernyőn megadható összes beállítás alaphelyzetbe állítása**

A [SETUP] (Beállítás) képernyőnmegadhatóösszes beállítás alaphelyzetbe állításával kapcsolatban lásd: [RESET] (Alaphelyzet) (53. oldal).

# **A megjelenítési nyelv és a hangsávnyelv beállítása**

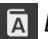

#### *[LANGUAGE SETUP] (Nyelv beállítása)*

Megadhatja a képernyőn megjelenített szöveg és a hangsáv nyelvét.

#### x **[OSD] (Képernyőkijelzés)**

Átválthatja a tv-képernyőn megjelenített szöveg nyelvét.

#### x **[MENU] (Menü)**

Átválthatja a lemez menüjének megjelenítési nyelvét.

#### x **[AUDIO] (Hang)**

Átválthatja a hangsáv nyelvét.

Ha az [ORIGINAL] (Eredeti) beállítást választja, a lemezen előnyben részesített nyelvet használja a rendszer.

#### x **[SUBTITLE] (Feliratozás)**

Átválthatja a DVD VIDEO lemezen rögzített feliratok nyelvét.

Ha az [AUDIO FOLLOW] (Hang követése) lehetőséget választja, a feliratozási nyelv a választott hangsávnyelvnek megfelelően változik.

#### **Megjegyzés**

• Ha egy olyan nyelvet választ a [MENU] (Menü), [AUDIO] (Hang) vagy [SUBTITLE] (Feliratozás) beállításban, amely nem található meg a DVD VIDEO lemezen, a rendszer automatikusan kiválasztja valamelyik lemezen szereplő nyelvet (bizonyos lemezeken a nyelv nem választható ki automatikusan).

#### **Tipp**

• Ha az [OTHERS ->] (Egyéb) lehetőséget választotta a [MENU] (Menü), [AUDIO] (Hang) vagy [SUBTITLE] (Feliratozás) beállításban, keresse ki a megfelelő nyelvkódot a "Nyelvkódok listája" (67. oldal) listából, és írja be a számgombokkal.

# **A megjelenítés beállításai**

 *[VIDEO SETUP] (Kép beállítása)*

Válassza ki a tv-készülékének megfelelő beállításokat.

#### x **[TV TYPE] (Tv típusa)**

Kiválaszthatja a csatlakoztatott tv-készülék méretarányát.

[16:9]: Válassza ezt a beállítást, ha a rendszerhez széles képernyős tv-t vagy széles képernyős megjelenítést támogató tv-t csatlakoztat.

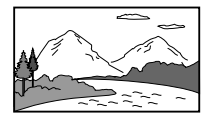

[4:3 LETTER BOX] (postaláda): Válassza ezt a lehetőséget, ha hagyományos, 4:3-as képarányú tv-t csatlakoztat. A rendszer széles képet jelenít meg, a tv-képernyő alján és a tetején fekete csíkkal.

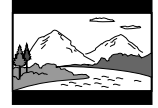

[4:3 PAN SCAN] (pásztázás és letapogatás): Válassza ezt a lehetőséget, ha hagyományos, 4:3-as képarányú tv-t csatlakoztat. A rendszer automatikusan széles képet jelenít meg a teljes képernyőn, és levágja azokat a részeket, amelyek nem férnek el.

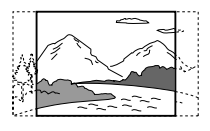

#### x **[LINE] (Vonal)**

Kiválaszthatja az EURO AV <sup>N</sup> OUTPUT (TO TV) aljzaton kimenő videojel típusát.

[VIDEO]: A rendszer videojelet továbbít. [RGB]: A rendszer RGB-jelet továbbít.

#### **Megjegyzés**

- Ha a tv-készülék nem tud RGB-jelet fogadni, a tv-képernyőn nem jelenik meg kép akkor sem, ha kiválasztja az [RGB] lehetőséget. További tudnivalókért olvassa el a tv kezelési utasítását.
- Nem választhatja ki az [RGB] beállítást, miközben bármilyen készülék csatlakoztatva van HDMI-vezetéken keresztül. Az [RGB] beállításról automatikusan átvált a rendszer a [VIDEO] beállításra a HDMI-vezetékkel csatlakoztatott készülék bekapcsolásakor.

#### x **[PAUSE MODE] (Szünet mód)**

**(csak DVD VIDEO/DVD-R/DVD-RW lemezek esetén)** Kiválaszthatja, hogy milyen kép jelenjen meg Szünet módban.

[AUTO] (Automatikus): A kép, beleértve a dinamikusan mozgó tárgyakat is, szaggatás nélkül jelenik meg. Ez a normál körülmények között használandó beállítás.

[FRAME] (Képkocka): A kép, beleértve a nem dinamikusan mozgó tárgyakat is, nagy felbontásban jelenik meg.

# **A HDMI-kapcsolat beállításai**

#### *[HDMI SETUP] (HDMI beállítása)*

#### x **[HDMI RESOLUTION] (HDMI-felbontás)**

Kiválaszthatja a HDMI OUT aljzaton kimenő videojel típusát.

[AUTO (1920 × 1080p)]: A rendszer optimális videojelet ad ki a csatlakoztatott tv-re. [1920 × 1080i]: A rendszer 1920 × 1080i\* videojelet ad ki. [1280 × 720p]: A rendszer 1280 × 720p\* videojelet ad ki.  $[720 \times 480p]$ <sup>\*\*</sup>: A rendszer 720  $\times 480p$ <sup>\*</sup> videojelet ad ki.

- i: váltott soros, p: progresszív
- A területtől függően a [720 × 480/576p] érték jelenhet meg.

#### x **[CONTROL FOR HDMI] (HDMI-vezérlés)**

Ez a funkció akkor használható, ha a Control for HDMI (HDMI-vezérlés) funkcióval kompatibilis tv-készüléket csatlakoztat a rendszerhez HDMI-vezetékkel.

[OFF] (Kikapcsolva): Kikapcsolás. [ON]: Bekapcsolás. A HDMI-vezetékkel összekötött készülékeket egymásról vezérelheti.

#### x **[AUDIO RETURN CHANNEL] (Audio visszacsatorna)**

Ez a funkció akkor használható, ha a rendszerhez csatlakoztatott tv kompatibilis az Audio Return Channel funkcióval.

[AUTO] (Automatikus): A rendszer automatikusan fogadhatja a tv-ről érkező digitális hangjelet HDMI-vezetéken keresztül. [OFF] (Kikapcsolva): Kikapcsolás.

#### **Megjegyzés**

• Ez a funkció csak akkor érhető el, ha a [CONTROL FOR HDMI] (HDMI-vezérlés) beállítás [On] (Bekapcsolva) értékre van állítva.

#### x **[YCBCR/RGB (HDMI)]**

Kiválaszthatja a HDMI OUT aljzaton továbbított HDMI-jel típusát.

[YCBCR]: A rendszer YCBCR formátumú jelet továbbít. [RGB]: A rendszer RGB-jelet továbbít.

#### x **[AUDIO (HDMI)] (HDMI-hang)**

Kiválaszthatja a HDMI OUT aljzat hangkimeneti állapotát.

[OFF] (Kikapcsolva): A rendszer nem továbbít hangot a HDMI OUT aljzaton.

[ON] (Bekapcsolva): Arendszer a Dolby Digital, DTS és 96 kHz-es/24 bites PCM formátumú hangjeleket 48 kHz-es/16-bites PCM-jelekké alakítva továbbítja.

#### **Megjegyzés**

• Ha nem a DVD/CD vagy USB funkciót használja, a rendszer akkor sem továbbítja a hangot a HDMI OUT aljzaton, ha az [AUDIO (HDMI)] (HDMIhang) beállítást az [ON] (Bekapcsolva) értékre állítja.

#### x **[JPEG RESOLUTION] (JPEG-felbontás)**

Kiválaszthatja HDMI OUT aljzaton továbbított JPEG képfájlok felbontását.

[SD □]: A rendszer hagyományos felbontású képet továbbít fekete kerettel.

 $[\mathrm{HD}\ \textcolor{red}{\square}]$ : A rendszer HD felbontású képet továbbít fekete kerettel.

[HD]: A rendszer HD felbontású képet továbbít fekete keret nélkül.

 $[(1920 \times 1080i)$  HD  $\Box]$  : A rendszer teljes HD felbontású képet továbbít fekete kerettel.  $[(1920 \times 1080i) HD]$ : A rendszer teljes HD felbontású képet továbbít fekete keret nélkül.

#### **Megjegyzés**

- A [JPEG RESOLUTION] (JPEG-felbontás) beállítás csak akkor lép érvénybe, ha a [VIDEO SETUP] (Kép beállítása) képernyőn a [TV TYPE] (Tv típusa) beállítást a [16:9] értékre, valamint a [HDMI SETUP] (HDMI beállítása) képernyőn a [HDMI RESOLUTION] (HDMI-felbontás) beállítást a [720 × 480p] és [720 × 480/576p] értéktől különböző értékre állítja.
- Az [(1920 $\times$  1080i) HD  $\Box$  ] és az [(1920 $\times$  1080i) HD] értéket csak akkor választhatja, ha a [HDMI SETUP] (HDMI beállítása) képernyőn a [HDMI RESOLUTION] (HDMI-felbontás) beállításban az [1920 × 1080i] értéket jelöli ki.
- A HDMI-jel ideiglenesen megszakad, amikor:
	- a rendszer bevon vagy kiad egy ADAT CD vagy ADAT DVD lemezt, illetve
	- a felhasználó csatlakoztat vagy eltávolít egy USB-eszközt.

# **A hang beállításai**

 *[AUDIO SETUP] (Hang beállítása)*

#### **E** [AUDIO DRC] DVD-V

A felhasználó szűkítheti a hangsáv dinamikatartományát. Az [AUDIO DRC] hasznos funkció az éjszakai halk filmnézéshez.

[OFF] (Kikapcsolva): A rendszer nem szűkíti a dinamikatartományt. [STANDARD] (Normál): A rendszer a hangsávot a hangmérnök által meghatározott dinamikatartománnyal játssza le. [MAX] (Maximális): A rendszer teljes mértékben leszűkíti a dinamikatartományt.

#### **Megjegyzés**

• Az [AUDIO DRC] funkció csak a Dolby Digital formátumhoz használható.

#### x **[TRACK SELECTION] (Hangsáv kiválasztása)**  DVD-V

Ha több hangformátum (PCM, DTS, Dolby Digital vagy MPEG) is rögzítve van, előnyben részesítheti a legtöbb csatornával rendelkező hangsávot.

[OFF] (Kikapcsolva): Kikapcsolás. [AUTO] (Automatikus): A rendszer automatikusan kiválasztja a hangsávot a prioritásnak megfelelően.

#### **Megjegyzés**

• Ha az elemet az [AUTO] (Automatikus) értékre állítja, a nyelv megváltozhat. A [TRACK SELECTION] (Hangsáv kiválasztása) beállítás felülbírálja a [LANGUAGE SETUP] (Nyelv beállítása) (49. oldal) képernyőn megadott [AUDIO] (Hang) beállításokat. (A lemeztől függően előfordulhat, hogy ez a funkció nem működik.)

# **Egyéb beállítások**

 *[SYSTEM SETUP] (Rendszer beállítása)*

#### x **[SCREEN SAVER] (Képernyőkímélő)**

Mérsékelheti a megjelenítőeszköz esetleges károsodását (szellemképesség). A képernyőkímélő megszakításához nyomja meg bármelyik gombot (például a  $\blacktriangleright$  gombot).

[ON] (Bekapcsolva): Ha körülbelül 15 percen keresztül nem használja a rendszert, megjelenik a képernyőkímélő képe. [OFF] (Kikapcsolva): Kikapcsolás.

#### x **[BACKGROUND] (Háttér)**

Kiválaszthatja a tv-képernyő háttérszínét vagy háttérképét.

[JACKET PICTURE] (Tasakkép): A tasakkép (állókép) jelenik meg, de csak akkor, ha fel van véve a lemezre (CD-EXTRA stb.). Ha a lemez nem tartalmaz tasakképet, a rendszerben tárolt kép jelenik meg. [GRAPHICS] (Grafika): A rendszerben tárolt kép jelenik meg.

[BLUE] (Kék): A háttér kék színű. [BLACK] (Fekete): A háttér fekete színű.

#### x **[PARENTAL CONTROL] (Szülői felügyelet)**

A [PARENTAL CONTROL] (Szülői felügyelet) funkcióval korlátozható a besorolással rendelkező DVD-k lejátszása. Megtiltható egyes jelenetek lejátszása, illetve helyettük másik lejátszandó jelenet állítható be.

- **1 Írja be vagy ismételje meg a négyjegyű jelszavát a számgombokkal, majd nyomja** meg a  $\oplus$  gombot.
- **2 <sup>A</sup>**X**/**x **gombokkal válassza ki a [STANDARD] (Normál) beállítást, és nyomja meg a gombot.**

**Beállítások Beállítások**

**3 <sup>A</sup>**X**/**x **gombokkal válasszon ki egy földrajzi helyet a lejátszáskorlátozás szintjének meghatározásához, majd nyomja meg a gombot.**

> Ha az [OTHERS →] (Egyéb) lehetőséget választja, adjon meg a számgombokkal egy szabványos nyelvkódot a "Szülői felügyeleti területkódok listája" (67. oldal) listából.

**4 <sup>A</sup>**X**/**x **gombokkal jelölje ki <sup>a</sup> [LEVEL] (Szint) lehetőséget, majd nyomja meg a gombot.**

**5 <sup>A</sup>**X**/**x **gombokkal válassza ki a kívánt szintet, majd nyomja meg a gombot.**

Minél alacsonyabb az érték, annál szigorúbb a korlátozás.

#### **A [PARENTAL CONTROL] (Szülői felügyelet) funkció kikapcsolása**

Állítsa a [LEVEL] (Szint) beállítást az [OFF] (Kikapcsolva) értékre az 5. lépésben.

#### **A [PARENTAL CONTROL] (Szülői felügyelet) funkcióval korlátozott lemez lejátszása**

A lemez behelyezését és a  $\triangleright$  gomb megnyomását követően megjelenik a nyelvkód megadására szolgáló felület. Írja be a négyjegyű jelszavát a számgombokkal, majd nyomja meg a  $\oplus$  gombot.

#### **Tipp**

• Ha elfelejtette a jelszavát, írja be az 199703 számsort a számgombokkal, majd nyomja meg a  $\oplus$  gombot. A rendszer új négyjegyű jelszó megadására fogja kérni. Miután megadta az új négyjegyű jelszót, vegye ki és helyezze be újra a lemezt, majd nyomja meg  $a \rightarrow g$ ombot. Amikor megjelenik a nyelvkód megadására szolgáló felület, adja meg az új jelszavát.

#### **A jelszó megváltoztatása**

- **1 Írja be <sup>a</sup> négyjegyű jelszavát a számgombokkal, majd nyomja meg a gombot.**
- **2 Válassza ki a [CHANGE PASSWORD** $\rightarrow$ ] **(Jelszó megváltoztatása) lehetőséget a** X**/**x **gombokkal, majd nyomja meg a gombot.**
- **3 Írjon be egy új négyjegyű jelszót a számgombokkal, majd nyomja meg a gombot.**

Ha hibás számjegyet ír be a jelszó megadása közben, nyomja meg a  $\leftarrow$  gombot, mielőtt a  $\oplus$  gombot megnyomná, és adja meg a helyes számot.

**4 A jelszó megerősítéséhez írja be azt újra a számgombokkal, majd nyomja meg a gombot.**

#### x **[MULTI-DISC RESUME] (Többlemezes folytatás)**

A rendszer visszatér ahhoz a ponthoz, ahol a legutóbbi lejátszáskor leállította a lemezt, és amikor legközelebb behelyezi ugyanazt a lemezt, attól a ponttól folytatja a lejátszást.

[ON] (Bekapcsolva): A rendszer a memóriában tárolja a folytatási pontot legfeljebb 10 lemezhez. [OFF] (Kikapcsolva): A rendszer nem tárolja a memóriában a folytatási pontot. A lejátszás csak a készülékben lévő aktuális lemez esetén indul újra a folytatási pontnál.

#### **Megjegyzés**

• Ha a lejátszás folytatási pontját tároló memória megtelt, törlődik a legkorábbi lemez folytatási pontja.

#### x **[RESET] (Alaphelyzet)**

Alaphelyzetbe állíthatja a [SETUP] (Beállítás) képernyő beállításait a [PARENTAL CONTROL] (Szülői felügyelet) kivételével.

#### **A** C**/**c **gombokkal válassza ki a [YES] (Igen) lehetőséget, majd nyomja meg a gombot.**

A folyamatot meg is szakíthatja, és visszatérhet a vezérlőmenübe, ha itt a [NO] (Nem) lehetőséget választja. Ne nyomja meg a  $\mathbb{I}/\mathbb{O}$  gombot a rendszer alaphelyzetbe állítása közben, mivel a folyamat eltarthat néhány másodpercig.

#### **Megjegyzés**

• A [MEDIA] (Média), [INTERVAL] (Időköz) és [EFFECT] (Effektus) beállítás szintén alaphelyzetbe áll.

# **A hangsugárzók beállításai**

#### *[SPEAKER SETUP] (Hangsugárzók beállítása)*

A hangsugárzó-beállításokat manuálisan, a gyorsbeállítás elvégzése nélkül is módosíthatja. Válassza ki a használni kívánt hangsugárzókat, állítsa be a hallgatási helytől mért távolságukat, majd állítsa be az egyes hangsugárzók hangszintjét. A hangszint beállításához a [TEST TONE] (Teszthang) funkciót használhatja.

#### x **[CONNECTION] (Csatlakoztatás)**

#### **[FRONT] (Első)**

[YES] (Igen)

#### **[CENTER] (Középső)**

[YES] (Igen): Általában ezt a beállítást kell választani.

[NONE] (Nincs): Válassza ezt a beállítást, ha nem használ középső hangsugárzót.

#### **[SURROUND] (Hátsó)**

[YES] (Igen): Általában ezt a beállítást kell választani.

[NONE] (Nincs): Válassza ezt a beállítást, ha nem használ hátsó hangsugárzókat.

#### **[SUBWOOFER] (Mélysugárzó)**

[YES] (Igen)

#### x **[DISTANCE] (Távolság)**

Állítsa be a hangsugárzók távolságát a hallgatási helyhez képest.

A lehető legjobb térhangzás eléréséhez a hangsugárzók mindegyikét azonos távolságban helyezze el a hallgatási helytől. A távolság 1,0 és 7,0 méter között mozoghat az első hangsugárzók esetében, illetve 0,0 és 7,0 méter között a középső és a hátsó hangsugárzók esetében.

Ha a középső hangsugárzót nem tudja azonos távolságban elhelyezni, legfeljebb 1,6 méterrel közelebb hozhatja a hallgatási helyhez.

Ha a hátsó hangsugárzókat nem tudja azonos távolságban elhelyezni, legfeljebb 5,0 méterrel közelebb hozhatja azokat a hallgatási helyhez.

[FRONT] (Első) 3.0 m: Állítsa be az első hangsugárzók távolságát.

[CENTER] (Középső) 3.0 m: Állítsa be a középső hangsugárzó távolságát (legfeljebb 1,6 méterrel közelebb hozhatók az első hangsugárzókhoz).

[SURROUND] (Hátsó) 3.0 m: Állítsa be a hátsó hangsugárzók távolságát (legfeljebb 5,0 méterrel közelebb hozhatók az első hangsugárzókhoz).

#### x **[LEVEL (FRONT)] (Szint – első)**

Módosíthatja az első hangsugárzók, a középső hangsugárzó és a mélysugárzó hangszintjét. Az [L/R] (B/J) paramétert –6,0 dB és 0 dB között határozhatja meg, a [CENTER] (Középső) és

[SUBWOOFER] (Mélysugárzó) paramétert pedig –6,0 dB és +6,0 dB között. Ne felejtse el [ON] (Bekapcsolva) értékre állítani a [TEST TONE] (Teszthang) beállítást a megfelelő hangerő egyszerűbb megtalálása érdekében.

[L/R] (B/J) 0.0 dB: Állítsa be az első hangsugárzók hangszintjét. [CENTER] (Középső) 0.0 dB: Állítsa be a középső hangsugárzó hangszintjét. [SUBWOOFER] (Mélysugárzó) +2.0 dB: Állítsa be a mélysugárzó hangszintjét.

#### x **[LEVEL (SURROUND)] (Szint – hátsó)**

Módosíthatja a hátsó hangsugárzók hangszintjét. A paraméterben -6,0 dB és +6,0 dB közötti értéket adhat meg. Állítsa [ON] (Bekapcsolva) értékre a [TEST TONE] (Teszthang) beállítást a megfelelő hangerő egyszerűbb megtalálása érdekében.

[L/R] (B/J) 0.0 dB: Állítsa be a hátsó hangsugárzók hangszintjét.

#### $\blacksquare$  **[TEST TONE] (Teszthang)**

A hangsugárzók hangszintjének beállításához a [TEST TONE] (Teszthang) funkciót használhatja.

[OFF] (Kikapcsolva): A teszthang nem szólal meg a hangsugárzókból.

[ON] (Bekapcsolva): A teszthang sorrendben megszólal a hangsugárzókból a hangszint beállítása során.

A hangsugárzók hangszintjét az alábbiak szerint állítsa be.

**1 Állítsa a [TEST TONE] (Teszthang) beállítást [On] (Bekapcsolva) értékre.**

- **2 <sup>A</sup>**C**/**X**/**x**/**c **gombok többszöri megnyomásával válassza ki a kívánt hangsugárzót és hangszintet, majd nyomja meg a gombot.**
- **3 Ismételje meg a 2. lépést.**
- **4 <sup>A</sup>**C**/**X**/**x**/**c **gombokkal állítsa [OFF] (Kikapcsolva) értékre a [TEST TONE] (Teszthang) beállítást a hangsugárzók hangszintjének módosítását követően.**

#### **További információk**

# **Óvintézkedések**

### **Áramforrások**

• Ha hosszabb ideig nem használja az egységet, húzza ki a fali dugaszolóaljzatból (konnektorból). Mindig a csatlakozódugasznál, és soha ne a vezetéknél fogva húzza ki a vezetéket.

#### **Elhelyezés**

- Úgy helyezze el a rendszert, hogy a levegő szabadon áramolhasson körülötte, máskülönben túlmelegedhet.
- Ha hosszabb időn keresztül magas hangerőn használja a készüléket, a burkolat felmelegszik. Ez nem jelent hibás működést, de lehetőleg ne érintse meg a készülék burkolatát. Ne helyezze a rendszert rosszul szellőző, több oldalról zárt térbe, mert az túlmelegedést okozhat.
- Ne helyezzen semmilyen olyan tárgyat a rendszerre, amely eltakarhatja a szellőzőnyílásokat. A rendszer nagyteljesítményű erősítőt tartalmaz. Ha a szellőzőnyílások elzáródnak, a rendszer túlmelegedhet, ami működési hibákhoz vezethet.
- Ne helyezze a rendszer olyan felületekre (szőnyegre, pokrócra stb.) vagy olyan anyagok (függönyök és más drapériák) közelébe, amelyek eltakarhatják a szellőzőnyílásokat.
- Ne helyezze a rendszert fűtőtestek (például radiátorok vagy légvezetékek) közelébe, illetve olyan helyre, ahol közvetlen napfénynek, túlzott pornak, mechanikai rázkódásnak vagy ütődésnek van kitéve.
- Ne döntse meg a rendszert, mert csak vízszintes helyzetű működtetéshez készült.
- Tartsa távol a rendszert és a lemezeket az erős mágneses terű berendezésektől, például mikrohullámú sütőktől vagy nagyméretű hangszóróktól.
- Ne tegyen nehéz tárgyakat a rendszerre.

#### **Működés**

- Ha a rendszert a hidegről közvetlenül meleg helyre viszi, illetve nagyon nedves szobába helyezi, a nedvesség a készülékben lecsapódhat a lencsékre. Ekkor előfordulhat, hogy a rendszer nem működik megfelelően. Ilyen esetben távolítsa el a lemezt, és hagyja bekapcsolva a rendszert körülbelül fél órán át, amíg a nedvesség elpárolog.
- Ha bármi a készülék belsejébe kerül, húzza ki a hálózati csatlakozóvezetéket, és a további használat előtt ellenőriztesse egy szakemberrel.

#### **A hangerő módosítása**

• Ne hangosítsa fel a rendszert a nagyon halk vagy hangjel nélküli részeknél, mert a hangsugárzók megsérülhetnek, amikor hirtelen nagy hangerejű rész következik.

#### **Tisztítás**

• Kímélő tisztítószerrel enyhén megnedvesített puha kendővel törölje le a készülék burkolatát és kezelőszerveit. A tisztításhoz soha ne használjon súrolószivacsot, súrolószert vagy oldószereket, például alkoholt vagy benzint.

Ha a rendszerrel kapcsolatban bármilyen kérdése vagy problémája merül fel, keresse fel a legközelebbi Sony-forgalmazót.

#### **Tisztítólemezek, lemez-/lencsetisztítók**

**• Ne használjon tisztítólemezeket vagy lemez-/ lencsetisztítókat (beleértve a folyékony és a szórófejes típusúakat is). Ez a készülék meghibásodásához vezethet.**

#### **A tv színe**

• Ha a tv-képernyőn a hangsugárzók közelében elszíneződés jelentkezik, kapcsolja ki a tv-készüléket, majd 15–30 perc múlva kapcsolja be. Ha az elszíneződés tartósan fennáll, helyezze a hangsugárzókat a tv-készüléktől távolabbra.

#### **FONTOS MEGJEGYZÉS**

Figyelem! A rendszer korlátlan ideig képes álló videoképeket vagy képernyőkijelzéseket megjeleníteni a televízió képernyőjén. Ha hosszú ideig hagyja megjelenítve ezeket a képeket, a tv-képernyő tartós károsodását okozhatja. A projektoros televíziók különösen érzékenyek erre.

#### **A rendszer áthelyezése**

• A rendszer áthelyezése előtt győződjön meg arról, hogy nincs benne lemez, és húzza ki a hálózati vezetéket a hálózati aljzatból (konnektorból).

# **Megjegyzések a lemezekkel kapcsolatban**

#### **A lemezek kezelése**

- A lemezt a tisztán tartása érdekében a szélénél fogja meg, és ne érintse meg a felületét.
- Ne ragasszon papírt vagy ragasztószalagot a lemezre.

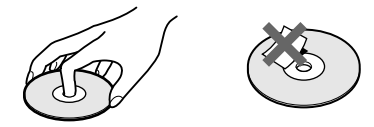

- Ne tegye ki a lemezt közvetlen napfénynek vagy hőhatásnak (például hővezetékek hőjének), és ne hagyja közvetlen napsütésben álló autóban, mivel az autó belseje nagyon felmelegedhet.
- Lejátszás után helyezze vissza a lemezt a tokjába.

#### **Tisztítás**

• Lejátszás előtt tisztítsa meg a lemezt egy törlőkendővel.

A lemezt a belsejétől kifelé törölje le.

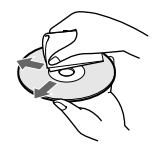

• Ne használjon oldószert, például benzint, hígítószert, a kereskedelemben kapható tisztítószereket vagy a bakelitlemezekhez készült antisztatikus spray-ket.

A rendszer csak szabványos kerek lemezeket tud lejátszani. A szabványostól vagy kerektől eltérő (például kártya, szív vagy csillag alakú) lemez használata meghibásodáshoz vezethet.

Ne használjon olyan lemezt, amelyen a kereskedelemben kapható kiegészítő, például címke vagy gyűrű van elhelyezve.

# **Hibaelhárítás**

Ha a rendszer működésében az alábbi rendellenességek bármelyikét észleli, a javítás előtt próbálkozzon meg a hiba elhárításával az útmutatóban leírt módon. Ha a probléma tartósan fennáll, keresse fel a legközelebbi Sony-forgalmazót.

Ne feledje, hogy ha a javítás közben a szerviz kicserél egyes alkatrészeket, azokat visszatarthatják.

#### **Általános**

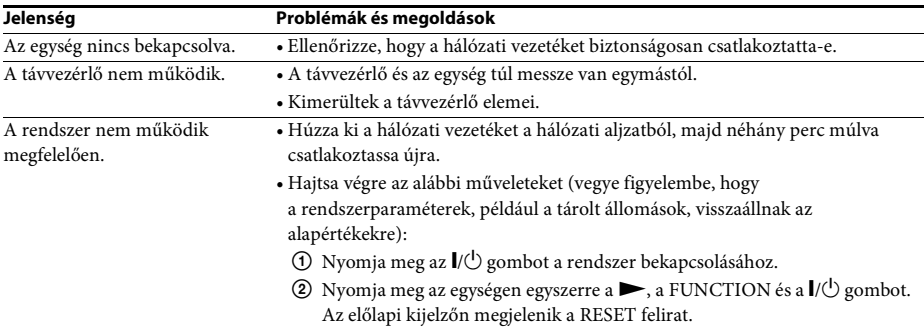

#### **Kép**

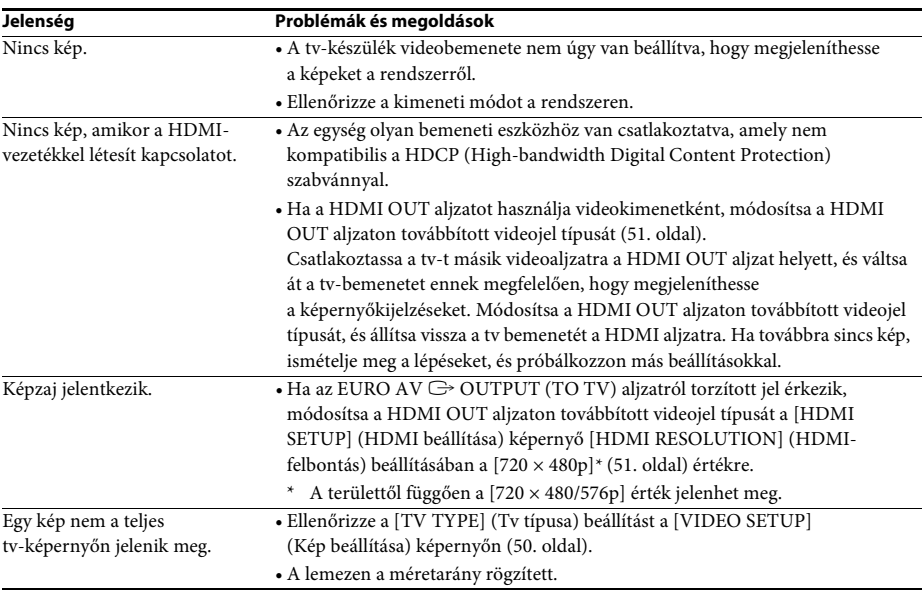

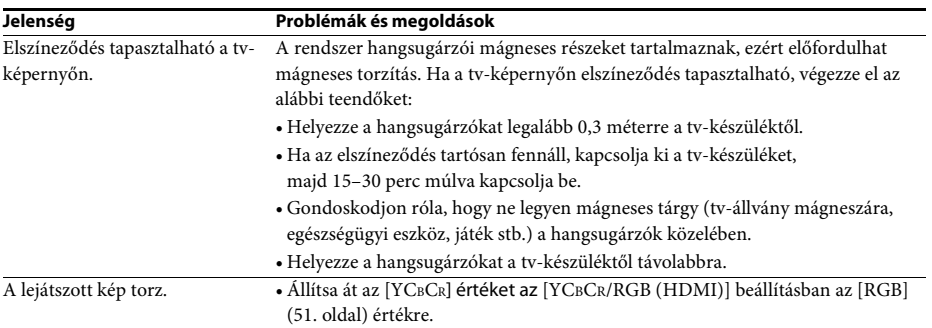

### **Hang**

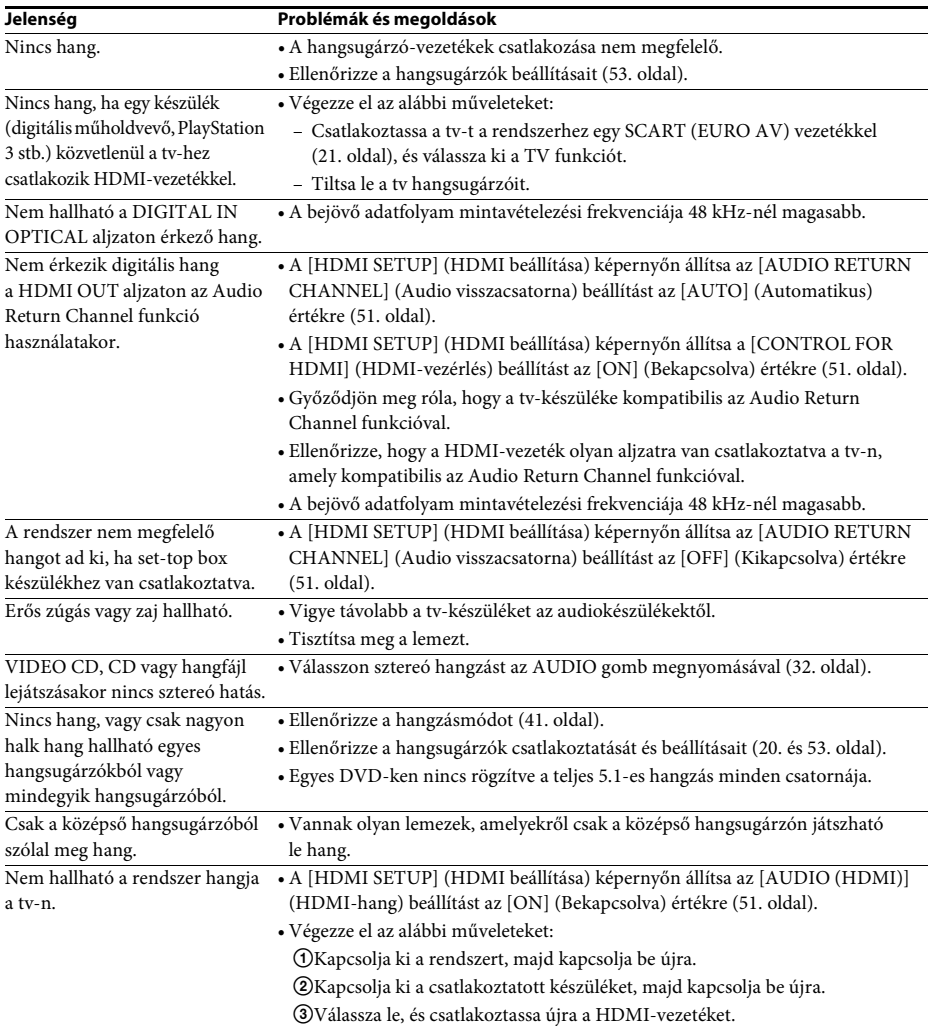

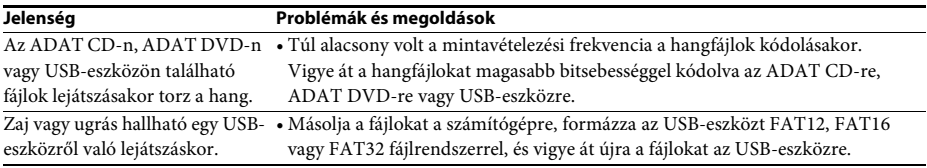

### **Lejátszás lemezről**

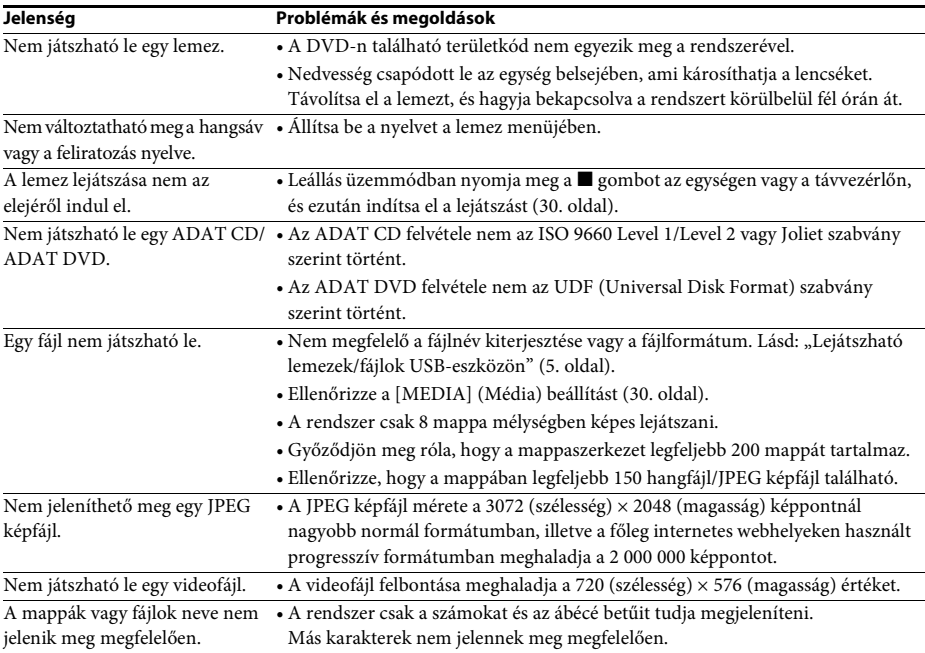

# **Lejátszás USB-eszközről**

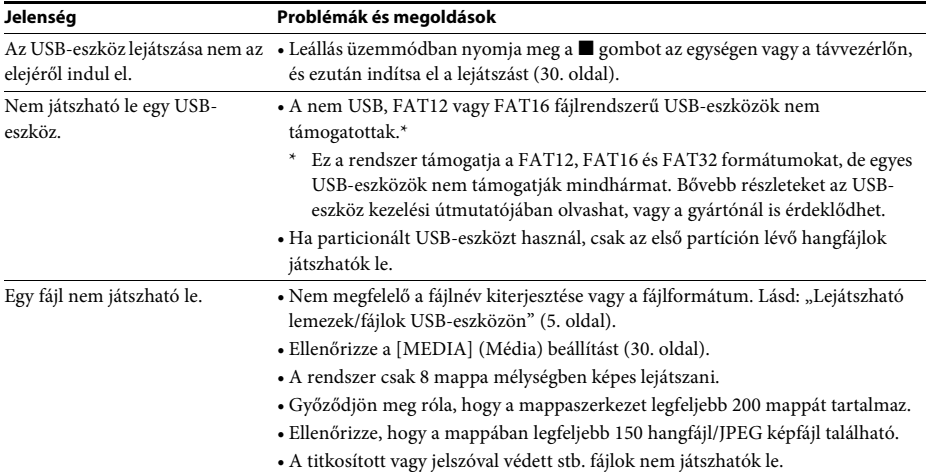

 $\overline{\phantom{a}}$ 

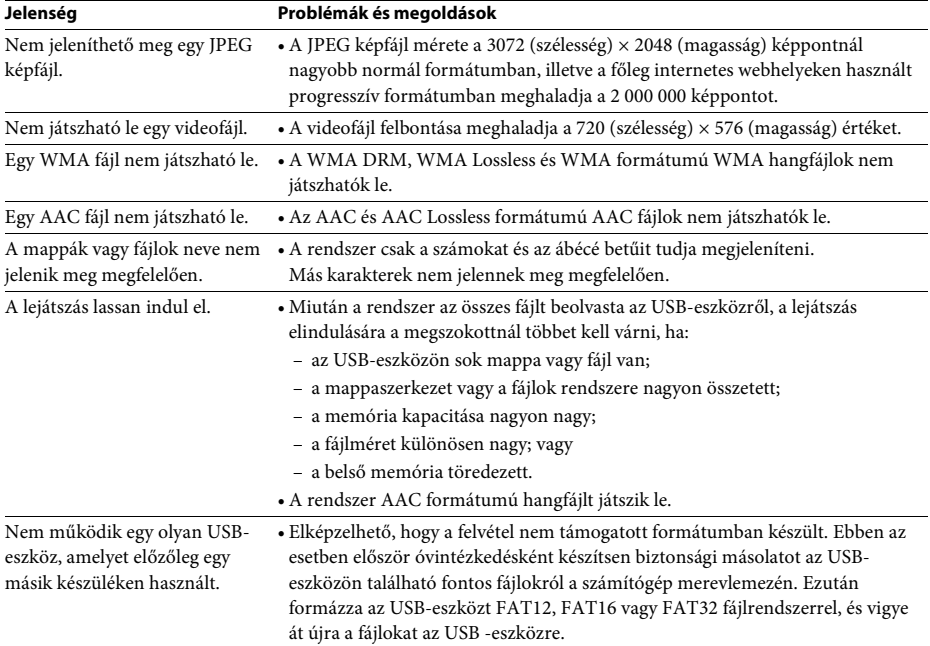

### **Számok/fájlok átvitele**

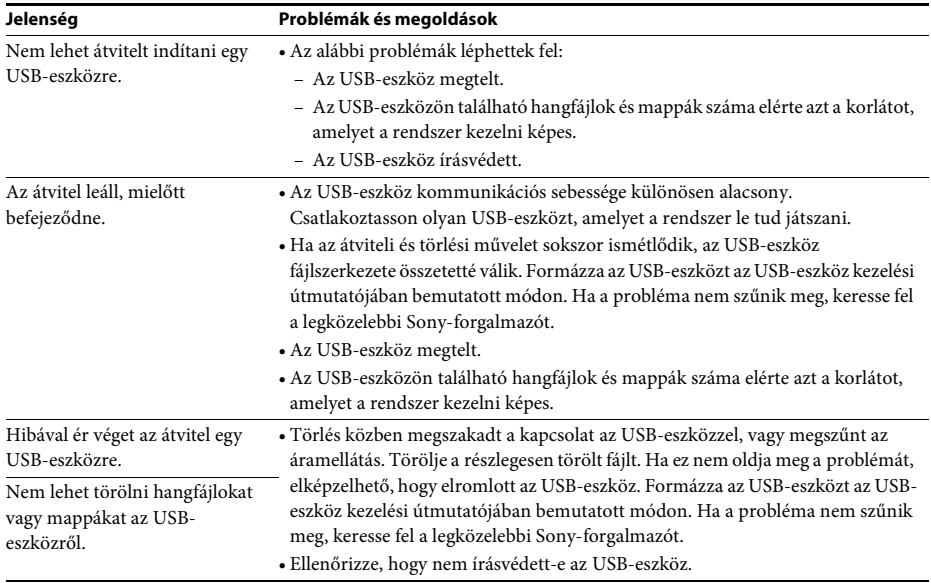

### **Vevőegység**

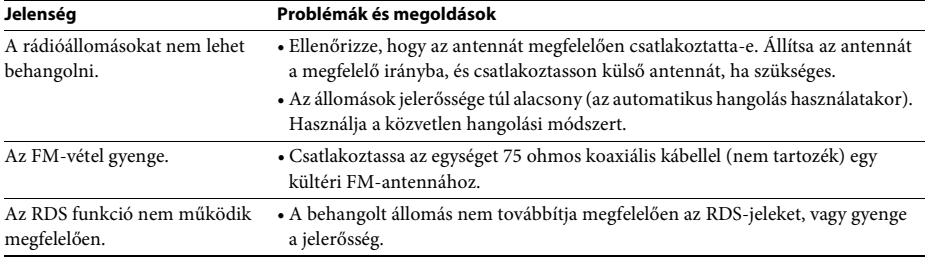

### **HDMI-vezérlés**

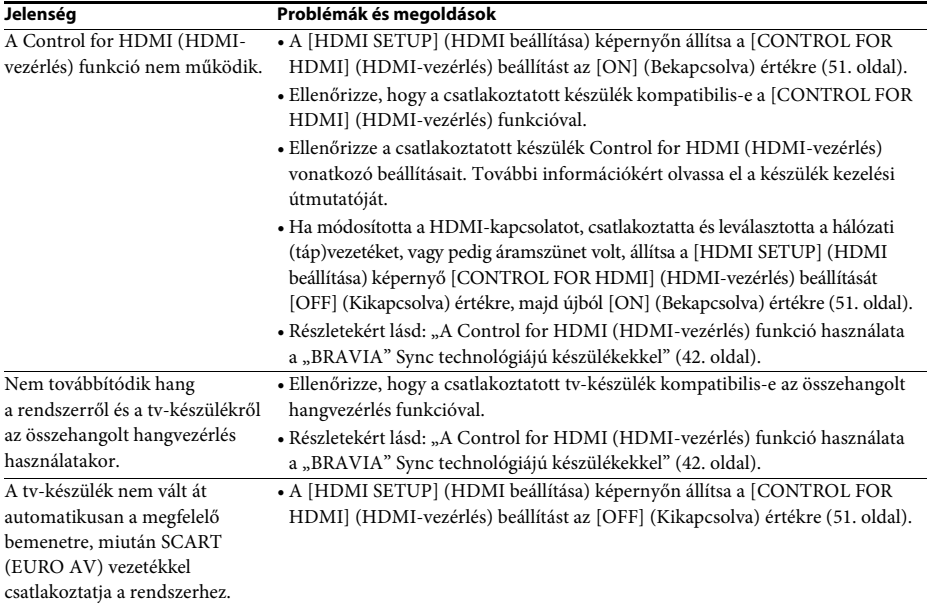

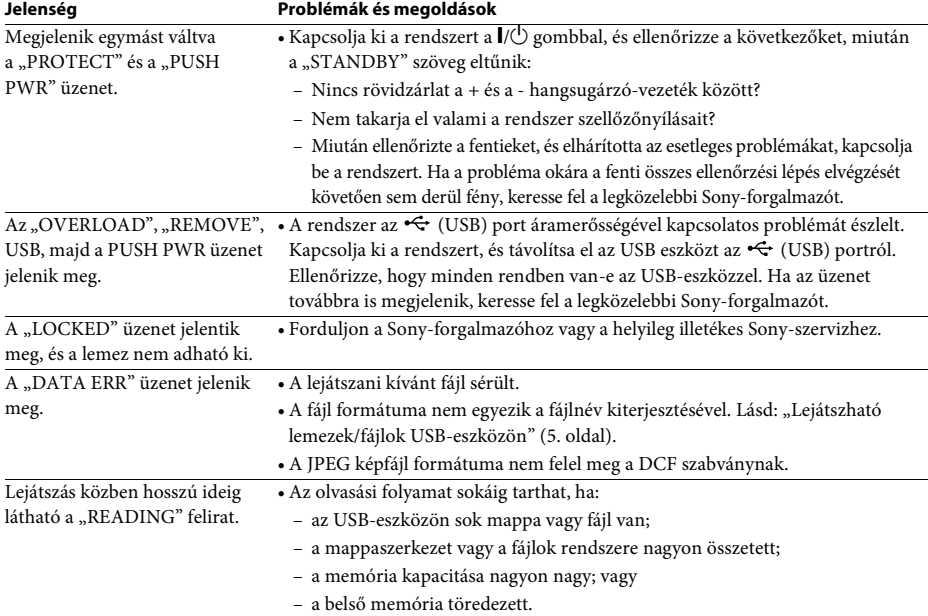

# **Üzenetek**

# **Öndiagnosztizáló funkció**

#### *(Amikor betűk/számok jelennek meg a kijelzőn)*

Amikor a rendszer hibás működésének kiküszöbölése érdekében elindul az öndiagnosztizáló funkció, egy ötkarakteres, egy betűből és négy számból álló szervizkód (például C 13 50) jelenik meg a tv-képernyőn vagy az előlapi kijelzőn. Ebben az esetben tekintse meg az alábbi táblázatot:

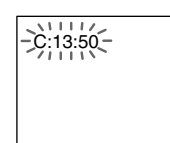

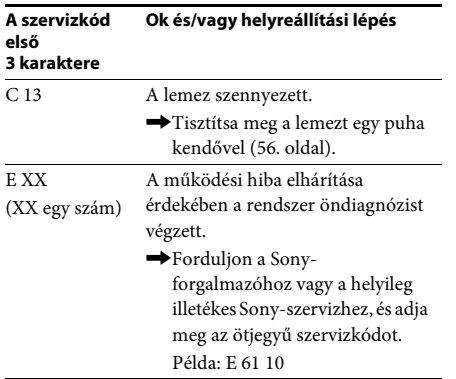

### **Amikor a tv-képernyőn megjelenik a verziószám**

A rendszer bekapcsolásakor megjelenhet a verziószám [VER.X.XX] (X egy szám) a tv-képernyőn. Habár ez nem működési hiba, és csupán a Sony-szervizek munkáját segíti, a rendszer nem használható a szokásos módon. Kapcsolja ki a rendszert, majd kapcsolja be újra, hogy ismét használhassa.

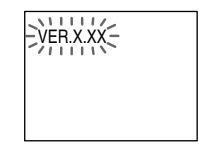

# **Műszaki adatok**

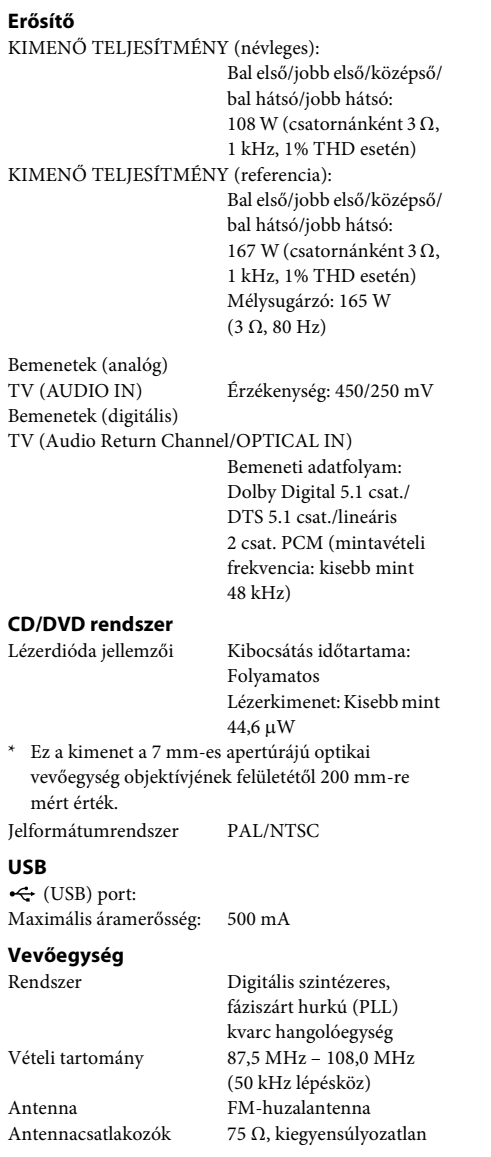

#### **Videó**

Kimenetek VIDEO: 1 Vp-p, 75  $\Omega$ R/G/B: 0,7 Vp-p, 75 Ω HDMI OUT: Type A (19 érintkezős)

#### **Hangsugárzók**

**Első**

#### **DAV-DZ340 (SS-TS111)**

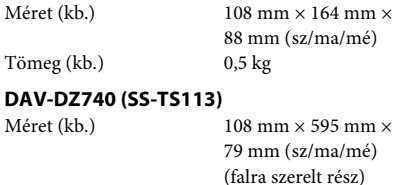

mé)  $\rm sz)$  $260$  mm  $\times$  1005 mm  $\times$ 260 mm (sz/ma/mé)(teljes hangsugárzó) Tömeg (kb.) 1,1 kg (falra szerelt rész) 2,3 kg (teljes hangsugárzó)

#### **Középső (SS-CT111)**

Méret (kb.) 261 mm × 82 mm × 79 mm

Tömeg (kb.) 0,6 kg

#### **Hátsó (SS-TS111)**

Méret (kb.)  $108 \text{ mm} \times 164 \text{ mm} \times$ 

Tömeg (kb.) 0,5 kg

**Mélysugárzó**

#### **DAV-DZ340 (SS-WS101)**

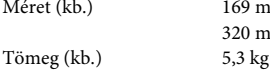

169 mm  $\times$  300 mm  $\times$ 320 mm (sz/ma/mé)

305 mm (sz/ma/mé)

88 mm (sz/ma/mé)

(sz/ma/mé)

#### **DAV-DZ740 (SS-WS111)**

Méret (kb.)  $230 \text{ mm} \times 400 \text{ mm} \times$ 

Tömeg (kb.) 6,1 kg

#### **Általános**

Energiaellátási követelmények 220 V – 240 V AC 50/60 Hz Teljesítményfelvétel Bekapcsolva: 160 W Készenlét: 0,3 W\* \* Az alábbi beállítás esetén érvényes: - A "DEMO" beállítása "OFF". – A [CONTROL FOR HDMI] (HDMI-vezérlés) beállítása [OFF] (Kikapcsolva). Méret (kb.)  $430 \text{ mm} \times 55 \text{ mm} \times$ 350 mm (sz/ma/mé) a legnagyobb kinyúlásokkal

Tömeg (kb.) 3,5 kg

#### **Támogatott fájlformátum**

#### **MP3 (MPEG 1 Audio Layer-3)**

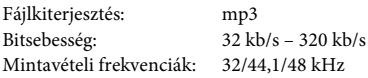

#### **WMA (csak USB-eszköz esetén)**

Fájlkiterjesztés: wma 48 kb/s – 192 kb/s Mintavételi frekvenciák: 44,1 kHz

#### **AAC (csak USB-eszköz esetén)**

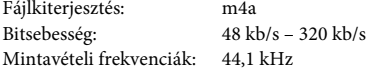

#### **Xvid**

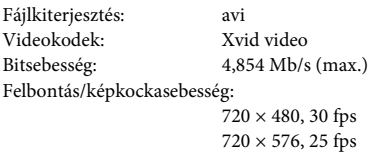

Audiokodek: MP3

#### **MPEG4**

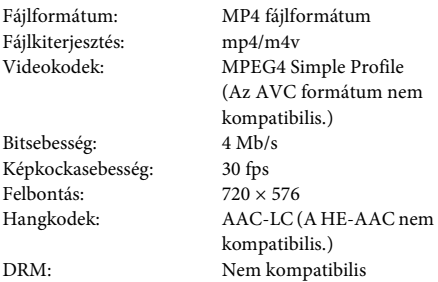

A kivitel és a műszaki adatok előzetes bejelentés nélkül megváltozhatnak.

• A készenléti teljesítményfelvétel 0,3 W.

• Több mint 85%-os hatásfok érhető el a teljesen digitális S-Master erősítővel.

# **Fájltípusok lejátszási prioritása**

Az alábbi táblázat ismerteti a fájltípusok lejátszási prioritását a [MEDIA] (Média) beállítás egyes értékeinél.

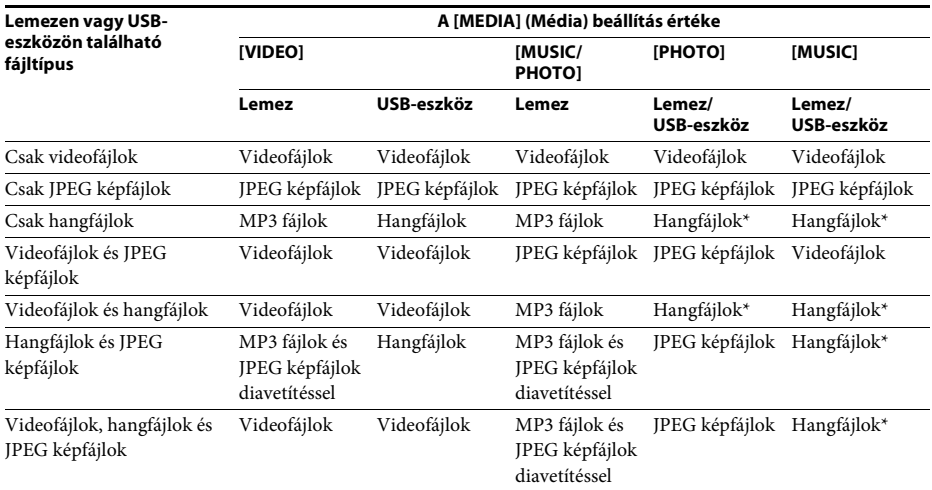

\* Lemez használata esetén csak MP3 fájlok játszhatók le.

# **Nyelvkódok listája**

A nyelvek írásmódja az ISO 639: 1988 (E/F) szabványt követi.

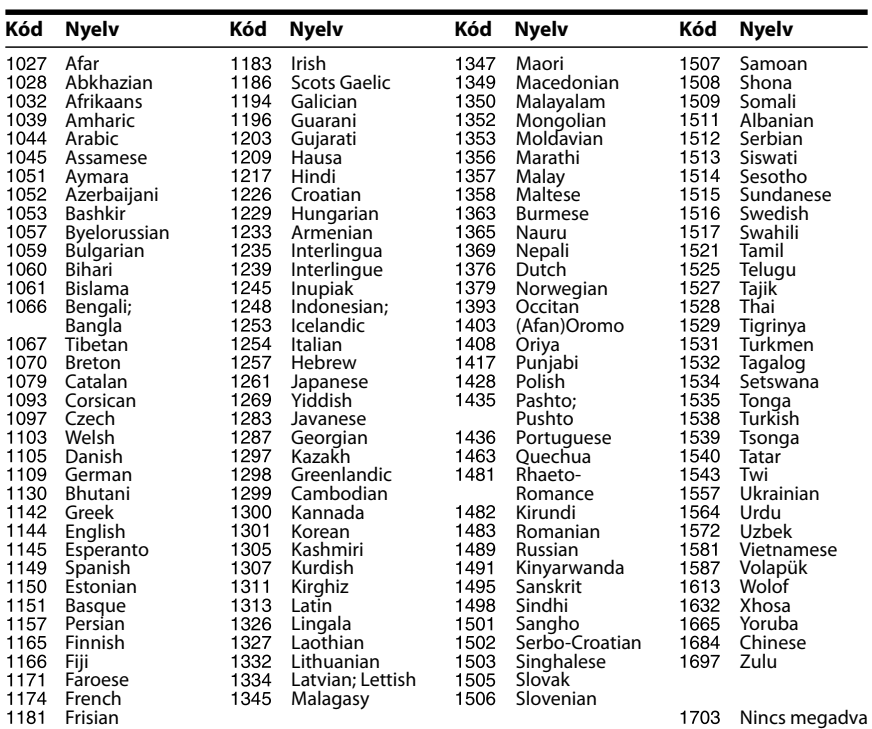

# **Szülői felügyeleti területkódok listája**

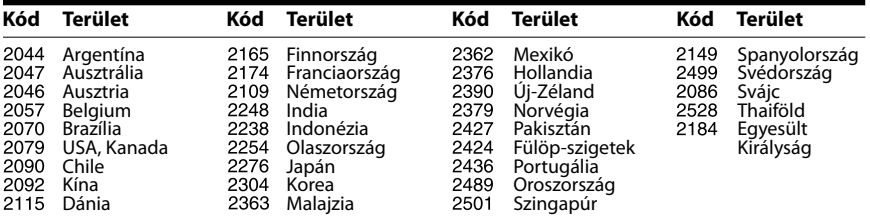

# **Tárgymutató**

# **A**

A/V SYNC 47 AUDIO 50 AUDIO (HDMI) 51 AUDIO DRC 52 AUDIO RETURN CHANNEL 51 AUDIO SETUP 52 AUTO.STBY 48

# **B**

BACKGROUND 52

# **C**

CONTROL FOR HDMI 51 Control for HDMI 42 CUSTOM 49

# **D**

DEMO 48 DIMMER 48 DUAL MONO 47 DVD menüje 32

# **E**

effektus 35 előlap 10

### **F**

feliratozás 32 FM MODE 39

### **H**

hátlap 11 HDMI YCBCR/RGB (HDMI) 51 HDMI RESOLUTION 51 HDMI SETUP 51

### **I**

idő 31 INTERVAL 36 ismétlődő lejátszás 35

### **J**

JPEG RESOLUTION 51

#### **L**

LANGUAGE SETUP 49 lejátszás programozása 33 lejátszható lemezek 5 LINE 50

#### **M**

(média) 30, 36 MENU 49 MULTI-DISC RESUME 53 multiplex-alapú műsorok hangzása 47 multi-session CD 7

### **N**

nyelvkódok listája 67

### **O**

OSD 49

### **P**

PARENTAL CONTROL 52 PAUSE MODE 50

# **Q**

Quick Setup 25

### **R**

RDS 40 RESET 53

### **S**

SCREEN SAVER 52 SETUP 49 SLEEP 47 SOUND MODE 41 SPEAKER SETUP 53 CONNECTION 54 DISTANCE 54 LEVEL 54 SUBTITLE 50 SYSTEM MENU 39, 47, 48 SYSTEM SETUP 52 szög 32

### **T**

távirányító 12 területkód 7 TEST TONE 54 TRACK SELECTION 52 TV TYPE 50

#### **V**

Vezérlő menü 14 véletlen sorrendű lejátszás 34 VIDEO SETUP 50

# ONY

#### http://www.sony.net/

Sony Corporation Printed in Czech Republic (EU)

#### **HU**

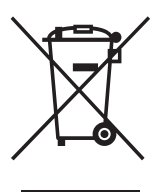

#### **Feleslegessé vált elektromos és elektronikus készülékek hulladékként való eltávolítása (Használható az Európai Unió és egyéb európai országok szelektív hulladékgyűjtési rendszereiben)**

Ez a szimbólum a készüléken vagy a csomagolásán azt jelzi, hogy a terméket ne kezelje háztartási hulladékként. Kérjük, hogy az elektromos és elektronikai hulladék gyűjtésére kijelölt gyűjtőhelyen adja le. A feleslegessé vált termékének helyes kezelésével segít megelőzni a környezet és az emberi egészség károsodását, mely bekövetkezhetne, ha nem követi a hulladékkezelés helyes módját. Az anyagok újrahasznosítása segít a természeti erőforrások megőrzésében. A termék újrahasznosítása érdekében további információért forduljon a lakhelyén az illetékesekhez, a helyi hulladékgyűjtő szolgáltatóhoz vagy ahhoz az üzlethez, ahol a terméket megvásárolta.